#### DOCUMENT RESUME

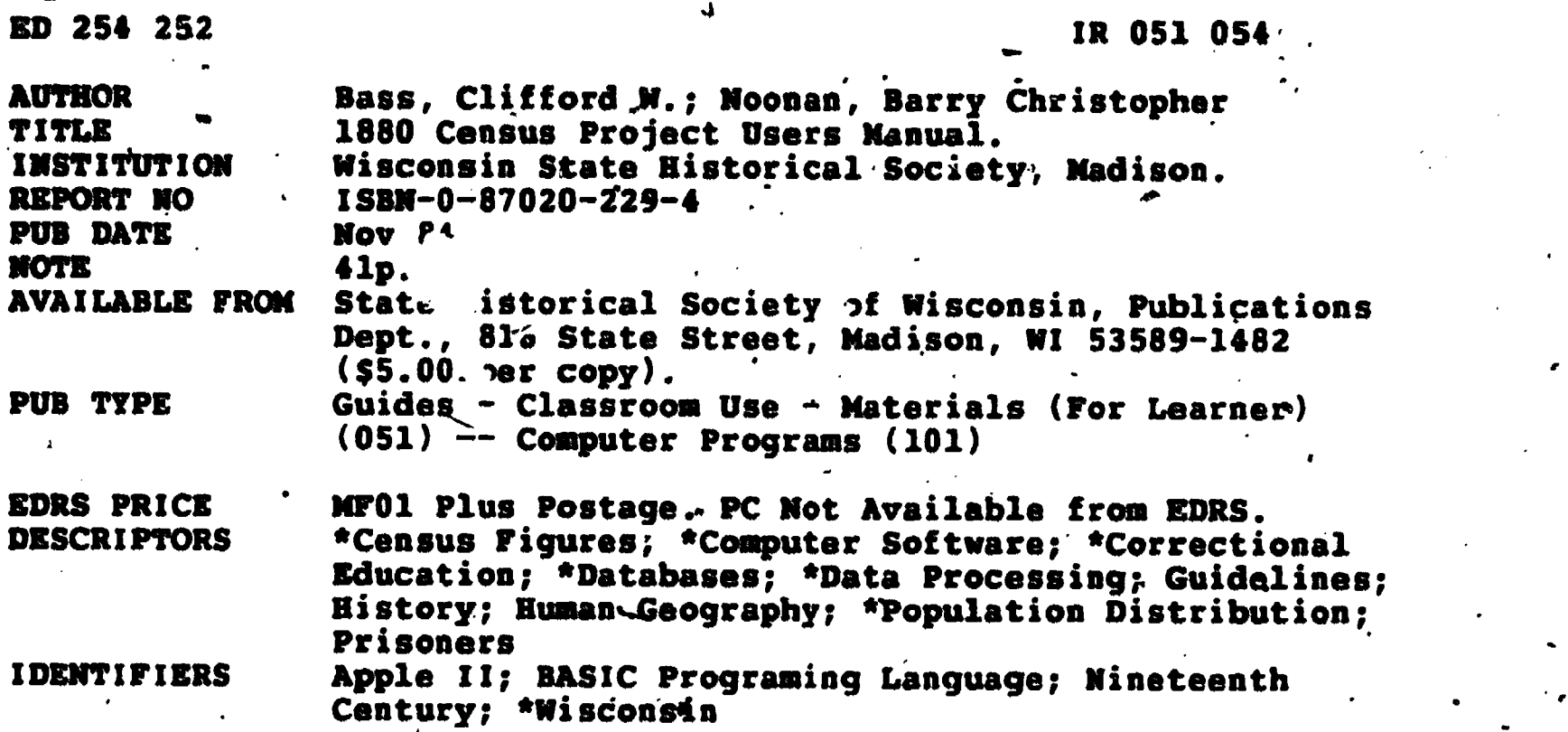

#### ABSTRACT

This manual was developed as part of a cooperative project between the State Historical Society of Wisconsin and the Wisconsin Division of Corrections' Green Bay Correctional Institution. As part of a new training program involving computers at Green Bay, the Director of Education approached the State Historical Society about developing a program appropriate to the training needs of the inmates that would also produce something of permanent value of the State. Based on the Society's extensive experience with the 1905 Wisconsin Census Indexing Project and the many developments in the area of automation initiated by the archives, the Society developed a project in whicti ptudents would help to create a database listing and index of the 1880 Census for Wisconsin. In developing the program they hoped to create a model that.would have wide applicability not only for other states and censuses but for historical demographic data in general. The manual comprises six sections: (1) Introduction; (2) The 1880 Census; (3)  $A$  Few Deficitfons; (4)-Using the Computer; (5) Census,Data Entry; and (6) Hints for Solving Problems and Additional Information. Appendices include population totals for Wisconsin counties, 1880; population totals for towns, villages, and wards of cities, 1880; and a copy of the 18410 Census Program written in Applqsoft BASIC. (THC)

\*\*\*\*\*\*\*\*\*\*\*t\*\*\*\*\*\*\*\*\*\*\*\*\*\*\*\*\*\*\*\*\*\*\*\*\*\*\*\*\*\*\*\*\*\*\*\*\*\*\*\*\*\*\*\*\*\*\*\*\*\*\*\*\*\*\*\*\*\*\*- \* Reproductions supplied by EDRS are the best that can be made \* \* ,' from the original document. \* \*\*\*\*\*\*\*\*\*\*\*\*\*\*\*\*\*\*\*\*\*

.

**U.S. DEPARTMENT OF EDUCATION-NATIONAL INSTITUTE OF EDUCATION !** EDUCATIONAL RESOURCES INFORMATION CENTER (ERIC)\*

- This document has been reproduced as recoved from the person or organization ÷ orianating it. Minor changes have been made to improve
- reproduction quality. l.
- Points of view or opinions stated in this document do not recessarily represent official NIE DOMINI OF DONCY

ED254252

EROSIOSY

# 1880 CENSUS PROJECT

USERS MANUAL

# $By.$

Clifford W. Bass

and

Barry Christopher Noonan

Wisconsin Center for Historical Demography

**State Historical Society of Wisconsin** 

Madison, Wisconsin

November, 1984

2

"PERMISSION TO REPRODUCE THIS MATERIAL IN MICROFICHE ONLY **HAS BEEN GRANTED BY** 

James P. Danky

TO THE EDUCATIONAL RESOURCES **INFORMATION CENTER (ERIC)."** 

Copyright <sup>o</sup> 1984 State Historical Society of Wisconsin Alirights reserved

#### ISBN 0-87020-2294

Library of Congress Cataloging in Publication Data

a

Bass, Clifford W., 1961- 1880 census project users manual.

et

1. Wisconsin-Genealogy-Computer ... programs.<br>2. Wisconsin-Genealogy-Handbooks, manuals, etc. 3. Wisconsin-Census, 10th, 1880-Computer programs. I. Noonan, Barry Christopher. IL Wisconsin Center for Historical Demography. III. Title. F580.B37 1984 317.75'028'5442 84-26802

#### Alternative Cataloging in Publication Data

Bass, Clifford W., 1961-<br>1880 census project users manual. By Clifford W. Bass and Barry Christopher Noonan. Madison, WI: Wisconsin Center for Historical Demography, State Historical Society of Wisconsin, 1984.

"In this project you will use a computer to help create a data base (listing and index) of the 1880 Census of Wisconsift."

1. Wisconsin--Census, 1880--Data processing. 2. Data bases--Handbooks, manuals, etc. I. Noonan, Barry 'Christopher, 1956-. IL Wisconsin Center for Historical Demography. III. Title. IV. Title: Census project users manual.

312.09775

3

PREFACE

This manual was developed by the Wisconsin Center for Historical Demography as part of a unique cooperative project between the State Historical Society of Wisconsin and the Wisconsin Division of Corrections' Green Bay Cor of a new training program involving computers at Green Bay, Phil Slinger, the Director of Education, approached the Society about developing a program appropriate to the training needs of the inmates but would also produce Archives, the Society created a plan to create a data base of the 1880 Census for Wisconsin. In developing our rogram our hope is to create a model, that will have wide applicability not only for other states and censuses

Max J. Evans James P. Danky<br>Co-Directors :<br>Wisconsin Center for Historical Demography State Hisibricai Society of Wisconsin 816 State Street

Madison, WI 53706-1482<br>(608) 262-9600

 $\sim$  (608) 262-9584

### 1. INTRODUCTION

In this project you will use a computer to help create a data base (listing and index) of the 1880 Census of Wisconsin. You will be responsible for entering into the computer a wide variety of information, which will event

Why create a census data base?

.

The United States Federal Censuses are taken every ten years, as mandated by the Constitution. Originally their only purpose was to "count noses" for the purpose of calculating the number of people each state sent to the H this is based on population. Gradually, however, the census came to be seen as a way to collect all sorts of useful information about people. The fact that the census is taken at the same time everywhere makes it possible to produce a "snapshot" of the entire country each decade.

Therefore, people who are researching their family trees; historians interested in the way people lived, the kinds of occupations they had, and the way they moved about; and demographers who compile statistical tables about people who lived long ago, all can find much of interest in a census. Ever since the censuses from 1790 to 1880 were released to the public a generation ago, they have a matter of a long and boring search. Indexes which list the names alphabetically can therefore save much time and frustration. The information in a computerized data base can be sorted in virtually any way imaginable, and questions like "Where was my great-grandfather living in 1880?", "How many Norwegians lived in Milwaukee?", and "Who was the oldest living resident of Wisconsin in 1880?" can be answered almost instantaneously. (The census information is kept private for 72 years; the data collected in 1980 won't be released to the public until 2052.

The first census was taken in 1790; it only listed the name of the head of the household, and the number of people living with him or her, divided into a few sex/age categories. By 1880, however, more than 25 types of information were listed about each person. The computer program you will be using was written so that you can, with a little practice, copy all this information quickly and accurately.

Aren't the pages of the 1880 census a little fragile by now?

Frankly, yes. That's why the entire census has been photographed onto microfilm (familiar to those who like spy novels). You will be given the use of a microfilm reader, which enlarges the image on the film so you can read it, and a roll of film with part of the 1880 census on it.

 $\bullet$   $\bullet$   $\bullet$   $\bullet$   $\bullet$ 

 $\mathbf{I}$  and  $\mathbf{I}$ 

 $5\overline{)}$ 

lb

### 2. THE 1880 CENSUS

Before learning about the computer .equipment, it would be a good idea to look at a page of the 1880 census, and get a feel for the kinds of information you will be recording.  $p = \frac{1}{2}$ 

In 1880, each county was divided in to several "enumeration districts." In the upper left-hand corner of each census page, you will see a line for "Enumeration" Dist. No." followed by a written number. This number, and the name of the town and the county (after the words "Inhabitants in" at the top of the page) are what people 2. THE 1880 CENNSUS<br>
<br>  $\frac{1}{2}$ . THE 1880 CENNSUS<br>
<br>
Defore learning about the computer equipment, it would be a good idea to look at a<br>
page of the 1880 ceneral, and get a feel for the kinds of information you will be<br>

Two lines above the enumeration district is the "Page No." Ignore this. The page numbers you will be entering into the computer are the ones stamped in ink (not written) in the upper right-hand corner of the page. Make a s unfortunately, going back and correcting your computer entries, once you discover some are wrong, is a tirae-consuming and teJibus procese.

Actually, this number stamped in ink is a sheet number: both the front and back of<br>a sheet have the same number. The front and back are distinguished by a printed<br>letter, A, B, C, or D, in the upper right- or left-hand cor letters are faint, or covered with tape, but they are always there. If you can't find it, you can figure out what it must be by looking at the pages before and after.

Usually, the first sheet in a volume (stamped  $"1"$ ) is a sheet with an A and a B, the second sheet ("2") has a C and a D, etc. So the normal sequence of pages is: 1A, 1B, 2C, 2D, 3A, 3B, 4C, 4D, 5A, and so on. In other words, odd sheet numbers have A's and B's, and even sheet numbers have C's and  $\mathbf{D}$ 's. It would helpful if you get used to this system right away, so that when you sit down to enter the data, it will already be second nature and you can do it right, from the beginning.

In columns, on the far left and far right sides of the page, are the line numbers, 1 through  $50$ . Each page starts over with line 1.

Now you can see that researchers, armed with the precise description of a location in the census (provided by you), can go directly to the exact line they want to see, even if they didn't know what county to look in before. You can also see the accuracy is very important here; if your "road map" directs the searcher to the wrong place, it 'won't matter- if all the personal information you painstakingly recorded is correct or not. Fortunately, as you'll see, the computer takes care of most of the work.

 $-$ 

2

et

where  $\alpha$  is a subset of  $\alpha$  , and  $\alpha$ 

#### 3. A -FEW DEFINITIONS

 $\blacksquare$ 

'V

a

**C** and the second state of the second state  $\sim$ 

 $\blacksquare$ 

MAP

As with any occupation, computer data entry has its own language. Here are some words that are-used frequently in the instructions that follow:

Disk - pometimes called "floppy disk" or "diskette", it looks like a thin, brown 45 rpm record tucked inside a protective jacket. (Be sure to follow the instructions on the jacket for handling the disk.) You will use two d enter.

Disk 'drive or just drive - a cabinet-like device into which the disks are inserted, in' order to read the information or instructions that are encoded on them. When disks are being used inside the disk drive they make a soft whirring sound as they, spin. . This is normal.

Files and filenames - a disk-can be divided into files if there are several kinds of information on the same disk. Each file is given its own filename. Many files can go on the same disk, but in this project, there will be only one file on each disk; therefore the disk will have the same name as the,file on it.

Record - all the information-about one census person. Each disk can hold up to .686 tecords. .

Section - not really a "computer word," but used here to describe the three main groupings, of information within a record. Generally speaking, the first section contains general location; the second section specific location; and the third section personal information.

Field - the space set aside for each item of information you will record for each person. There are 32 fields per record in this project: 4 in the first section, 7 in the second section, and 21 in the third section.

www.manaraa.com

 $\bullet$  0.000  $\bullet$ 

 $\mathbf{A}$  ,  $\mathbf{A}$ 

4

Monitor - the screen on which your work is displayed.

'is

Cursor - a rectangle that shows you where you are on the screen.

## 4. USING THE COMPUTER

First set up the microfilm reader, and turn the reel to the first page you'll be . indexing.  $\mathbf{x}$  ing.

.

tion and the second second second second second second second second second second second second second second second second second second second second second second second second second second second second second second

-

Your dist drive has 'dislj drive has two compartments, 'which should be labeled "Drive I" and close the door to the drive. (There are instructions on the disk jacket that will expiain which way the disk goes in; it has to be a certain way or the program won't work). Insert your other disk in Drive 2, and close its switch is located on the back left of the keyboard unit). You will also need to turn the monitor .on. Its switch is located above and to the' right of the screen. After the disk stops spinning, the following will appear on your monitor:

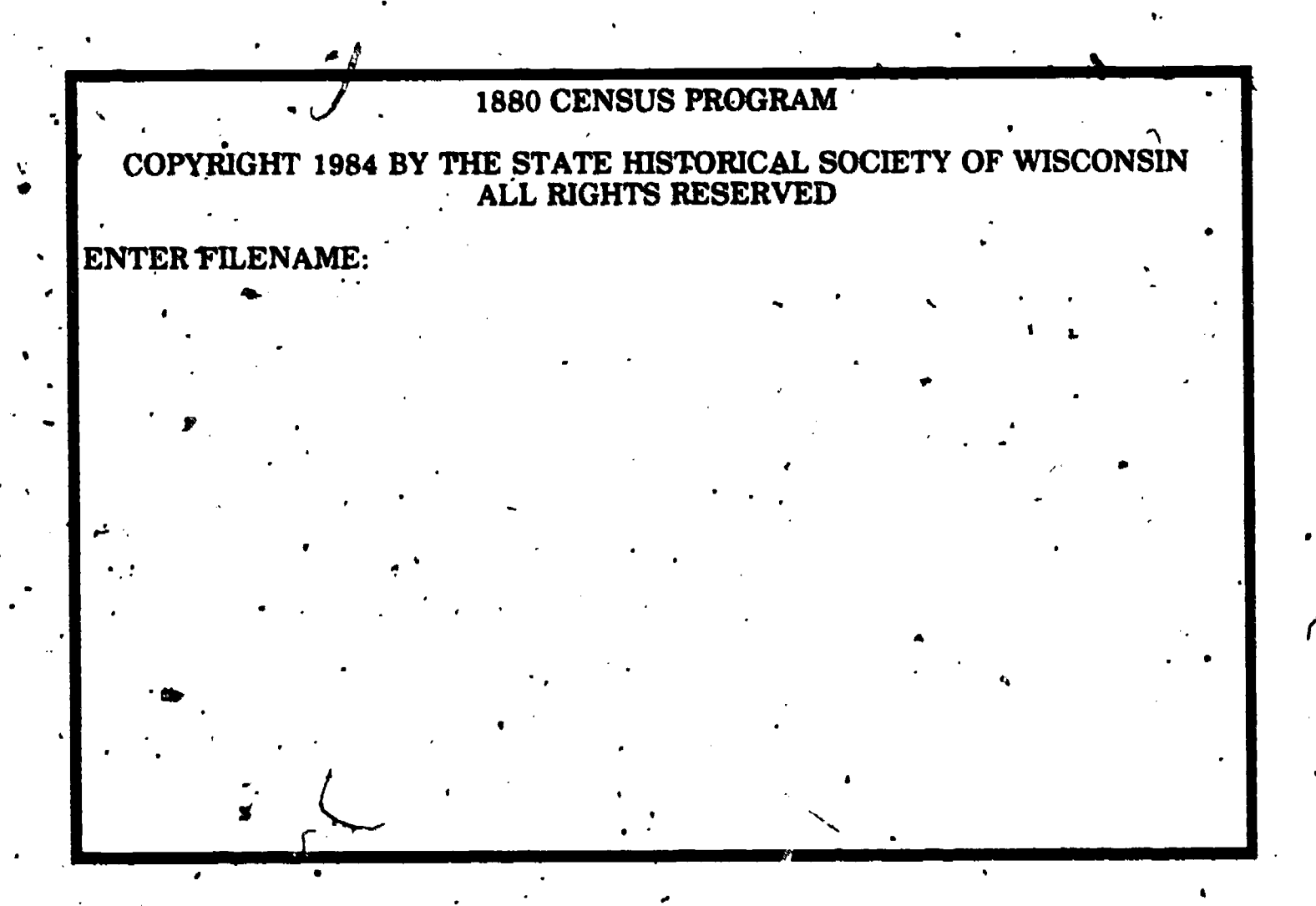

At this point type in the filename and then press RETURN. If you are using a disk that already has some information stored on it, and you have forgotten your filename, type a question mark  $(?)$  to get the filename you used before. Make sure that you use the same filename each time you use the same disk.

After you type RETURN the computer will give you a chance to insert the disk into Drive '2 if you haven't already done so, and ask you to make sure that the CAPS LOCK key is in the down position.

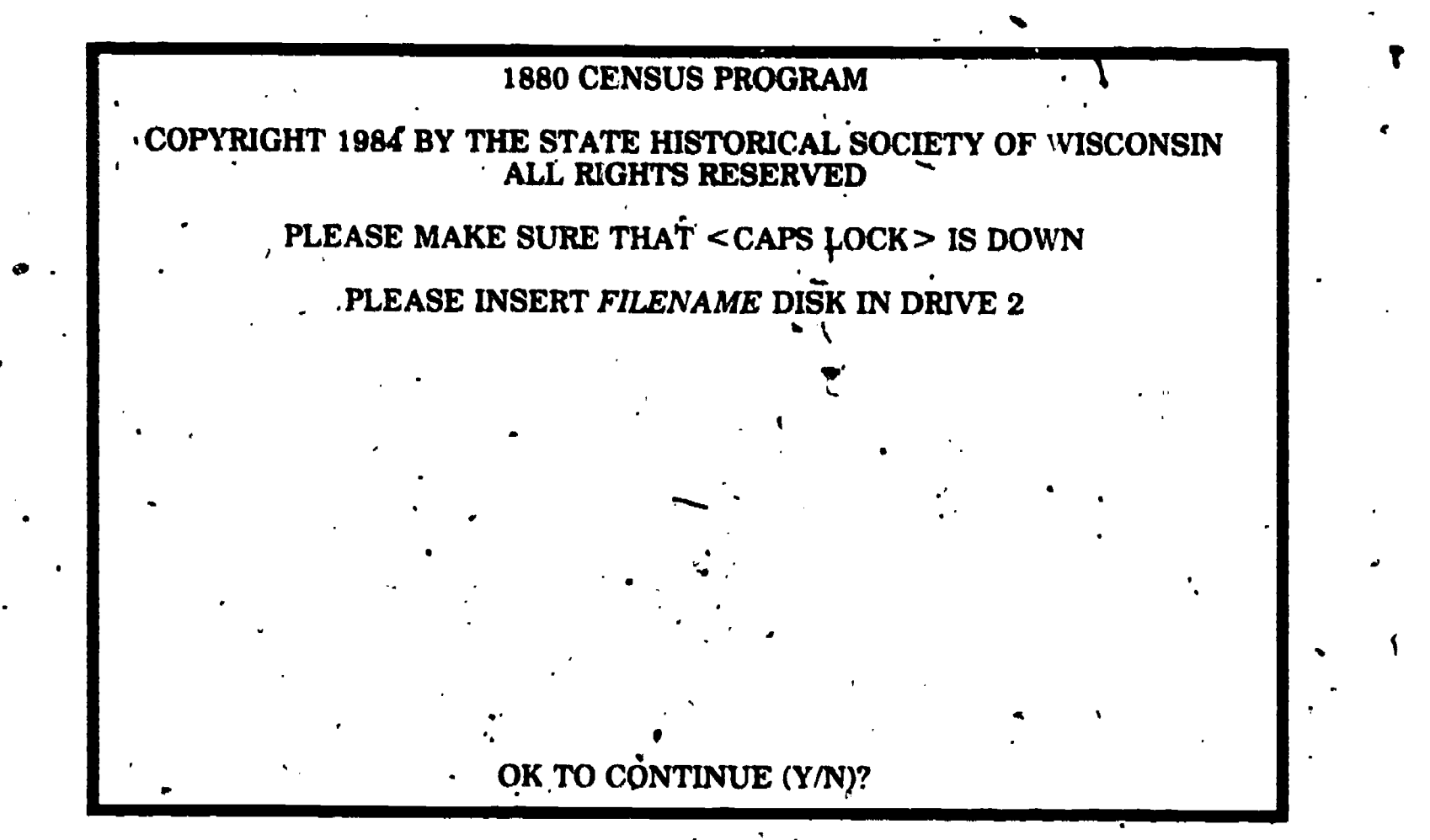

 $\frac{1}{2}$ 

When this is done type Y to tell the computer you are ready to continue.

 $\mathbf{I}^{\mathcal{A}}$ 

If the file is a new one the computer will ask for a county code. (The computer program is set up to accept bnly a four-letter code for the names of the counties, not the whole name). Typing a question mark (?) Finally dis

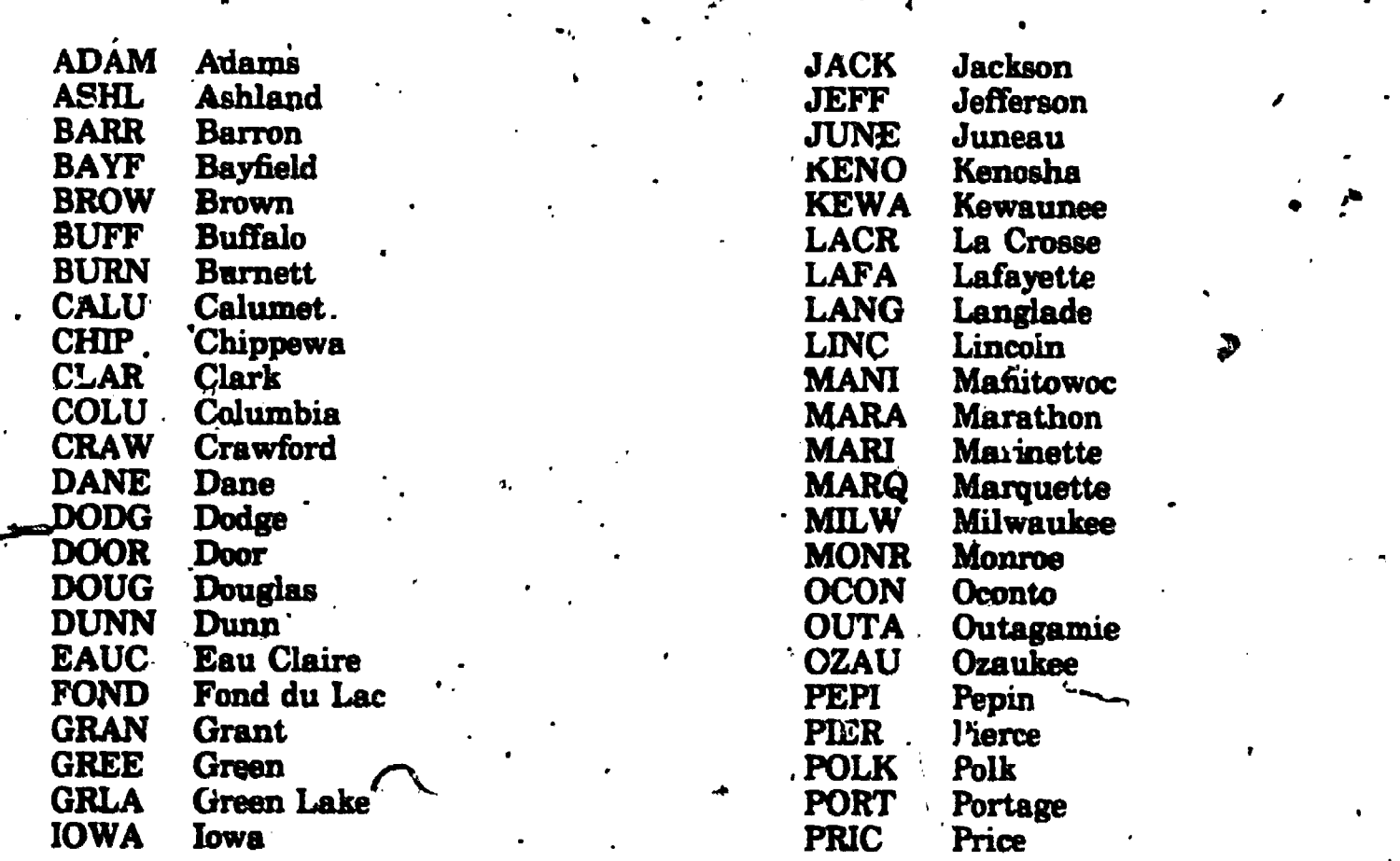

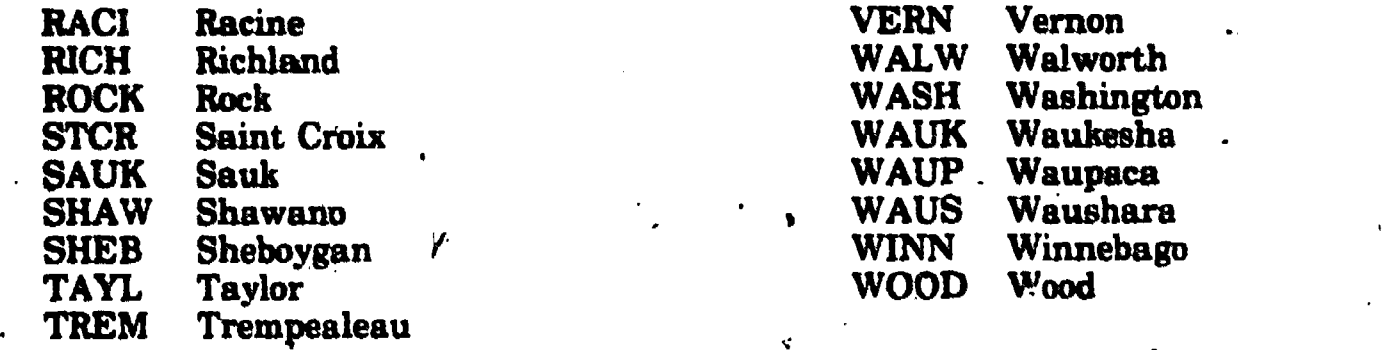

You may enter the county code in small letters and the computer will capitalize it (though you won't see this on the screen). After you enter the county code and type RETURN the following screen will appear:

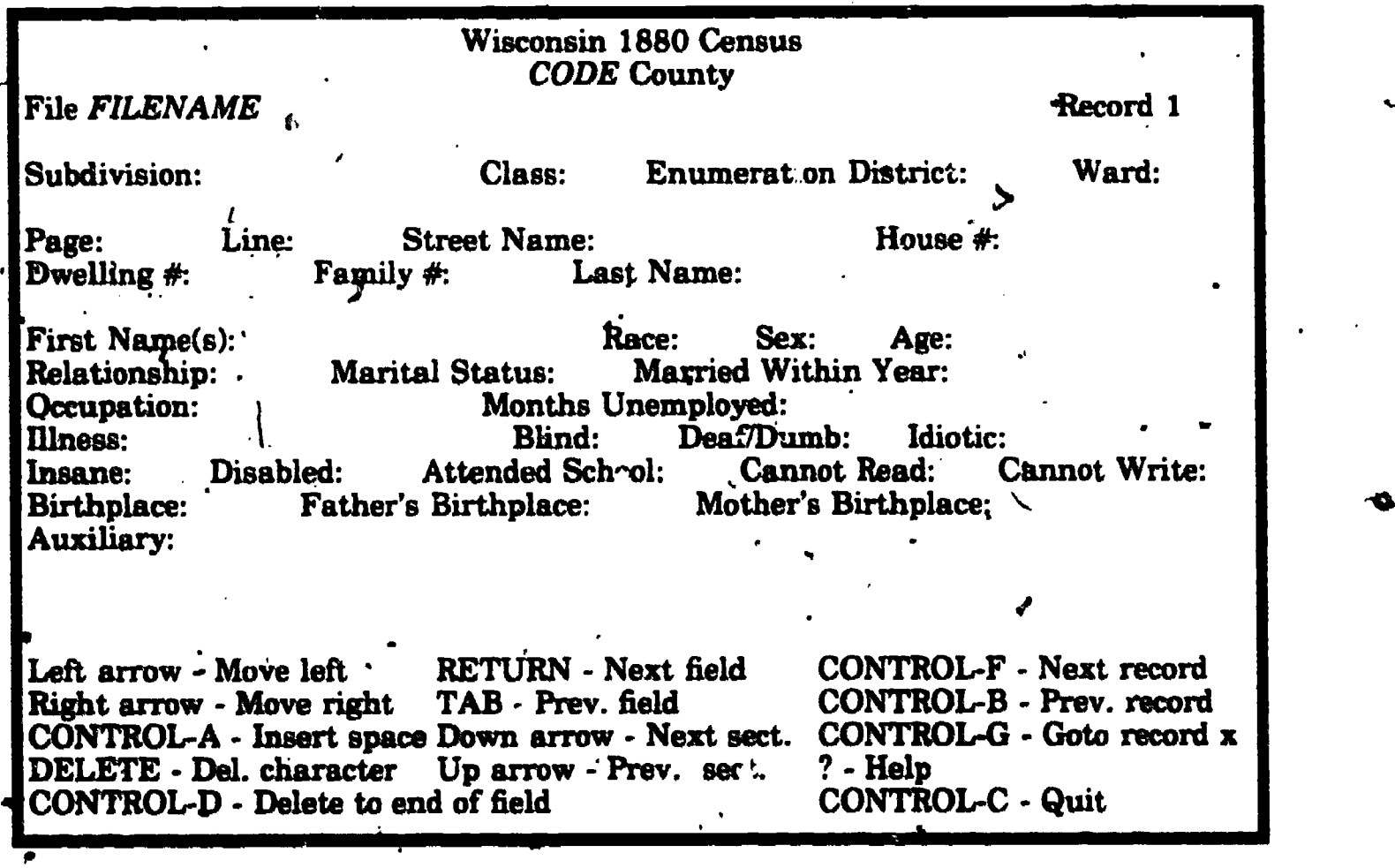

gs

 $\blacksquare$ 

 $\epsilon$  ?

This is the screen on which all of your data entry will take place. If you are starting on a new disk, it should say "Record.<sup>1</sup>"; if you are working with an old disk, the last record from your previous session will appear. The records you enter are numbered automatically as you go.

When there is no more room on the disk, the computer will tell you "DISK FULL / PUT A NEW DISK IN DRIVE 2, TYPE ANY KEY WHEN READY." Be sure to get a new .filename when you get a new disk. Once you have typed a key, it 'returns to the screen on page 4. Enter your new filename and proceed as before. The last record you entered on the old disk will become the first record on the new disk.

Ordinarily, you, will move from one field to the next by typing RETURN. At the bottom of the screen is a list of various ways you can move the, cursor from one place to another quickly, if you need to go back to make corrections. To use the functions with

6

10

the CONTROL key, hold CONTROL down while you type the letter (just like you hold SHIFT down on a typewriter to make a capital letter). Experiment with the various functions until you get used to them (review the definitions of "record," "section," and "field" in section 3 if needed).

TAB moves back one field at a time. Both the up arrow  $(+)$  and the down arrow  $(+)$  move up or down, respectively, one section at a time. They both work in a circular fashion (i.e. typing the down arrow while in the last s first section.)

Simple typing errors can be corrected just by typing over the mistakes. If, for example, you typed **Joens** for **Jones**, just back up using the left arrow  $(\star)$  and type me over the en. Typing the right arrow  $(\star)$  will mo the es automatically moves over after the n is deleted.

Move the cursor to the Last Name field and try the above "Jones" examples. .

Using the record functions (CONTROL-F - next record, CONTROL-B - previous record, CONTROL-G - go to a record you specify) takes some time because the disk has to spin while it finds and displays the record you want. CONTROL-G allows you to go to any record on the disk, instead of moving backwards or forwards one record at a time. The computer will ask you for the number of the record you want; and you may have to guess a few times before you narrow it down.

Use-GONTROL-L to delete the list of special functions at the bottom of the screen.<br>Another CONTROL-L will make them reappear.

Each field has its own HELP message, which will explain briefly the sorts of things that are explained fully in this manual. Most questions you may have while typing will be answered in these messages. To get a HELP message, move the cursor to the field you have a question about, and type a question mark.

To end your session, type CONTROL-C. It is very important that you use only the CONTROL-C to end your session (don't just turn the machine off) because typing the CONTROL-C saves necessary information on the disk. You will screen that appears on page 4. To exit type CONTROL-C again and turn off both switches.

Any of the function keys can by typed in any field, and. at any point within a field.

 $\mathcal{I}$  is a set of  $\mathcal{I}$ 

- 11

### **5. CENSUS DATA ENTRY**

The computer program is set up co that a lot of the information that is the same from line to line in the census is automatically repeated on the screen. Once you type in the county name, community name, type of community, enumeration district, page number, street, house number, dwelling number, family number, and surname, these will remain constant until you change them. In addition the line number will automatically increase by one each time You start a new record.

In the Subdivision field enter the name of the community only. Do not include the type of community like City, Town, Township, or Village.

In the Class field enter the <u>type</u> of the community, using the following codes:  $C - City$ <br>T - Town/Township

V - Village

In the Enumeration District field enter the Enumeration Dist. No. located at the top of the census page.

In the Ward field enter the name of the ward. Usually only the larger cities are divided into wards. This field will be blank when indexing rural areas. Wards will usually be numbered, but sometimes words will be used. Use a maximum of two characters to name a ward. If it says "East" enter "E", if "Southwest" enter "SW". See appendix B for a list of cities divided into wards.

In the Page field enter the page number. Do not enter the manuscript Page No. written in by the census taker. Enter the sheet number stamped in ink followed by the capital letter in the corner of the page., You may enter a small letter and the computer will capitalize it.

In the Line field enter the line number. As explained above, this will automatically increase by one, but you must remember to adjust this if the census taker left a blank line.

In the Street, Name field enter the fiazne of the ,street including the direction. For example: Enter "East Main St." not just "Main St." The street name is written, if at all, vertically in the leftmost column of the census page. Leave blank if there is no street name given.

In the House  $#$  field enter the house number. (Not all named streets had numbered houses.) Use "H" to mean "1/2"; for example, if it says "7454 1/2" enter "7454W.

In the Dwelling # field enter the dwelling number from column 1.

In the Family  $\#$  field enter the family number from column 2.

In the Li be ohur you've t,, me field enter the surname from column 3. Often a new last name will .. the previous one. A fast way to delete the femaining characters, once new name, is to type CONTROL-D.,

Enter last names beginning with .Mc or Mac all in capitals with no spaces, and enter names beginning with O' without the apostrophe. Examples:

.

#### enter McDonald. or Mc Donald as MCDONALD; enter O'Brian or Obrian or Obrian as OBRIAN.

 $\mathfrak{d}_{\mathcal{A}}$ In the First Name(s) field enter the first name and middle initial(s) or-name(s) from column 3. If the name is abbreviated (Chas.) you can spell it out (Charles) if you're sure what the abbreviation means. If in doubt, just type what it says. "Jno." is an old-fashioned abbreviation for "John". Do not enter periods after initials.

In the Race field enter color/race from column 4 according to the following codes: W - White

B - Black

M - Mulatto (part black and part white)<br>C - Chinese

- Indian/Native American

You can leave this field blank if the person is white, and the computer will automatically enter a "W" (although you won't see this on the screen).

In the Sex field enter sex of person from column 5 according to the following codes: M - Male

F - Female

In the Age Atic enter age from column 6. Enter ages less than a year as the letter "M" followed by the number of months. Ignore the months if over one year. Examples: If it followed by  $\mathcal{L}_{12}$  number of months. Ignore the months if over one year. Examples: If it says "19/12" you enter "1". Enter ages less than one month as "MO". You may type in a small "m" and the computer will capitalize it.

In the Relationship field enter the relationship to the head from column 8. Leave blank if it says "Head" or is blank. Use the following codes:

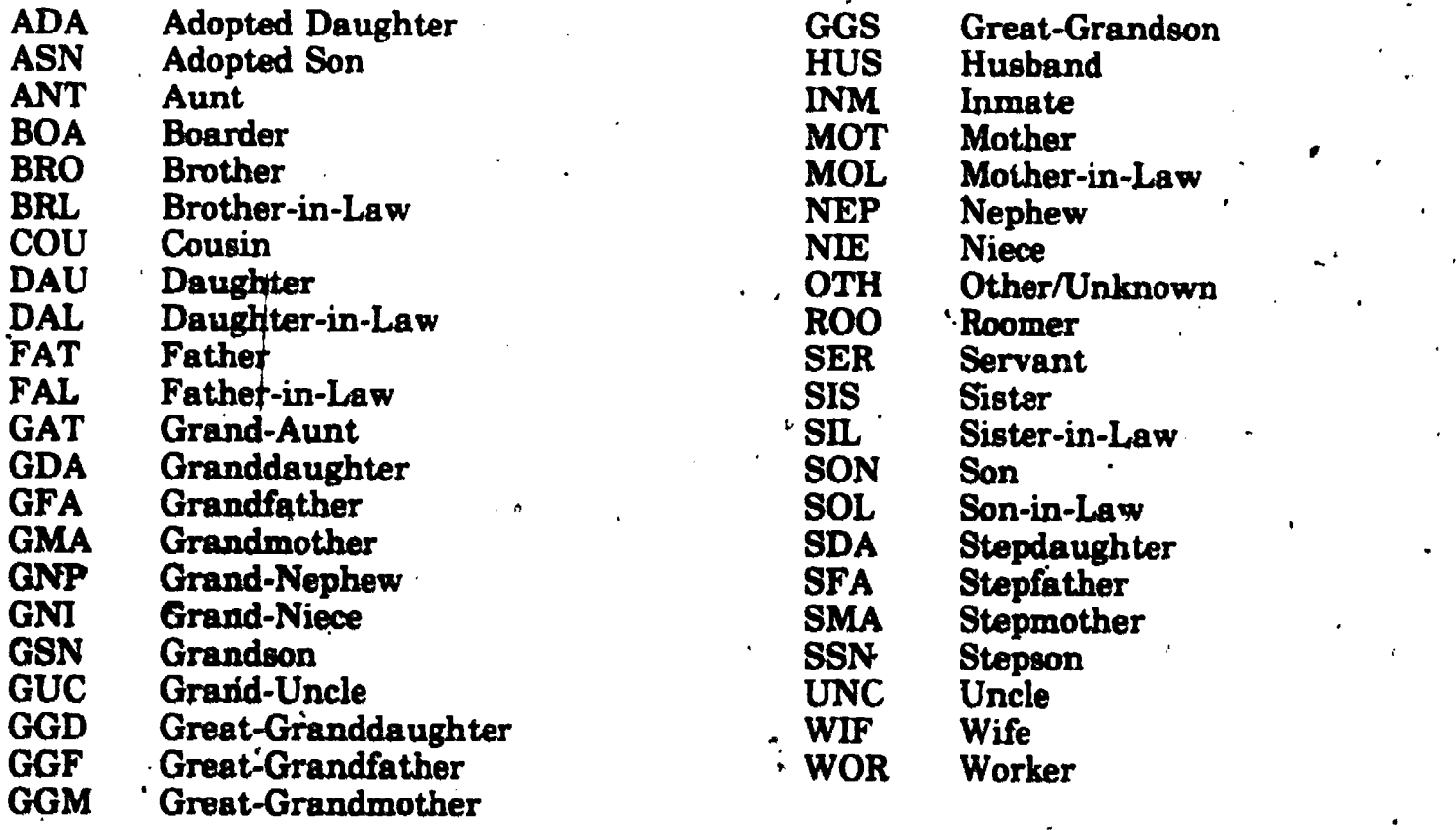

In the Marital Status 'field enter the marital status from columns 9-11 using the following codes:

S - Single M - Married W - Widowed D - Divorced Blank, Nore given

If the marital status of a person under 16 years old is not given, assume they are single. A mark in the widowed/divorced column means widowed; a capital D means divorced.

In the Married Within Year field indicate if married' within the census year from column 12 using the following codes: Y - Yes

N or. Blank - No

In the Occupation field enter the occupation from column 13: Qmit the following occupations: At school, At 'home, Keeping house, Housekeeper, and Boarder (unless listed as "servant" in the relationship column). Leave blank if blank in census.

In the Months Unemployed field enter number of months unemployed from column 14. Leave blank if blank in census.

In the Illness field enter illness from column 15. Leave blank if blank in census.

In the Blind field indicate if blind from column 16 using the following codes:  $Y - Yes$ 

N or Blank - No

In the Deaf/Dumb field inlicate if deaf/dumb from column 17 using the following codes: Y - Yes

N or Blank - No

In the Idiotic field indicate if idiotic from column  $18$  using the following codes:<br>Y - Yes

 $\cdot$  N or Blank - No

In the Insane field indicate if insane from column 19 using the following codes: Y - Yes Nor Blank - No

In the Disabled field indicate if disabled from column 20 using the following codes: Y - Yes N or Blank - No

In the Attended School field indicate if attended school during census year from column 21 using the following codes:

a sh

Y - Yes

Nor Blank - No

In the Cannot Read field indicate if unable to read from column 22 using the following codes:<br>codes:<br>Y - Yes<br>N or Blank - No

 $\cdot$  14

In the Cannot Write field indicate if .mable to write from column 23 using the following codes:

Y - Yes

a a shekarar 19

N or Blank - No

Birthplaces are coded with two letters for places within the United States and with three letters for foreign places. Sometimes the birthplaces are abbreviated, and so it will be up to you to figure them out as best you can. In addition Germany was, in the 19th century, divided into many small, semi-independent states. Each of these has its own code and it would be a good idea to read over

In the Birthplace, Father's Birthplace, and Mother's Birthplace fields enter the places of birth from columns.24, 25, and 26 using the following codes:

#### STATE CODES:

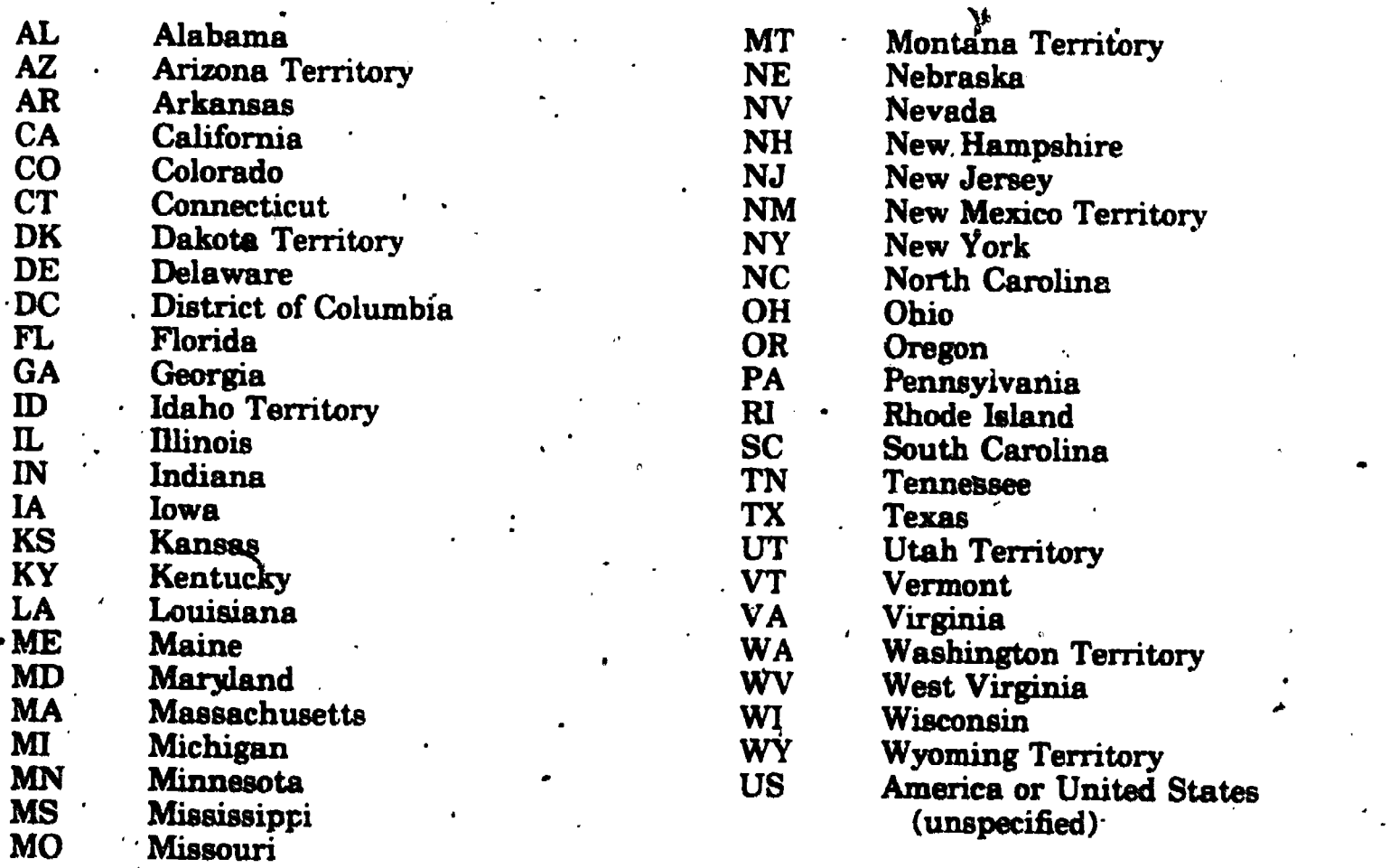

#### COUNTRY CODES:

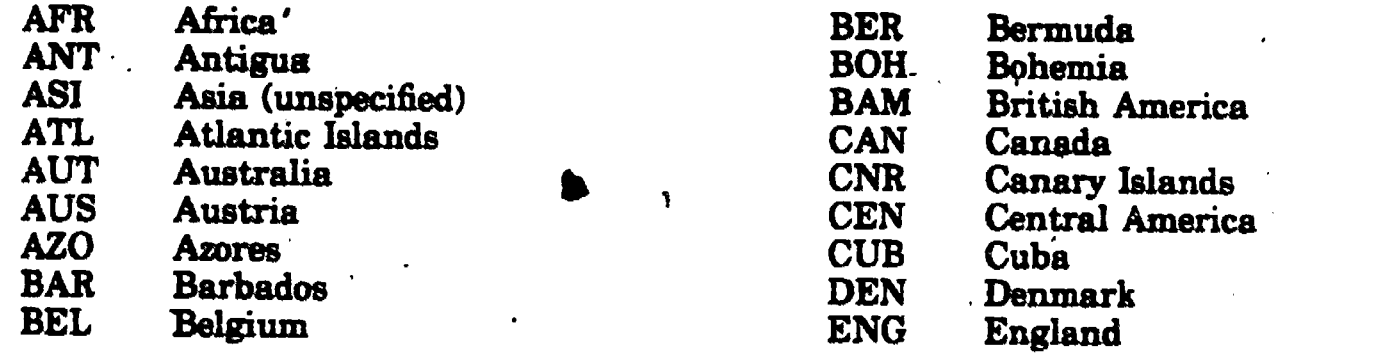

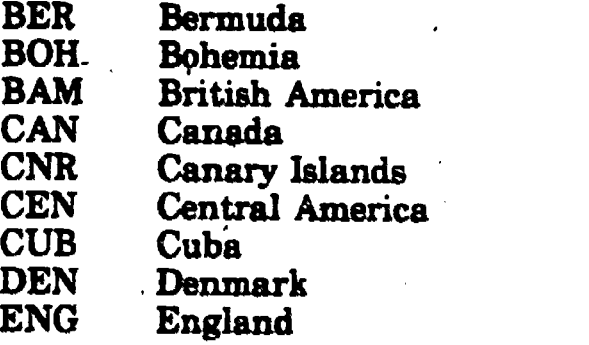

www.manaraa.com

11

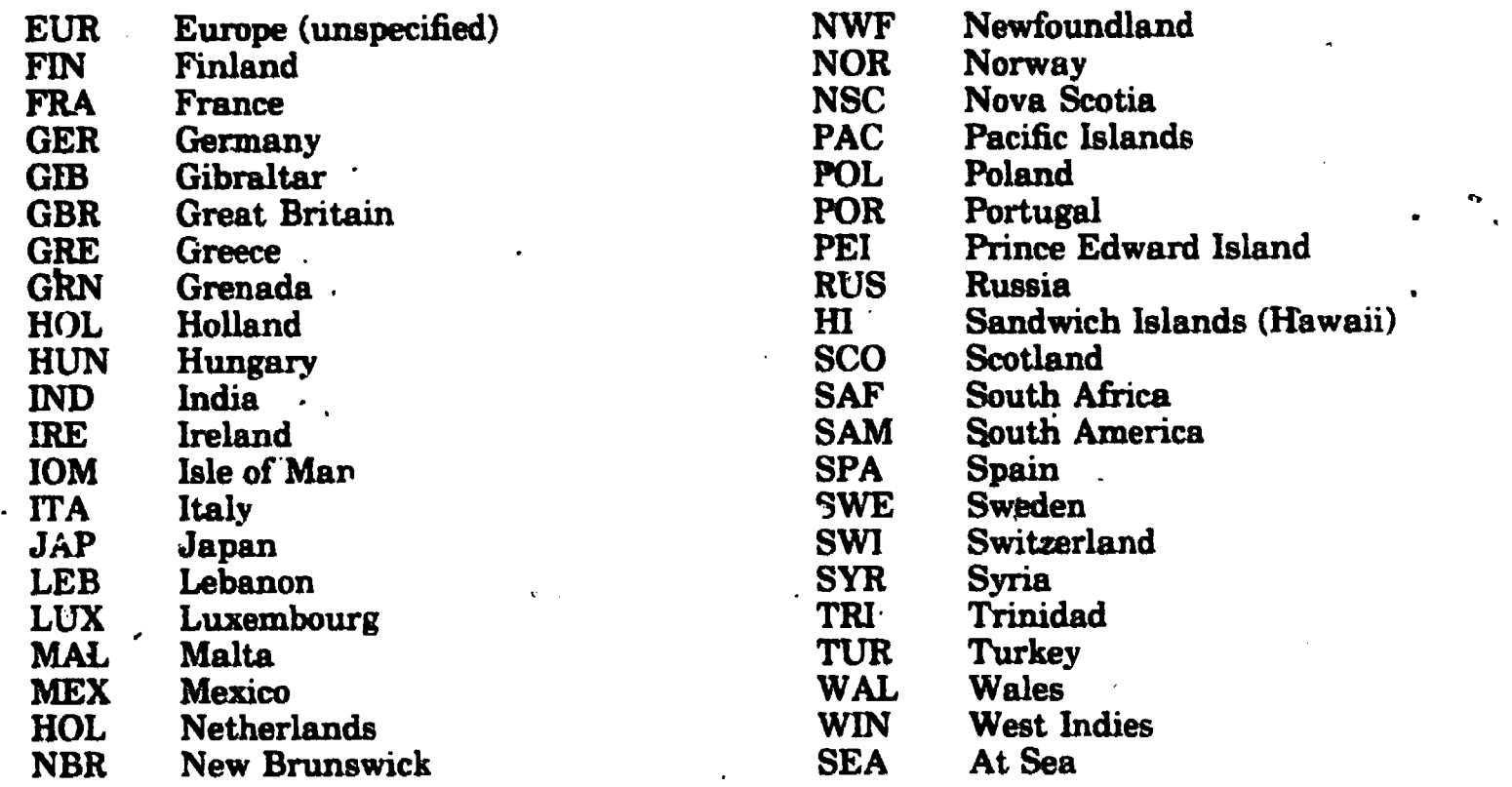

# GERMAN STATE CODES:

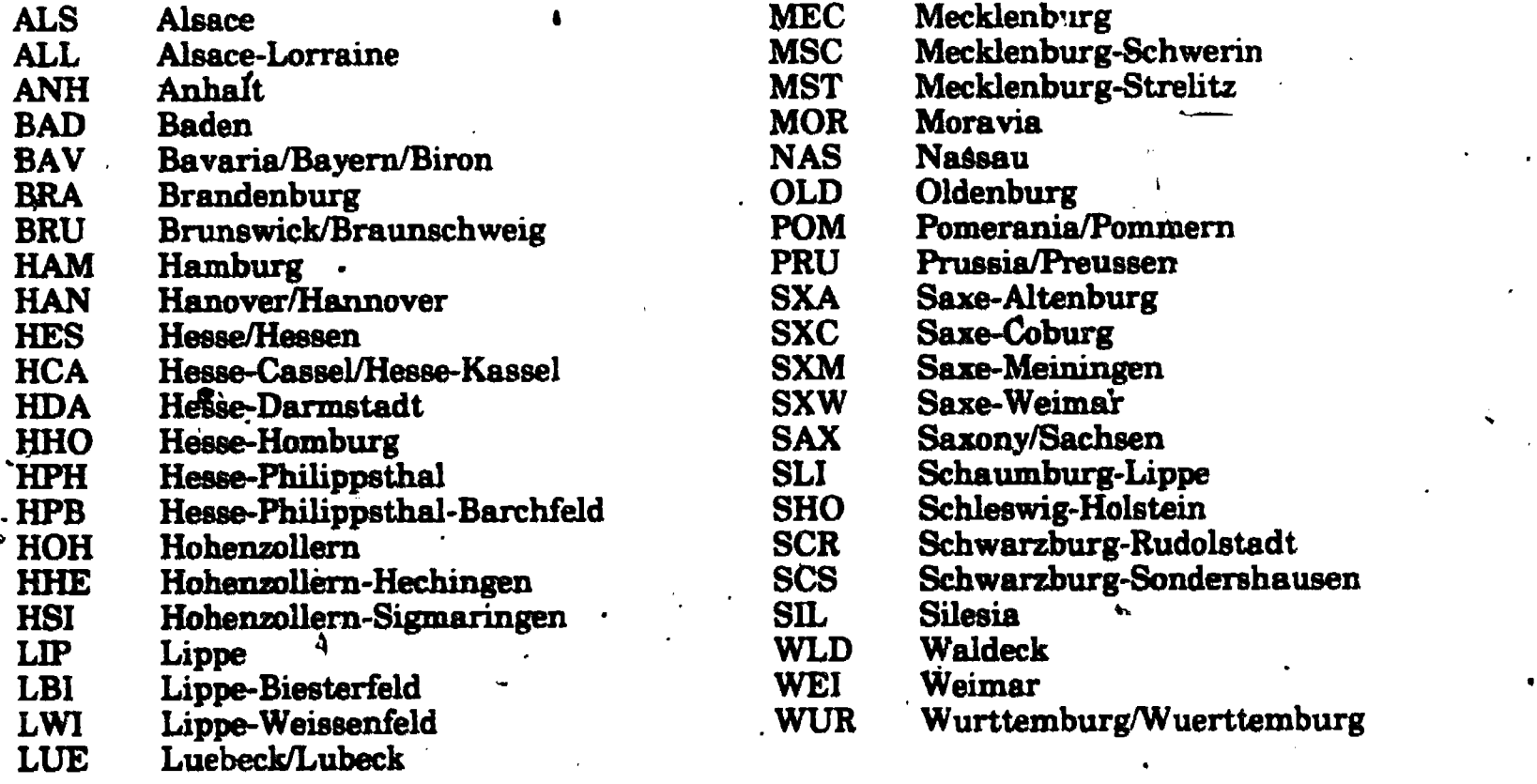

Use the Auxiliary field to mark a record you're unsure about with an asterisk (\*); these records will be specially reviewed later:

 $12$ 

16

### 6. HINTS FOR SOLVING PROBLEMS AND ADDITIONAL INFORMATION

#### Problems:

There are several types of problems that may crop up: Accidentally turning the machine off while you are still running the program, a power failure, or the program aborting for some reason (see next paragraph). As mentione However, there is good news: in most cases, all will not be lost. While you are at the screen pictured on page 4, type CONTROL-C. Then, at the Applesoft prompt, which is the right square bracket (1) type RUN FIX, D1 followed by a RETURN. When the computer asks "ENTER DATA FILENAME:" enter your filename followed by a RE- TURN. The computer will then look at your file and fix it if at all possible.

Should the program come across an error situation that it can't recover from, it will say "ERROR e IN LINE n / UNABLE TO CONTINUE, PROGRAM ABORTED", where "e" is the error number and "n" is the line it occurred in. Make a and line numbers and what you had been doing before the error happened. Give this information to Phil Slinger to send to Madison so that we can fix the program so that it won't happen again. You may then run the census program again (see next para-graph).

#### Additional information:

The program can be rerun without turning the computer off and then back on. If you have typed CONTROL-C twice to get out of the program and then wish to run it again, at the Applesoft prompt (J) just type RUN followed by a been using some other program like "DISPLAY" or "FIX", you will have to type RUN CENSUS, D1 followed by a RETURN.

There is a speedy way to look  $a^*$  a condensed version of the information on the disk. To do this type in at the Applesoft prompt RUN DISPLAY, D1. When the computer asks "ENTER DATA FILENAME:" enter the filename. It will then ask you "ENTER RECORD TO START WITH:" and "ENTER NUMBER OF RECORDS TO DISPLAY:". Once you have entered the record number to start with and the number of records to display, the computer will display them, breaking each record up into three lines. Each line will be prefixed with its record number, a period, and a one, two, or three. The number following the period tells which third of the record' is on that line. Use CONTROL-S to temporarily stop the display. Another CONTROL-S will start it up again.

 $13 \t 17$ 

Population totals for Wisconsin counties; 1880.

 $\bullet$ 

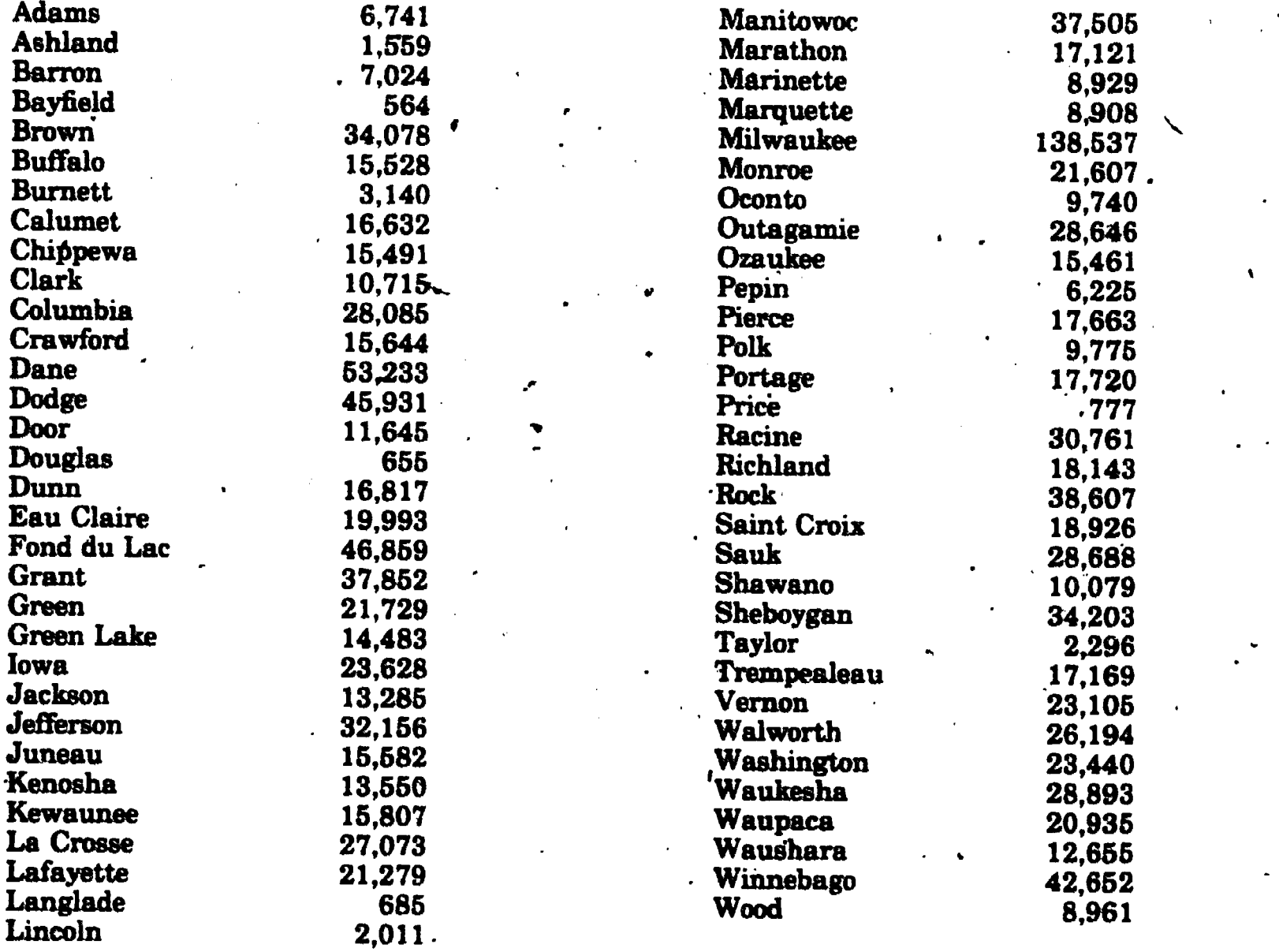

15

18

et

 $\hat{D}^{\dagger}$ 

Population totals for towns, villages, and wards of cities, 1880.  $\ddot{\cdot}$ 

ADAMS

1.

# BROWN (Continued)

. .

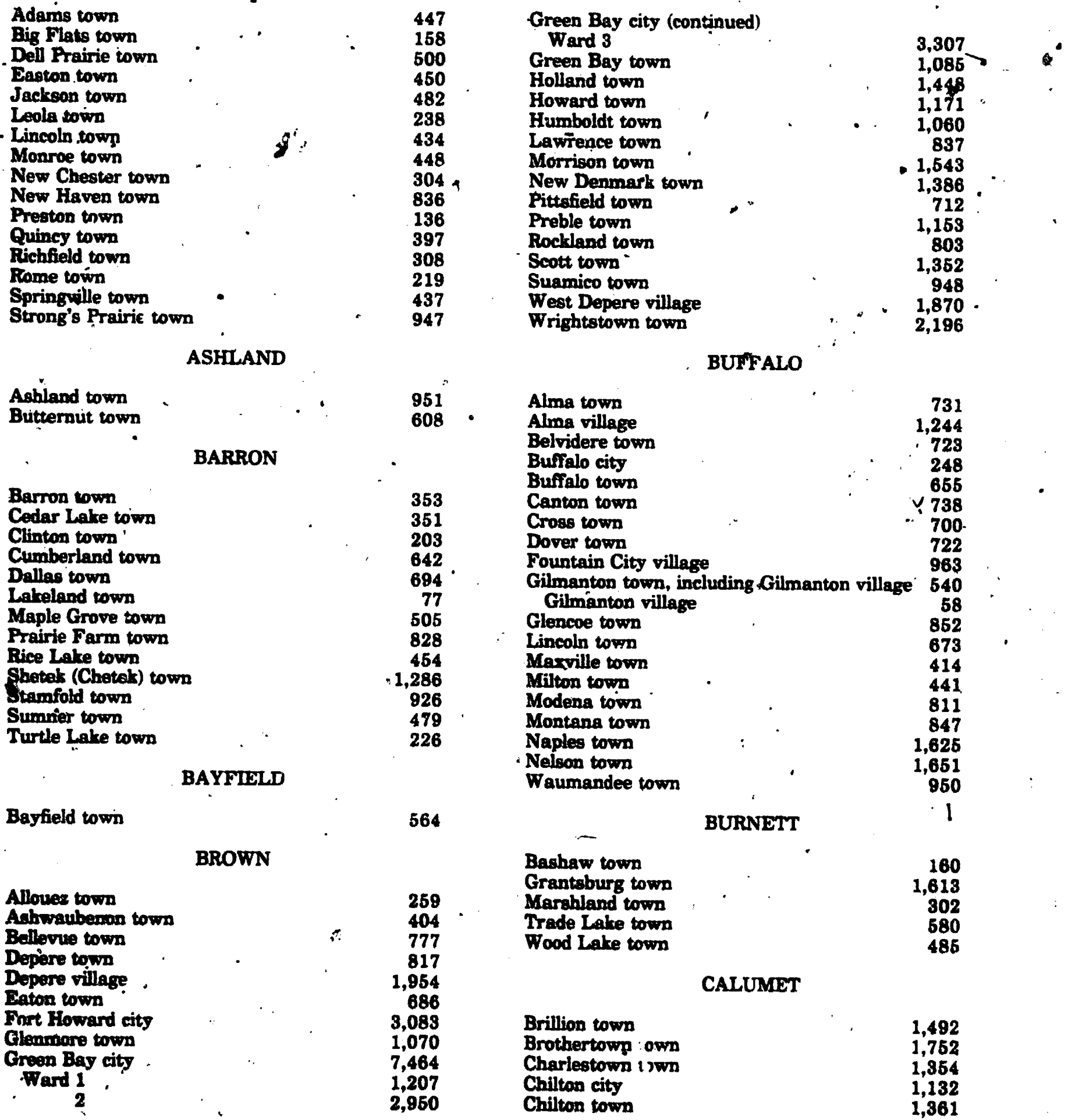

17

t

#### CALUMET (Continued)

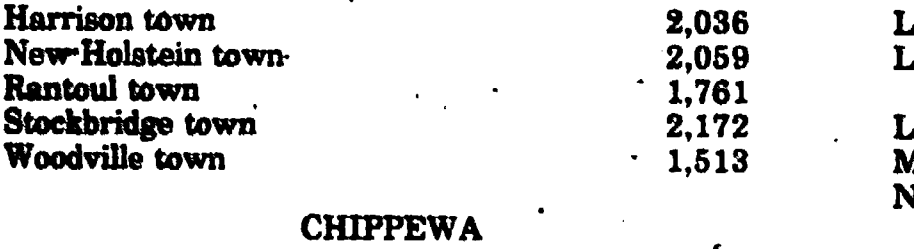

#### Anson town 723 Auburn town . The contract of the contract of the contract of the contract of the contract of the contract of the contract of the contract of the contract of the contract of the contract of the contract of the contract of Big Bend town.<br>
Big Bend town.<br>
231<br>
Chippewa Falls city<br>
3,982  $\frac{1}{582}$   $\frac{1}{582}$   $\frac{1}{582}$ Chippewa Falls city 3,982  $\frac{1}{202}$  1,202 2  $1,248$ ,  $\overline{\phantom{0}}$ 3  $\sim$  777  $\sim$  1 4 755 Eagle Point town 2,564 R Edson town 882 S Flambeau town 251 La Fayette town 1,903  $\cdot$  V ' Sigel town 856 Wheaton town 1,285

#### CLARK

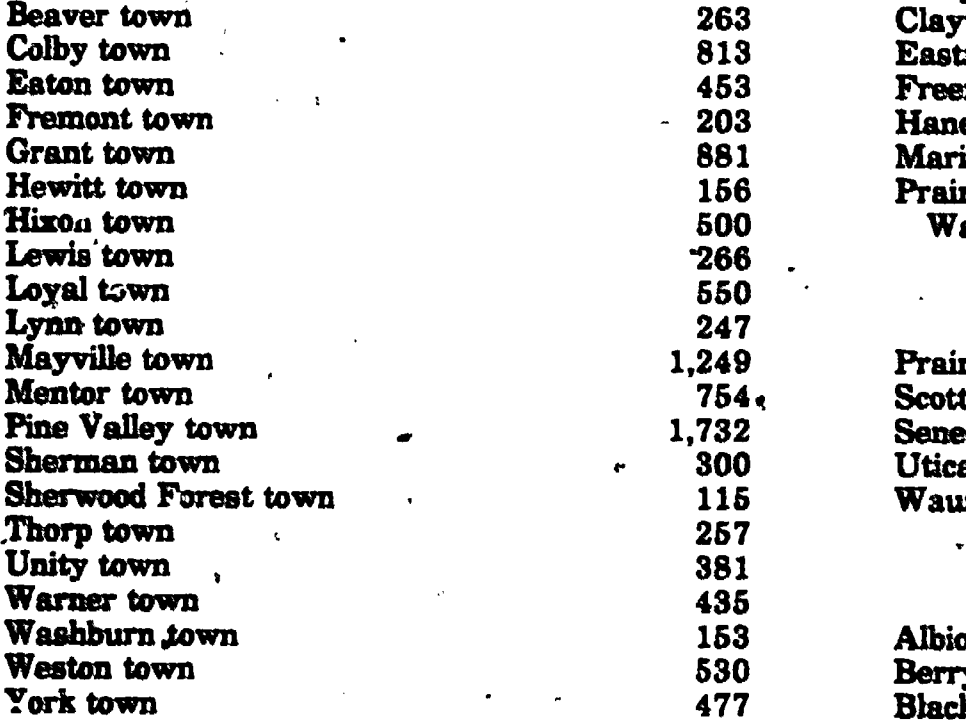

### COLUMBIA

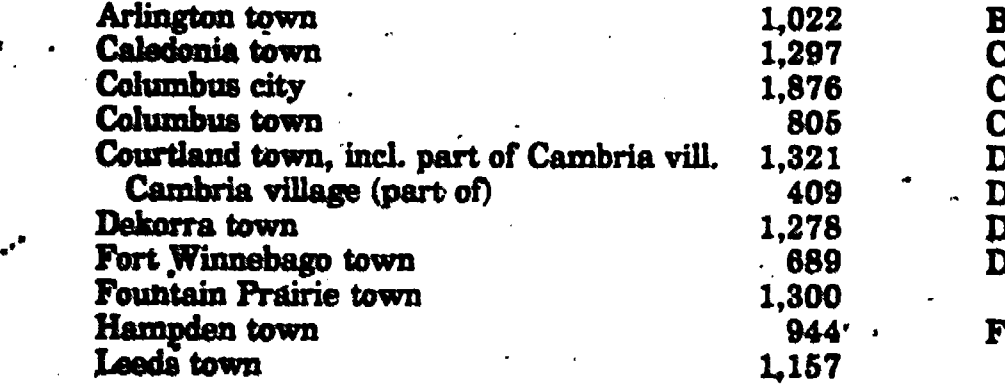

Ó

## COLUMBIA (Continued)

 $\blacktriangle$ 

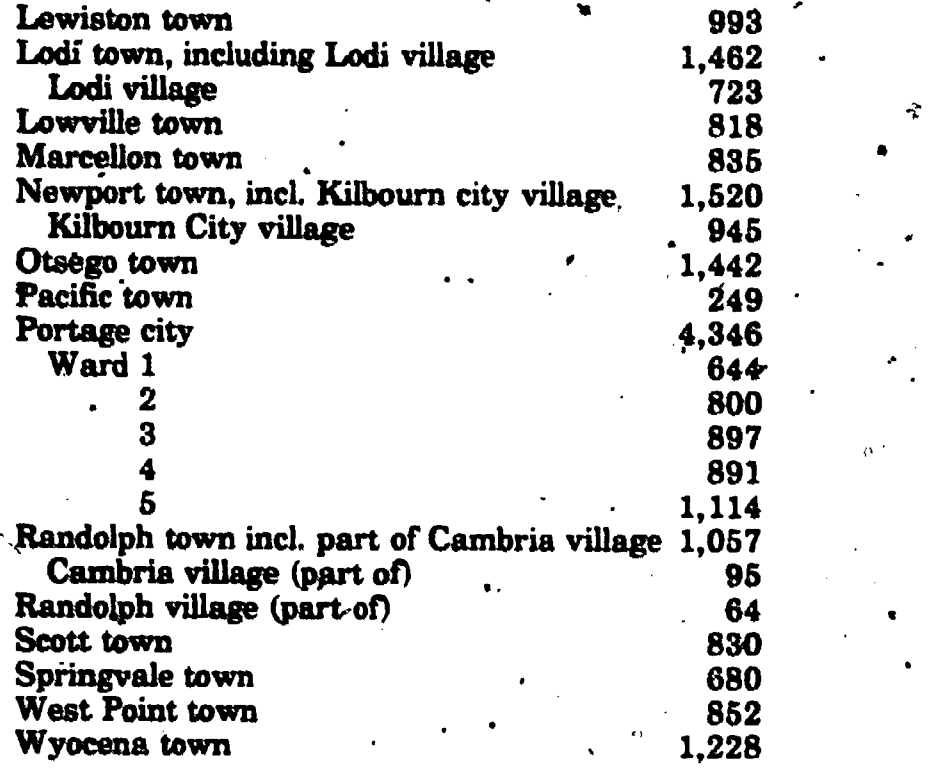

## CRAWFORD

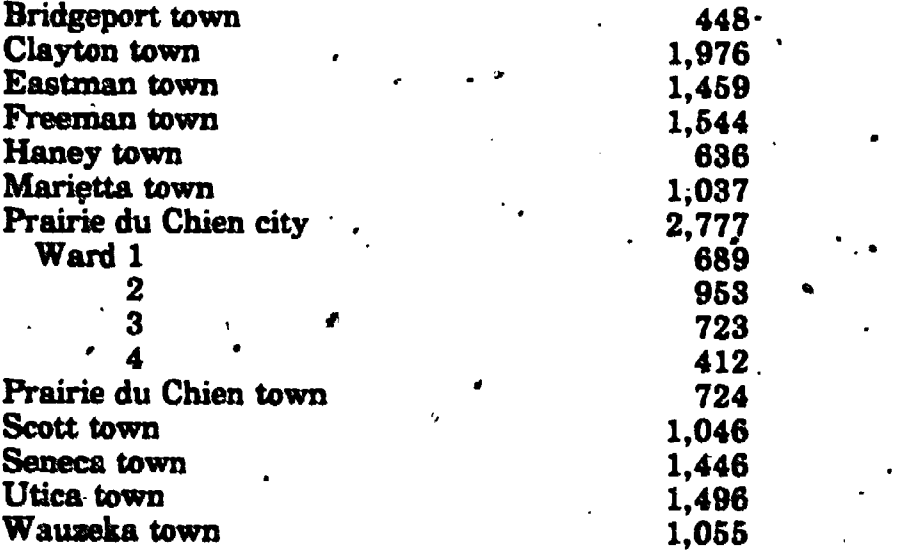

# DANE

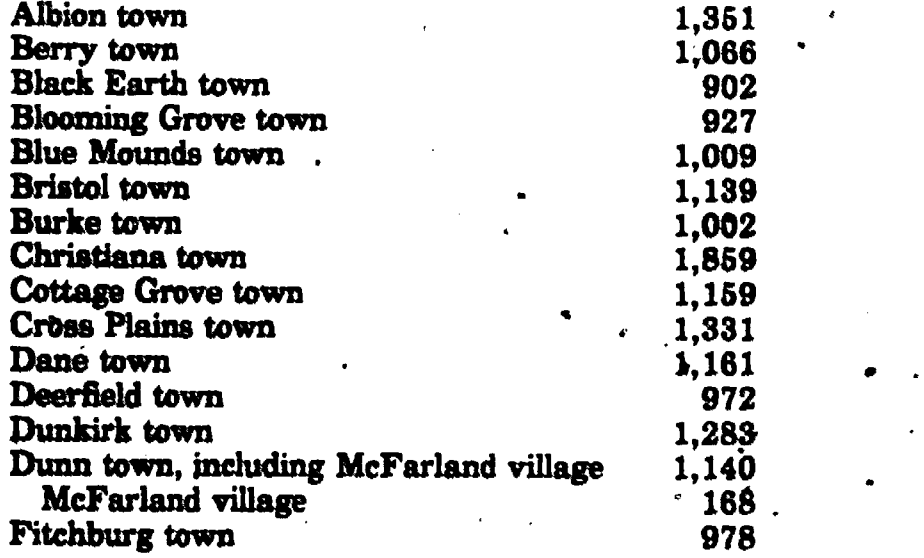

www.manaraa.com

( 18

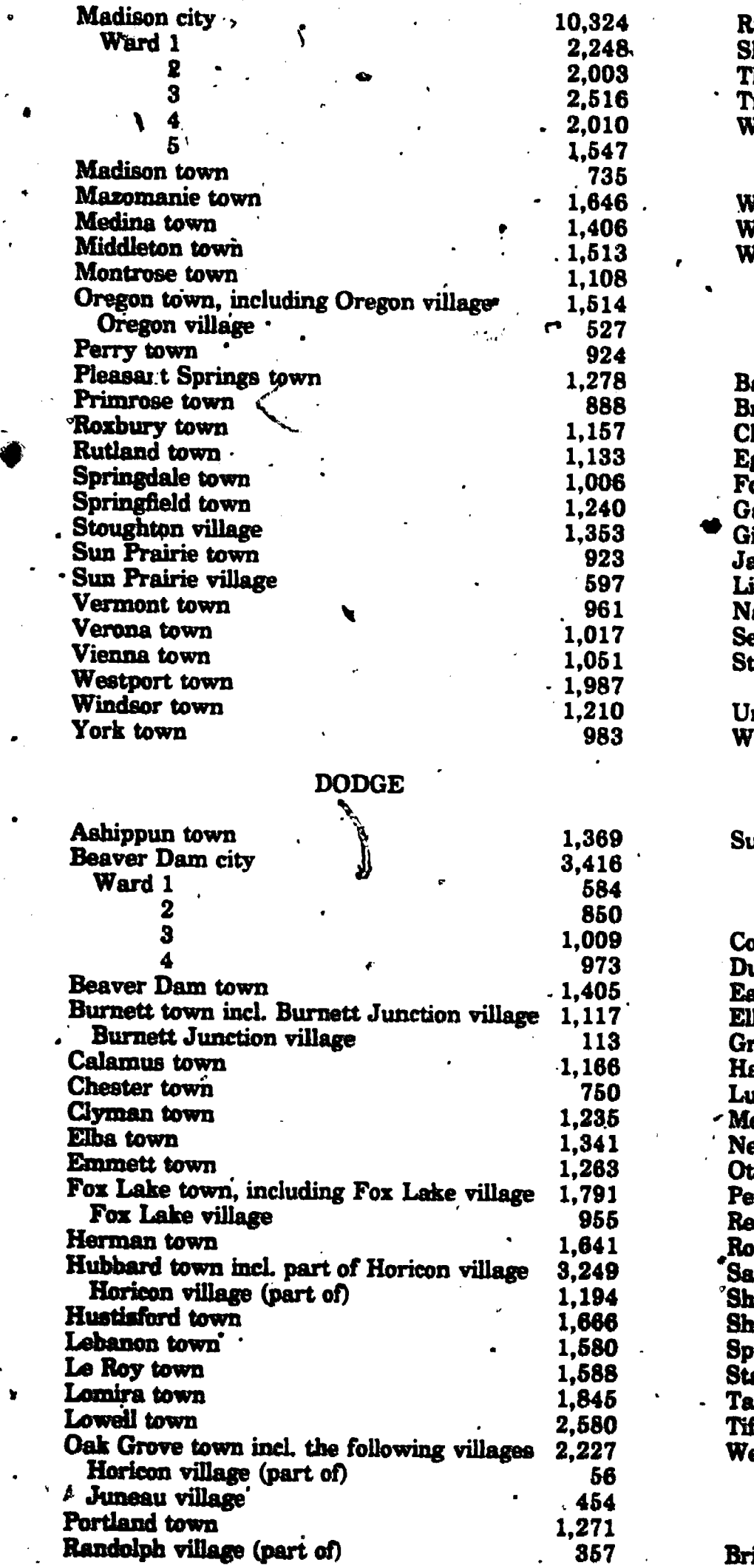

ERIC

# DODGE (Continued)

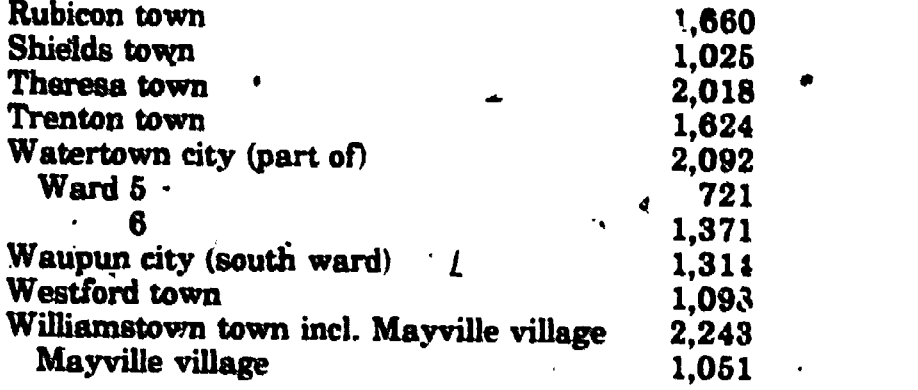

# DOOR

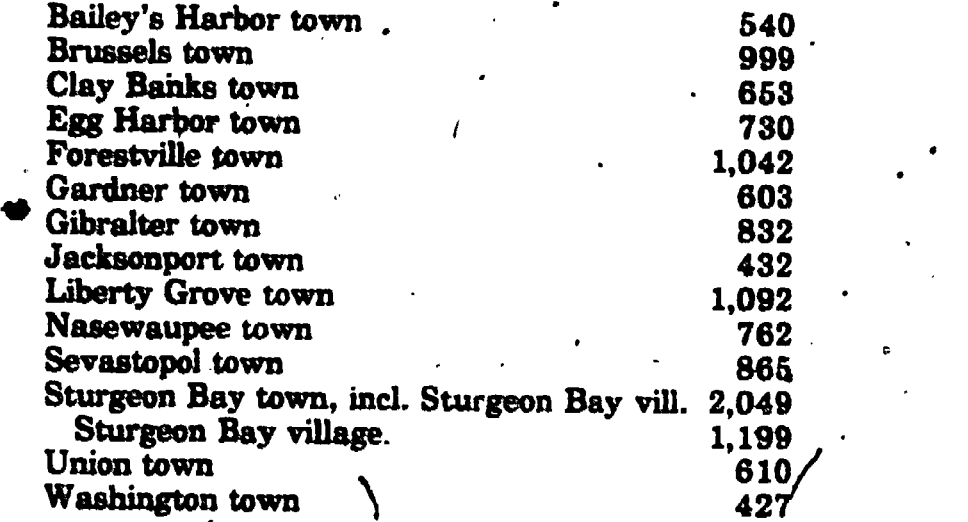

# DOUGLAS

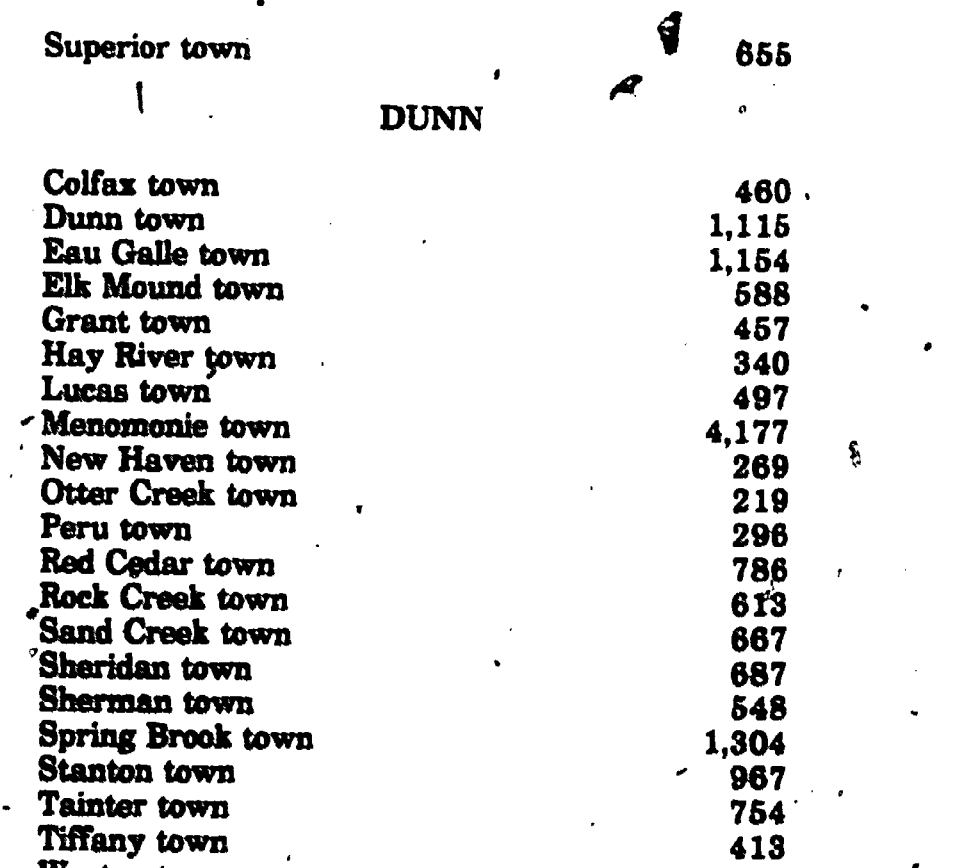

# EAU CLAIRE

Weston town  $506$   $\ddots$ 

Bridge Creek town, incl. Augusta village 1,894

19

# EAU CLAIRE (Continued)

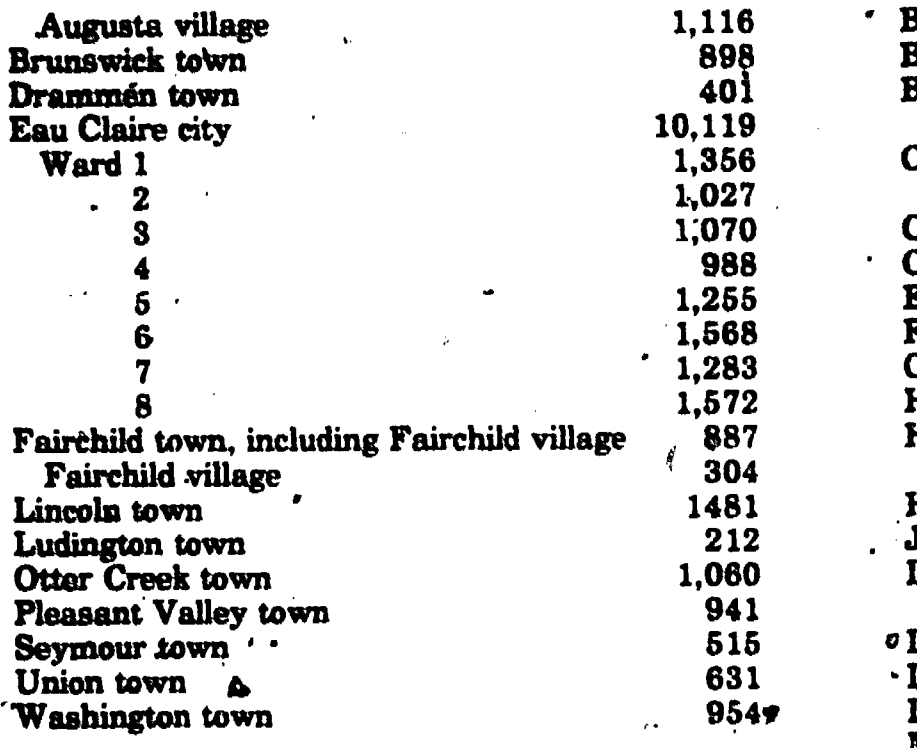

# FOND DU LAC

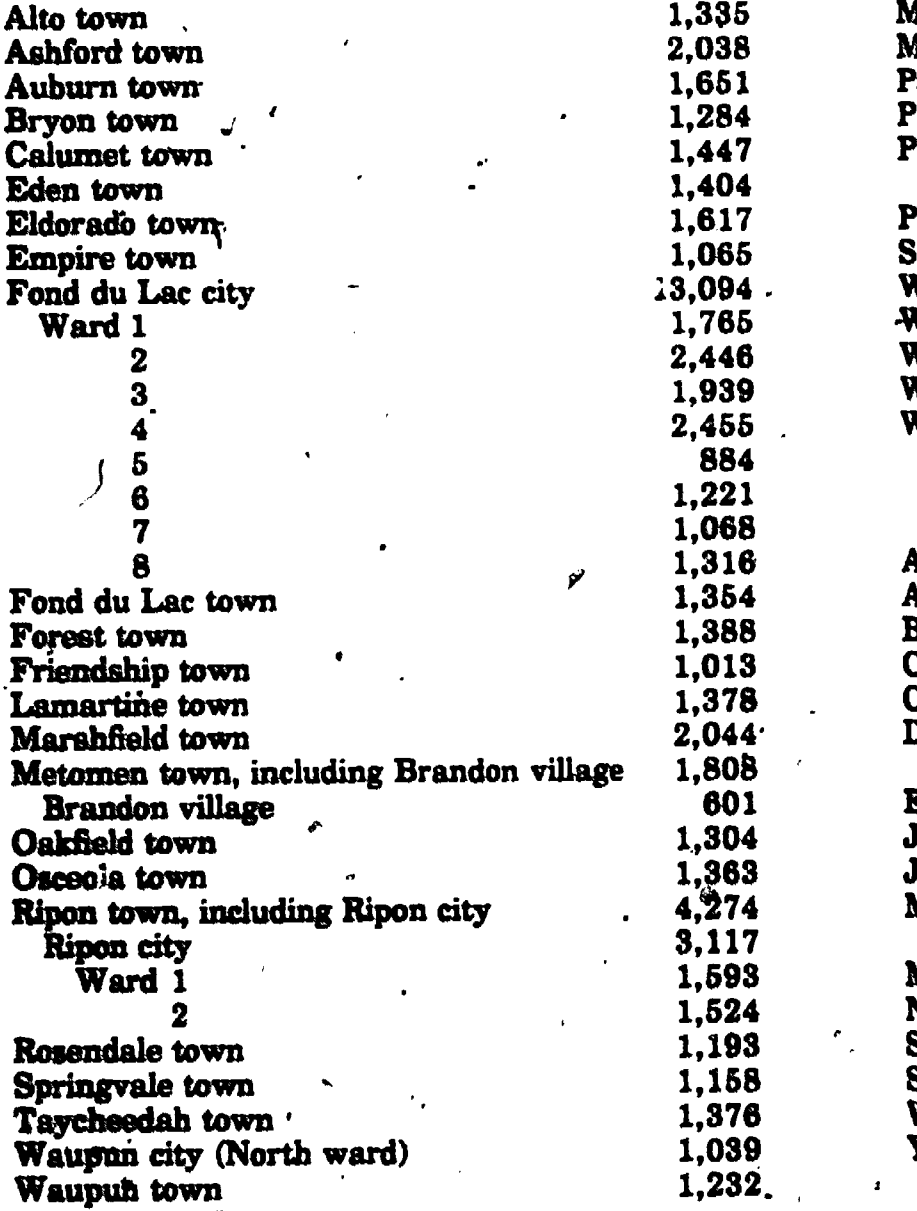

N

# GRANT

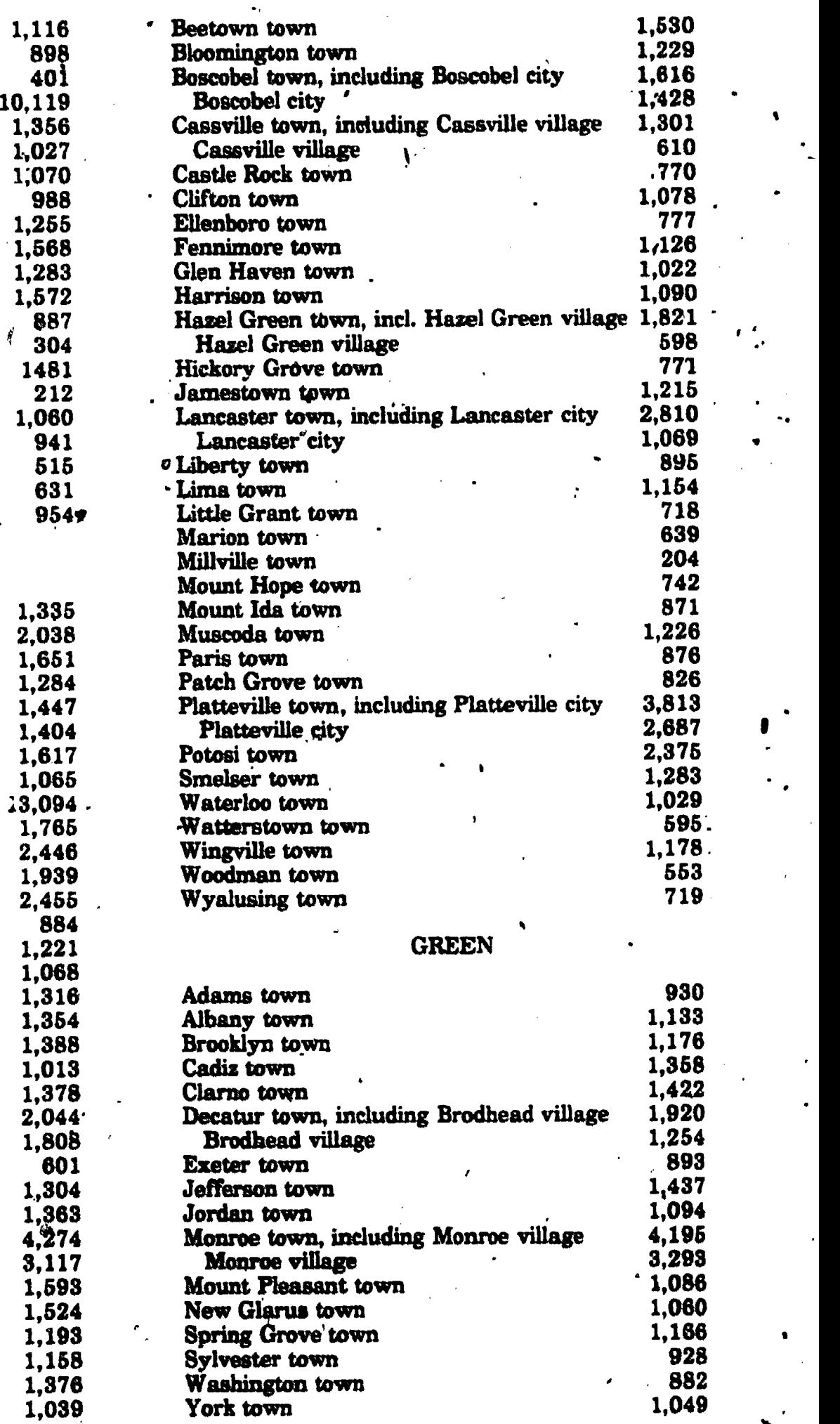

www.manaraa.com

20

 $22$ 

ß.

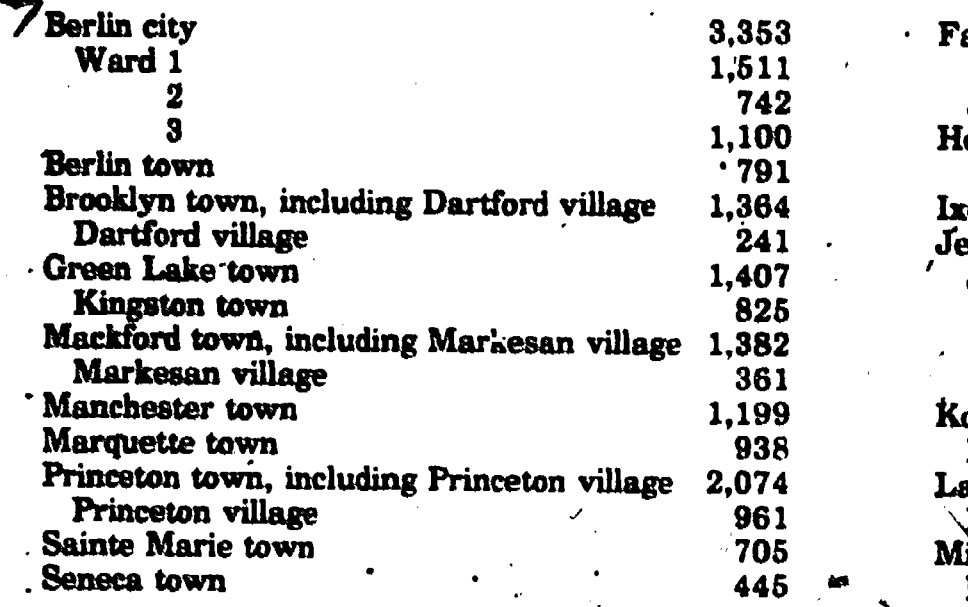

#### IOWA

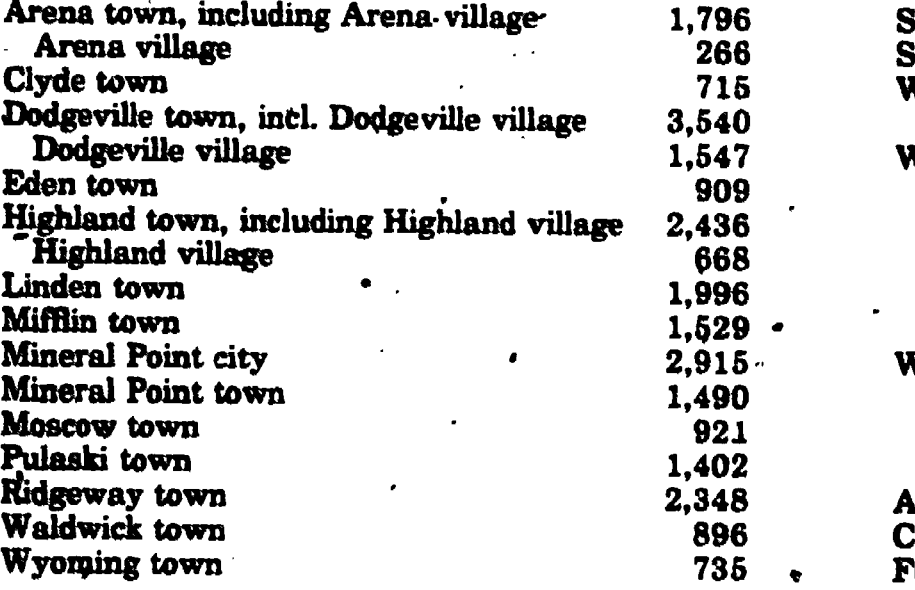

#### **JACKSON**

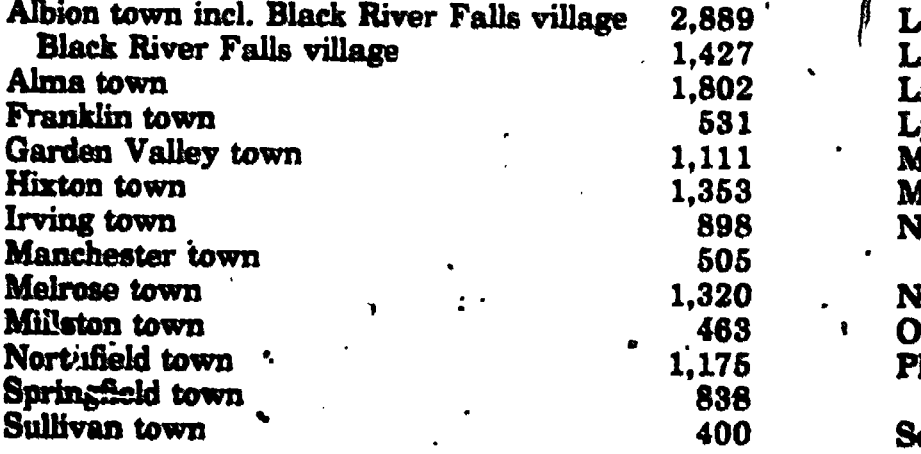

#### *JEFFERSON*

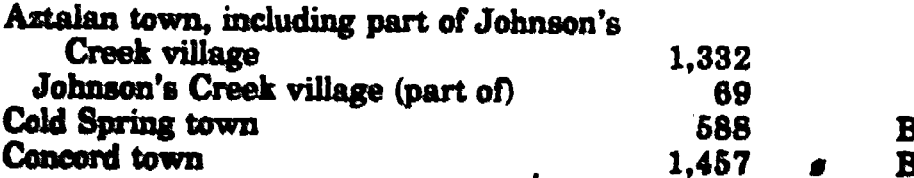

.JEFFERSON (Continued) Farmington town, incl. part of Johnson's Creek village Johnson's Creek village (part of) Hebron town, including Hebron village 1,1

2,039

139

4411

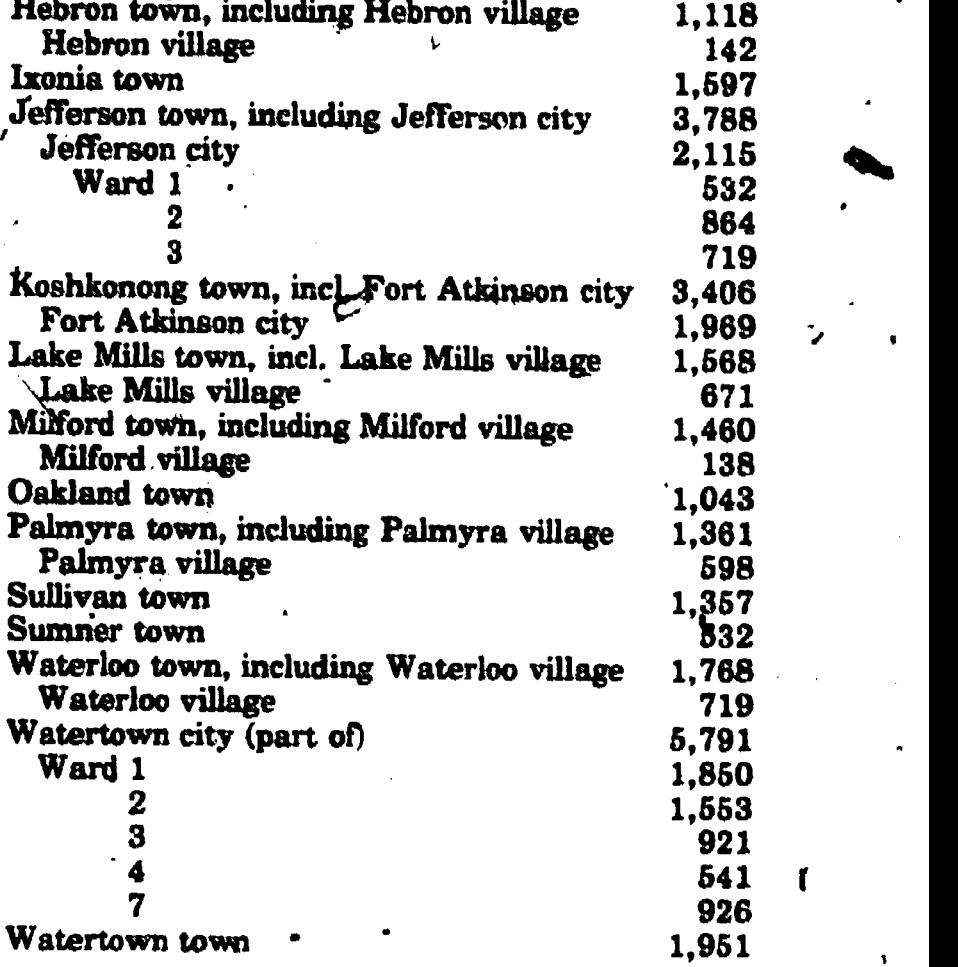

## JUNEAU

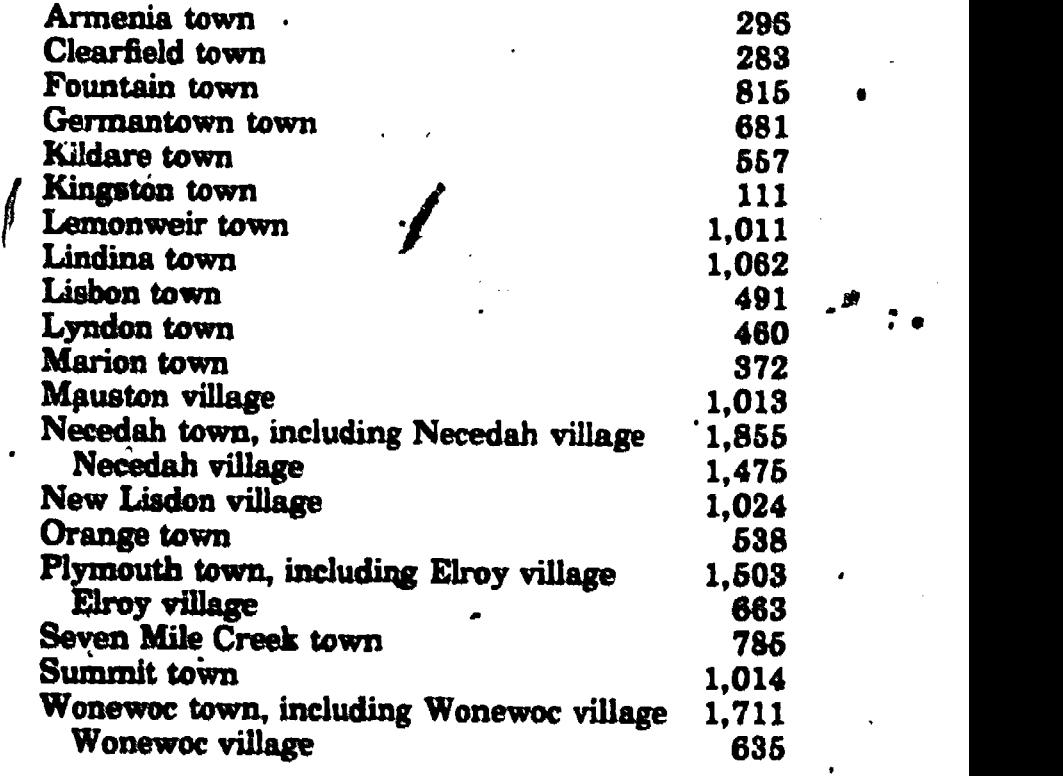

## KENOSHA

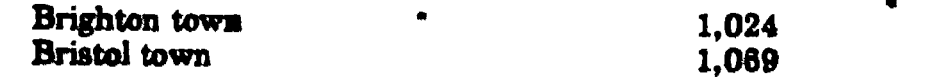

21

'23

KENOSHA (Continued)

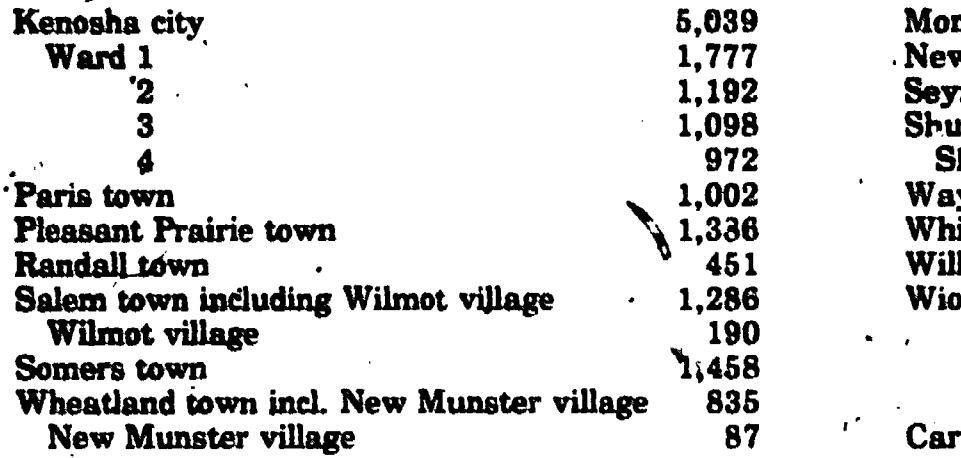

#### KEWAUNEE

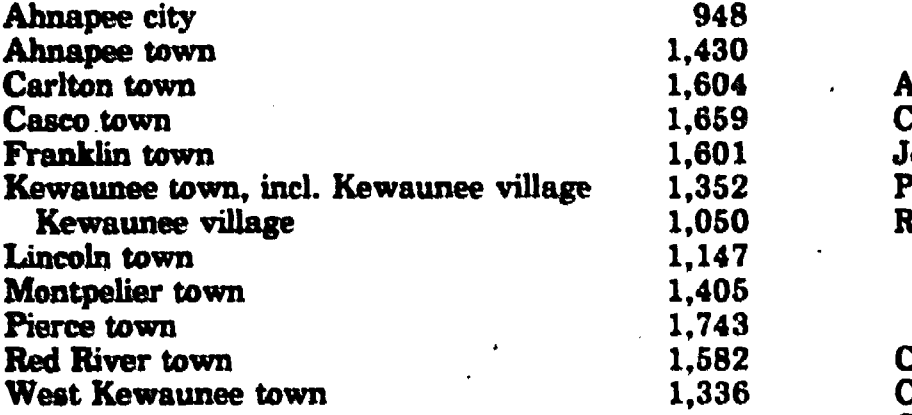

# LA CROSSE

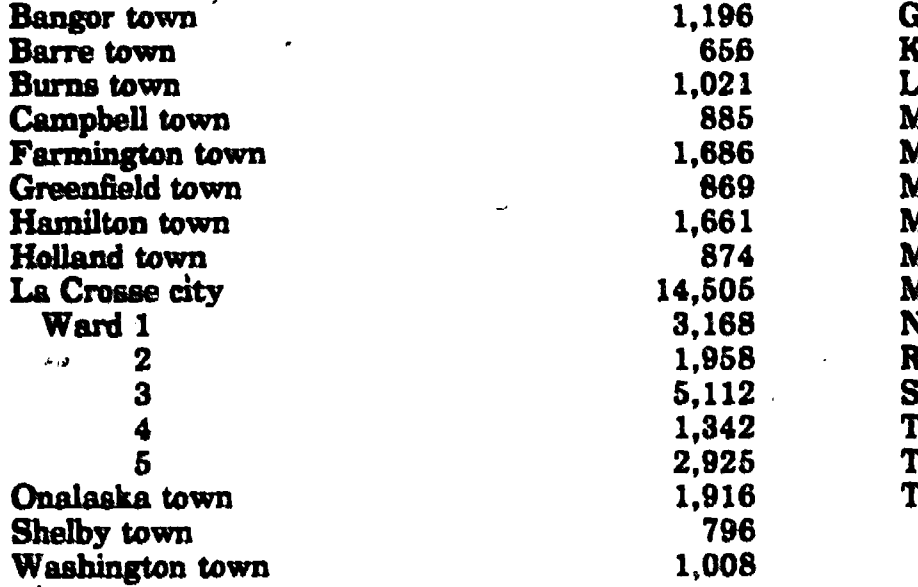

# `LA FAYETTE

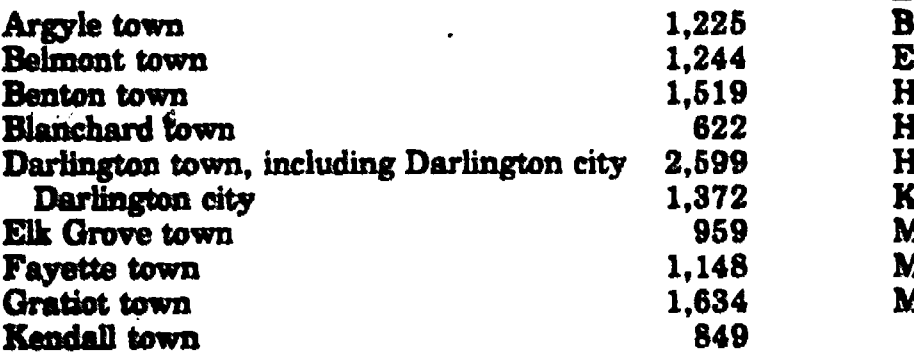

## LA FAYETTE (Continued)

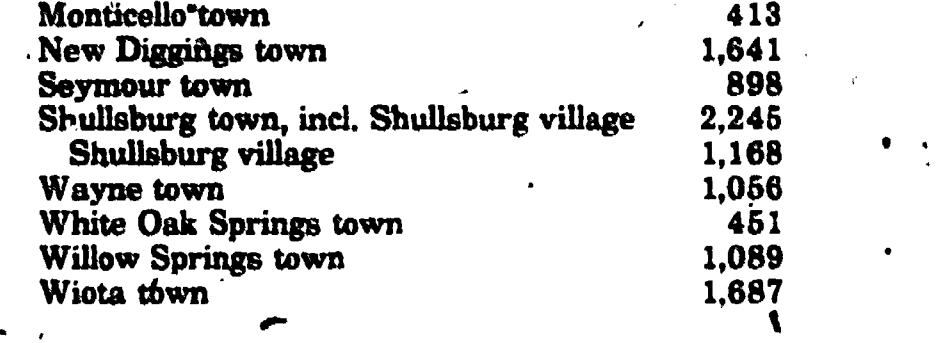

## LANGLADE

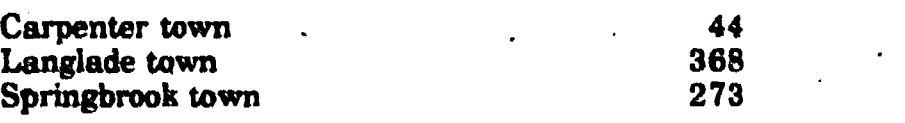

## LINCOLN

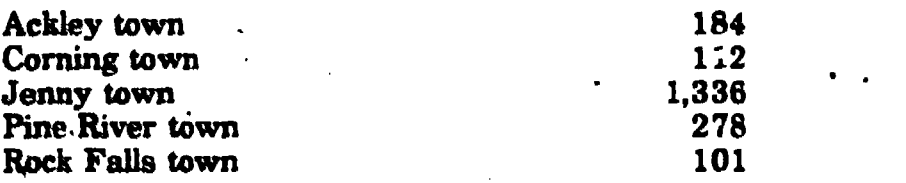

## MANITOWOC

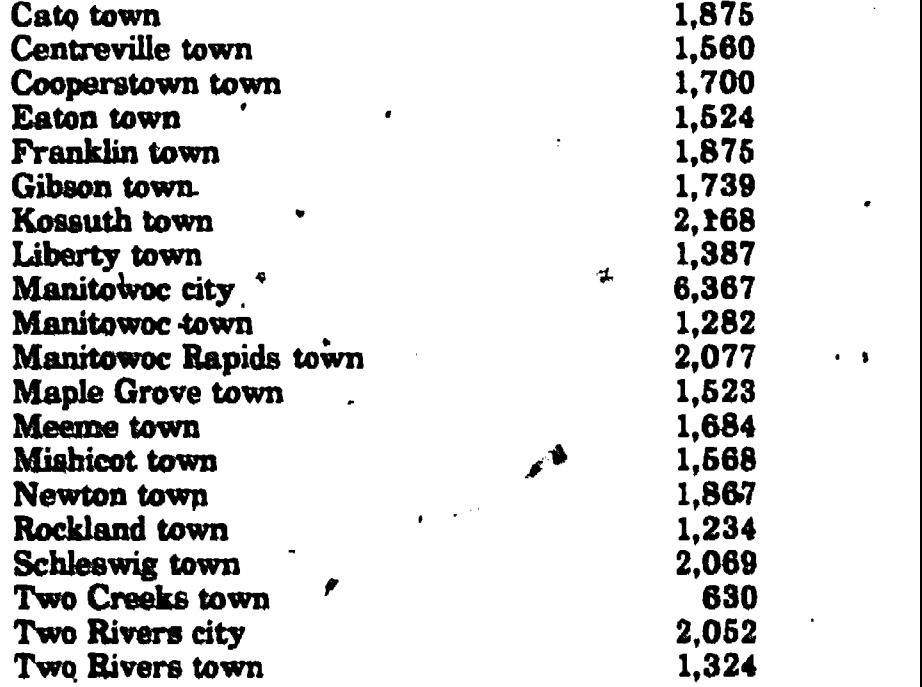

# MARATHON

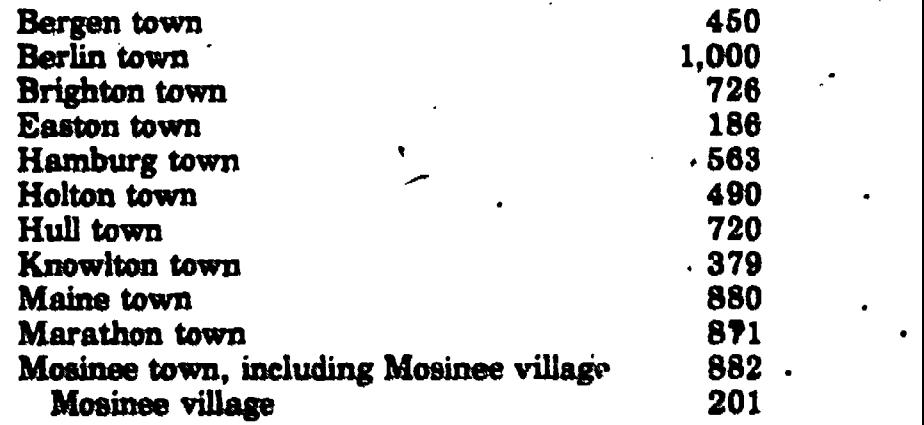

#### MARATHON (Continued)

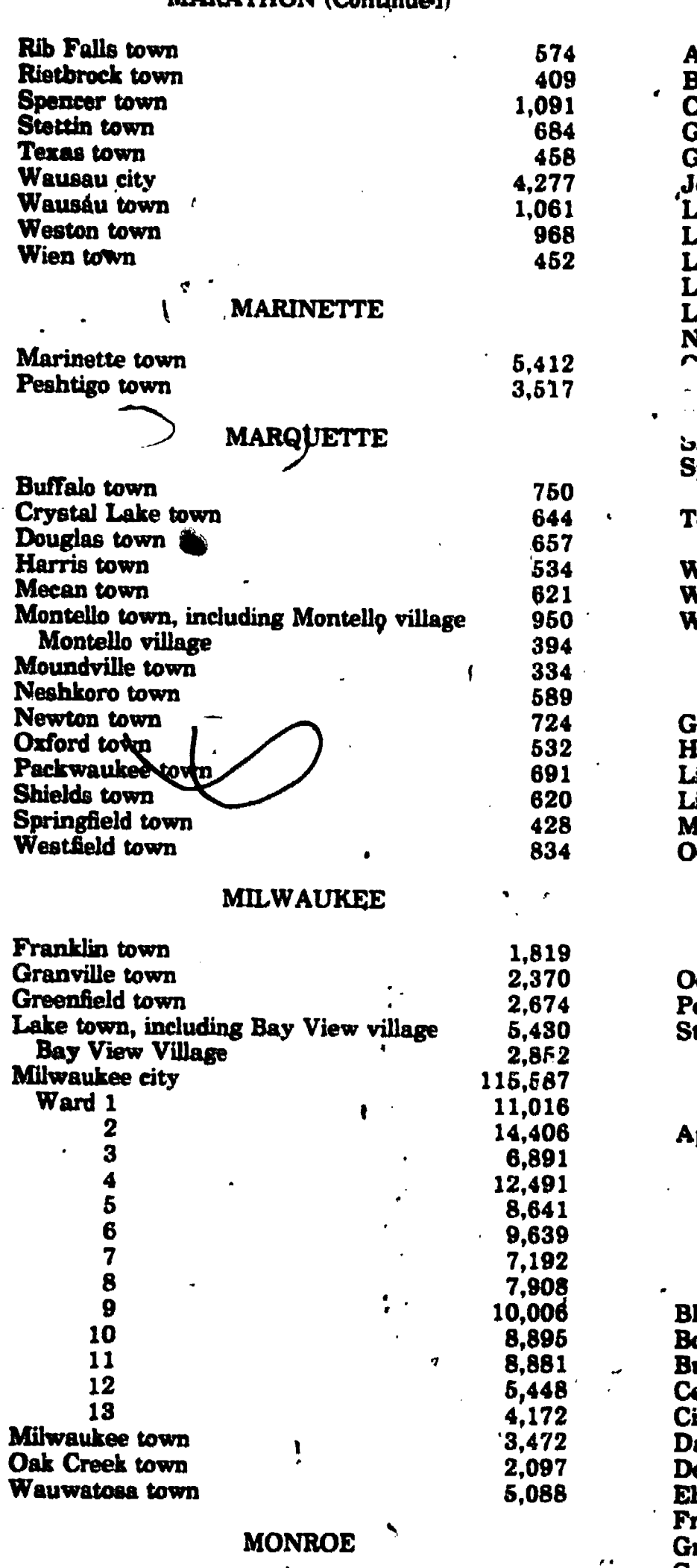

Adrian town

 $ERIC$ 

715

MONROE (Continued)

 $\mathbb{R}$  and  $\mathbb{R}$ 

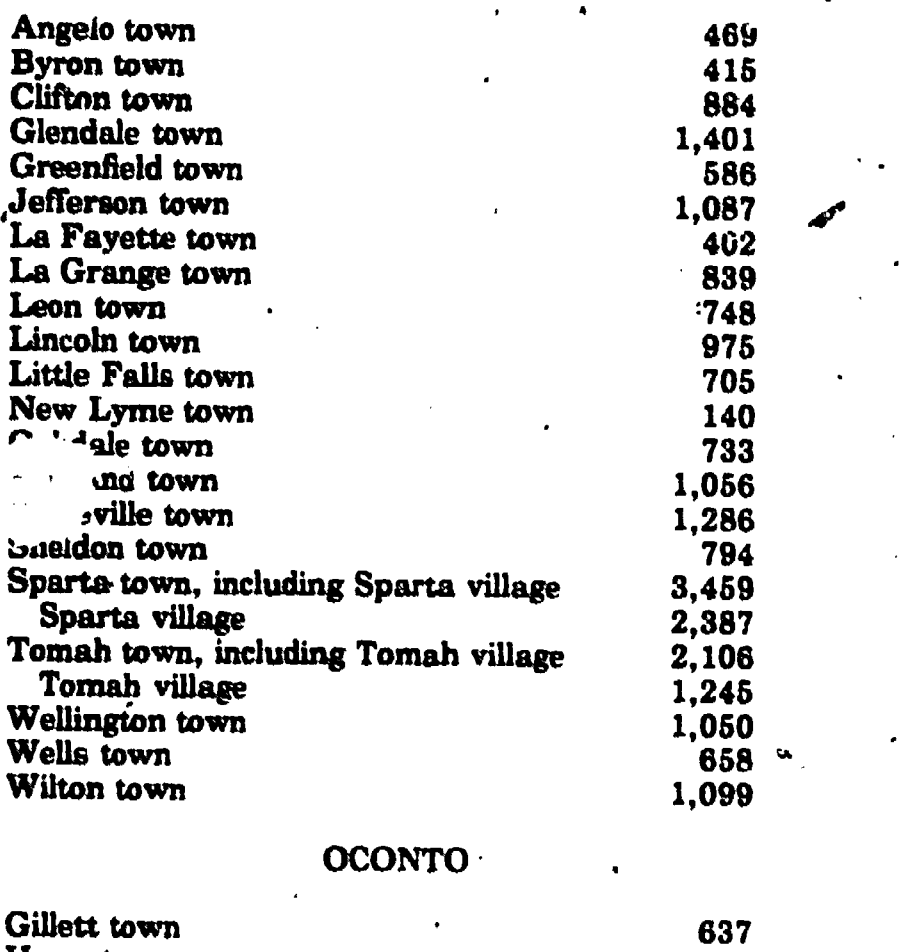

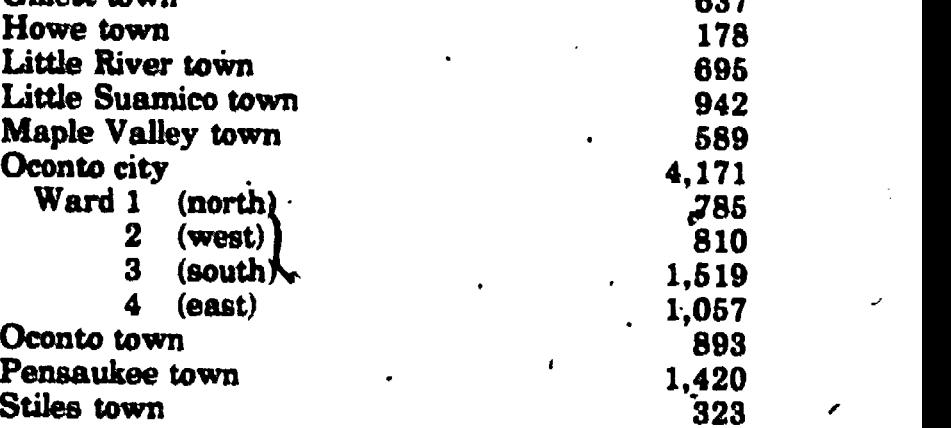

# OUTAGAMIE

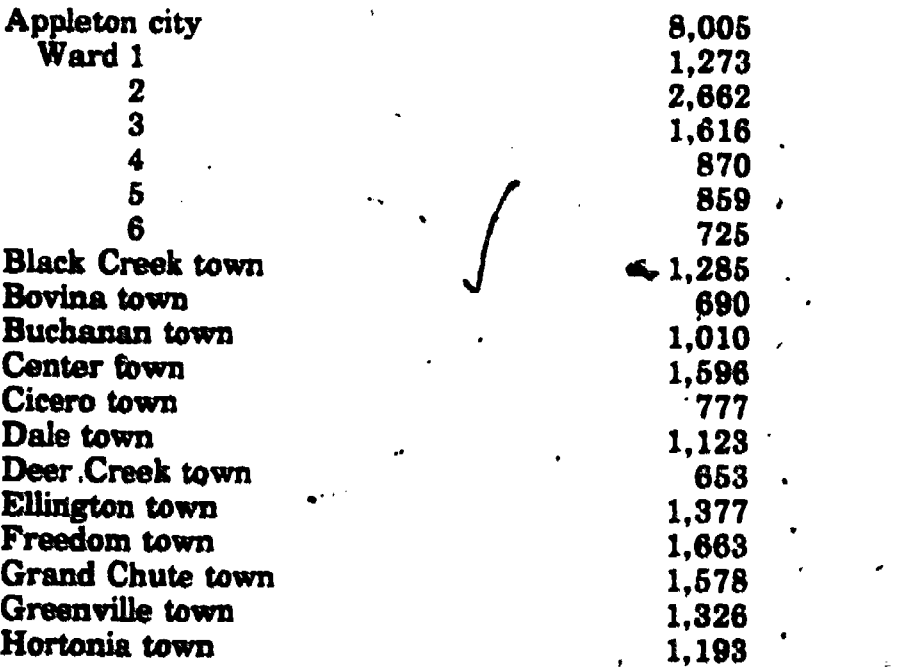

www.manaraa.com

23

# OUTAGAMIE (Continued)

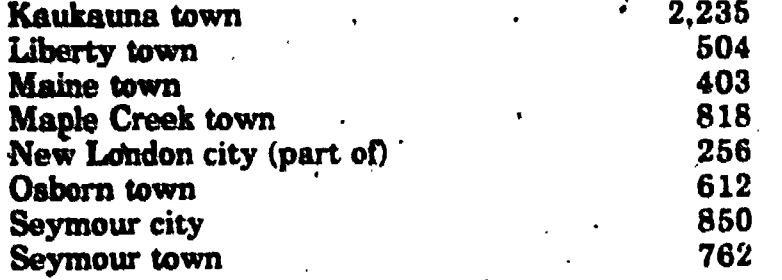

# **OZAUKEE**

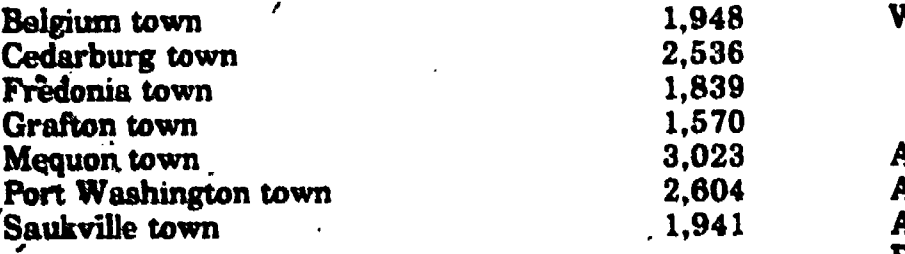

# PEPIN

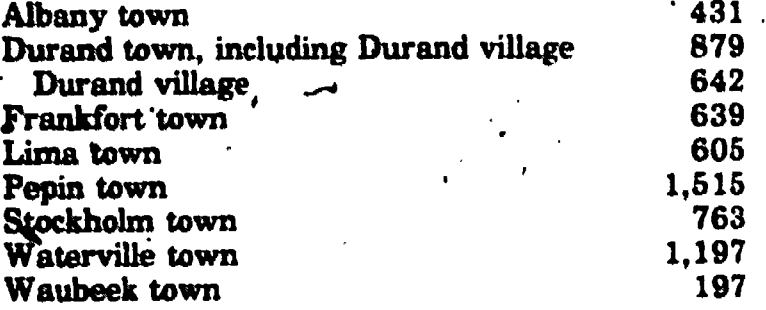

# PIERCE

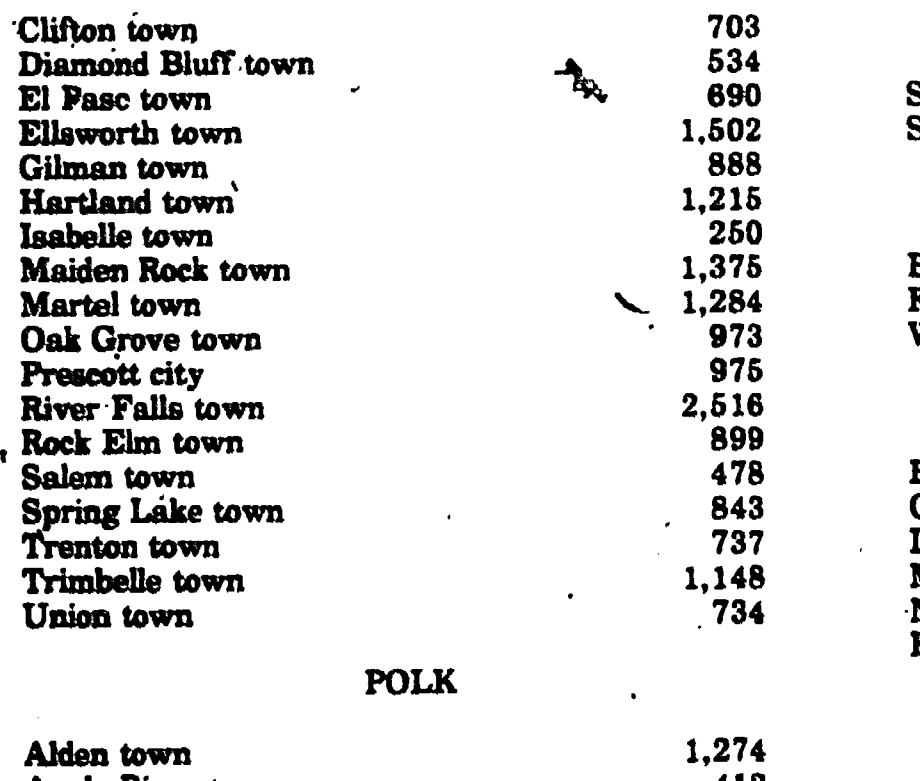

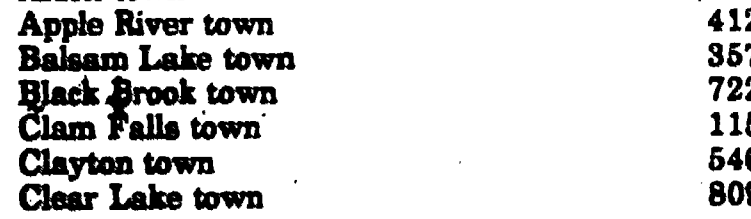

# POLK (Continued)

Proposition of the

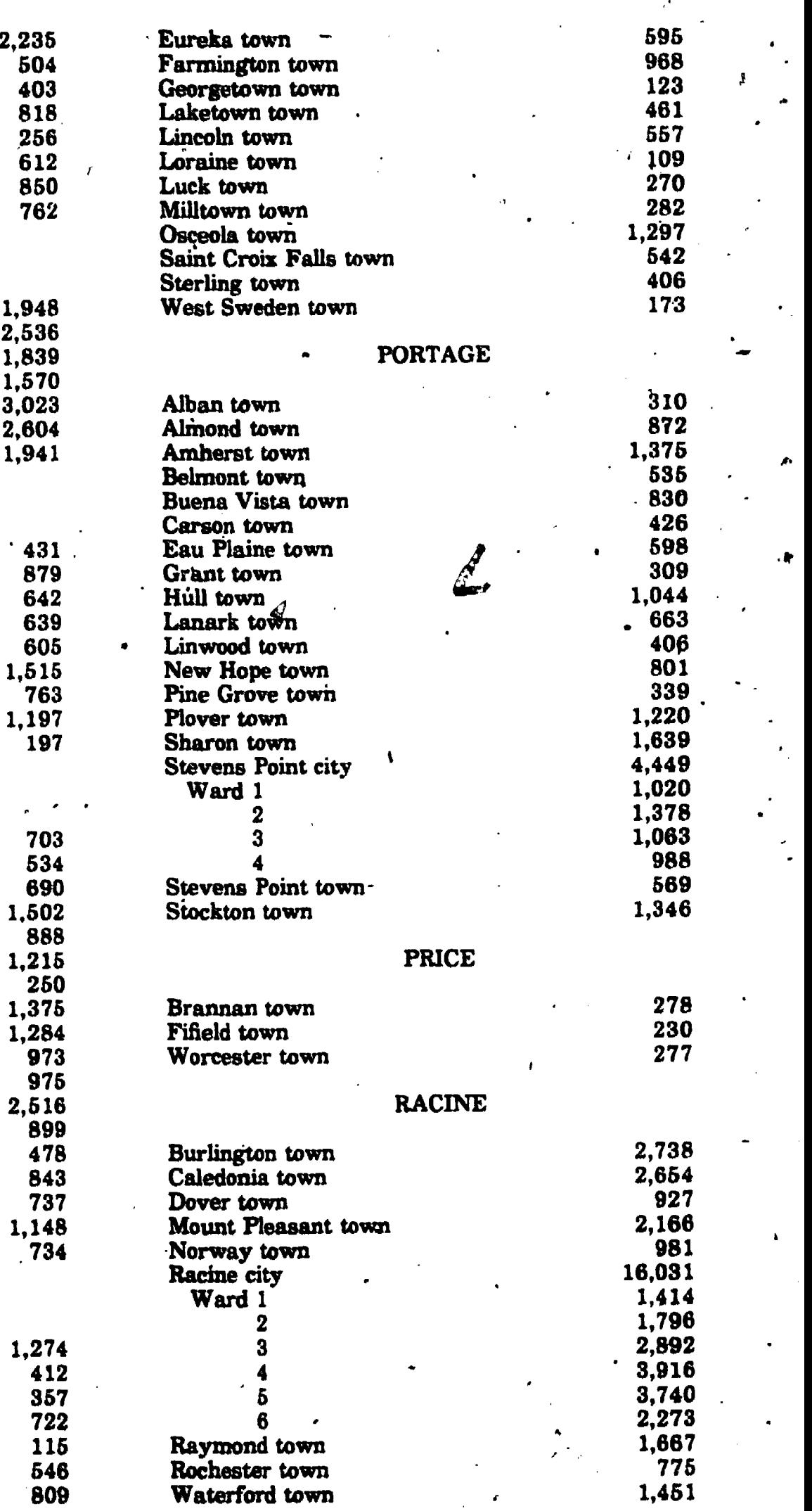

24

26

# RACINE (Continued)

Yorkville town

# RICHLAND

1:532

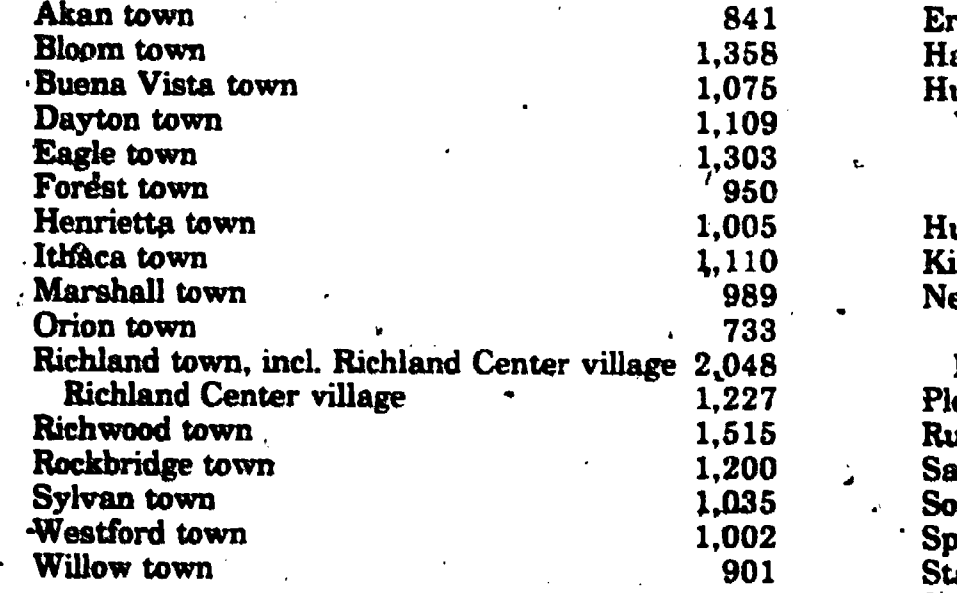

ROCK

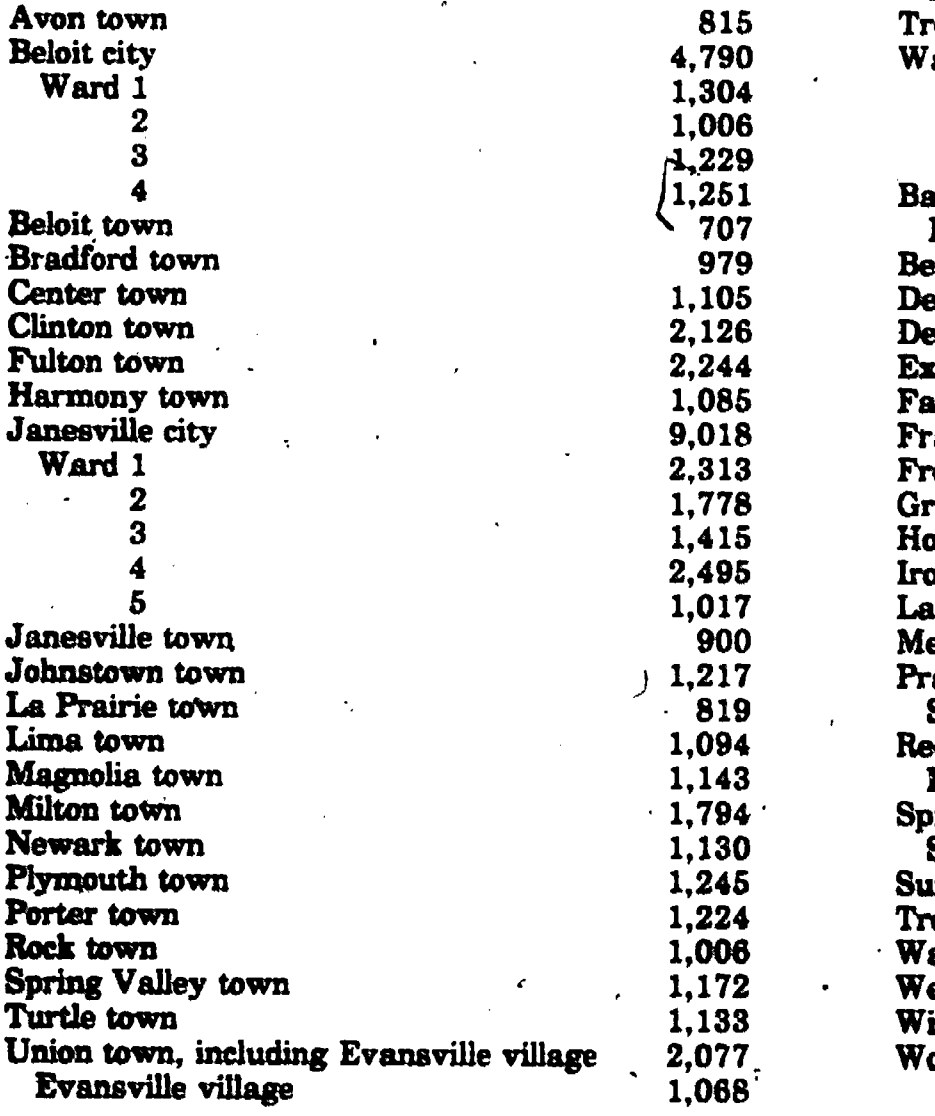

# SAINT CROIX

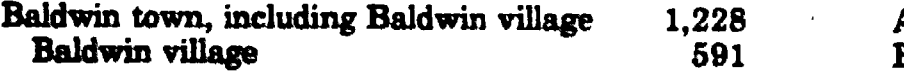

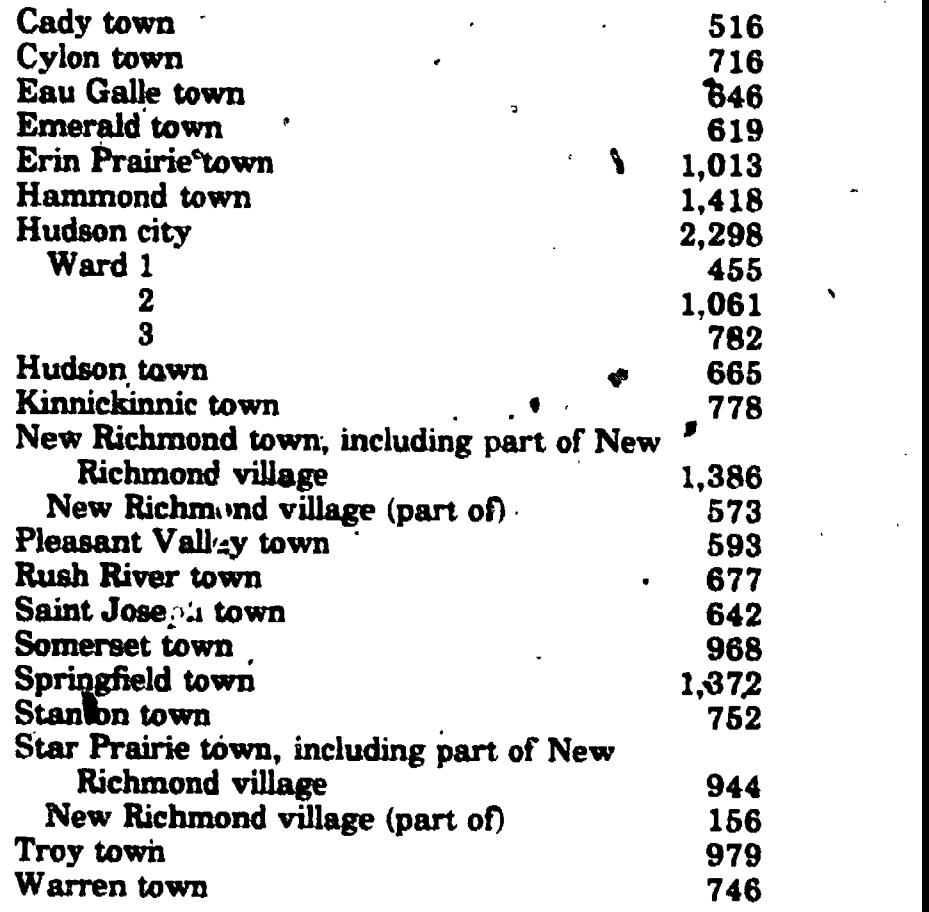

# SAUK

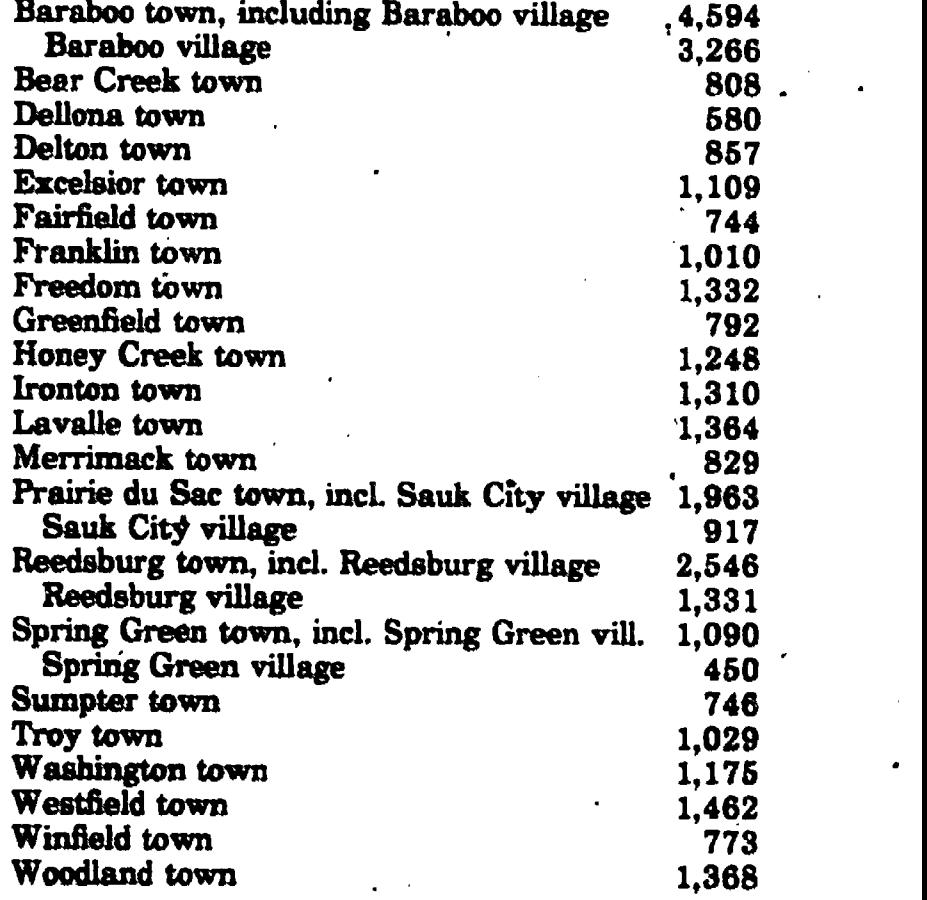

## SHAWANO

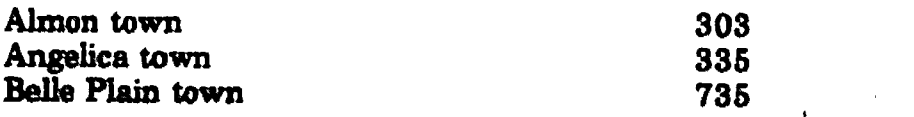

# SHAWANO (Continued)

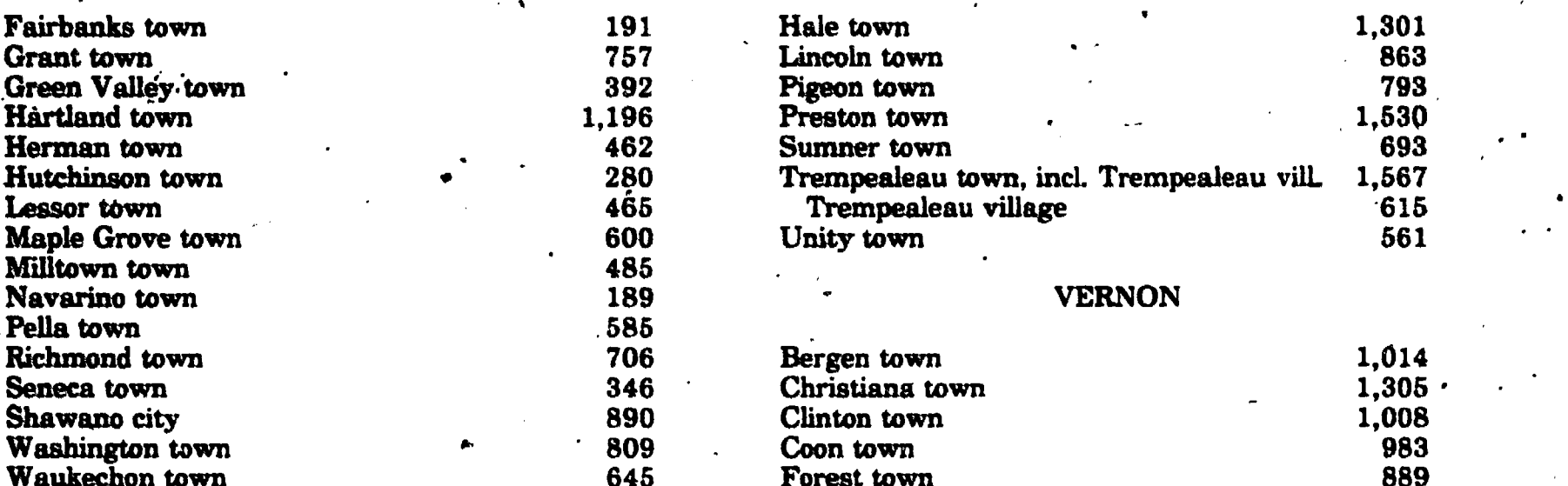

## SHEBOYGAN

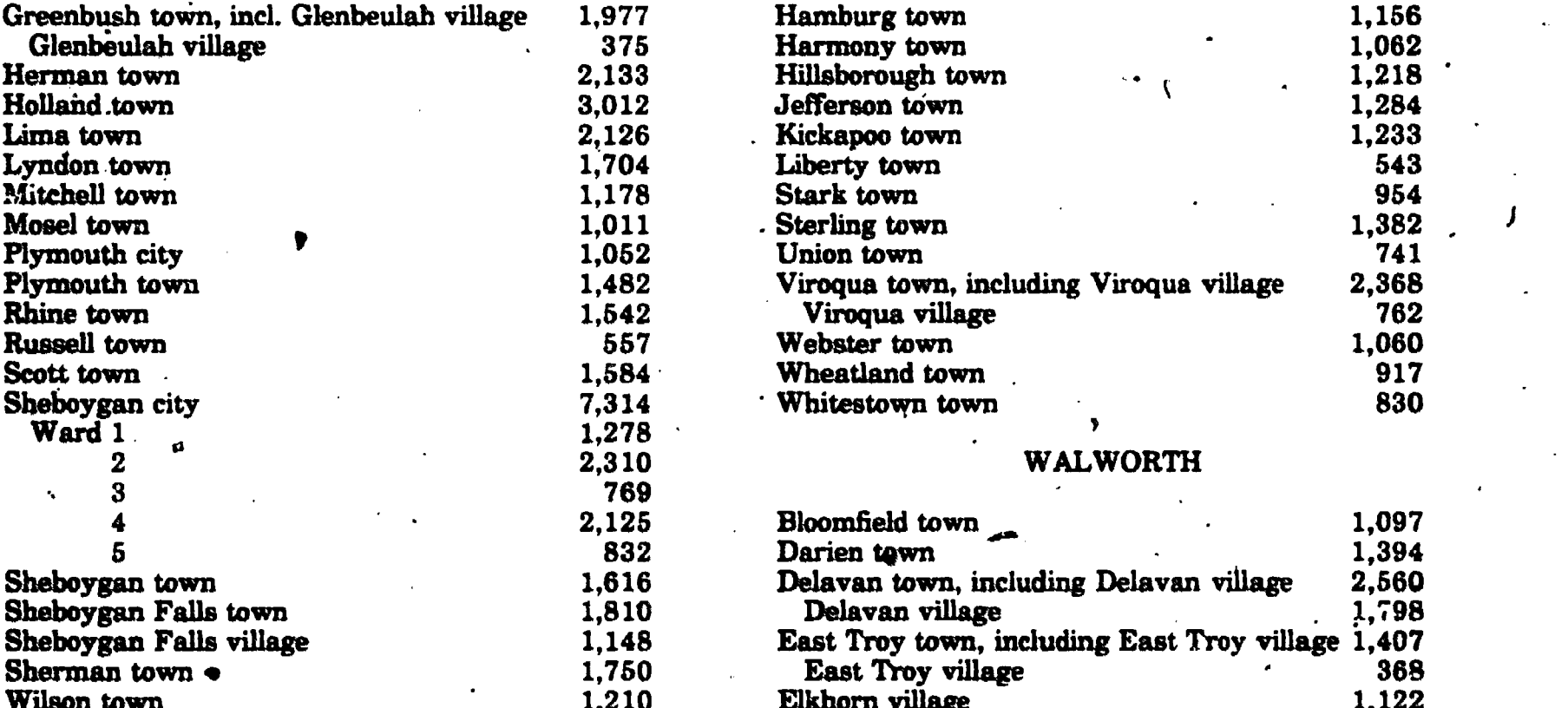

# TAYLOR

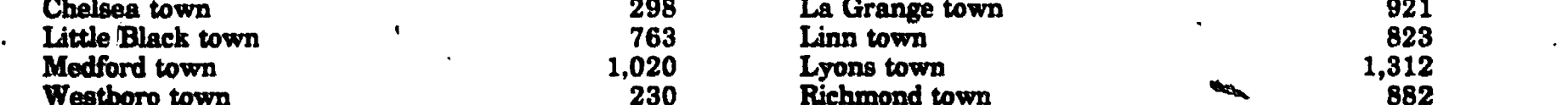

## TREMPEALEAU

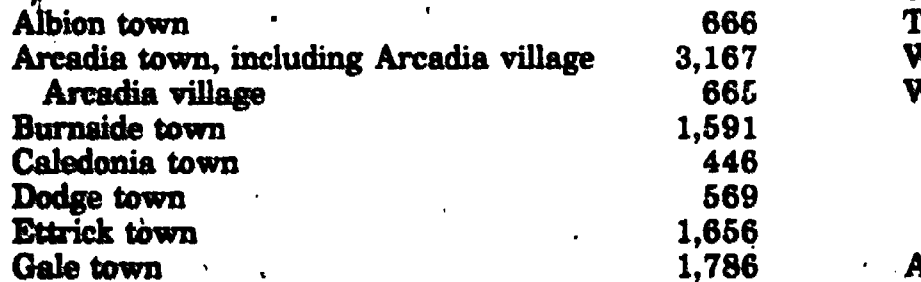

ded by ERIC ..-

## TREMPEALEAU (Continued)

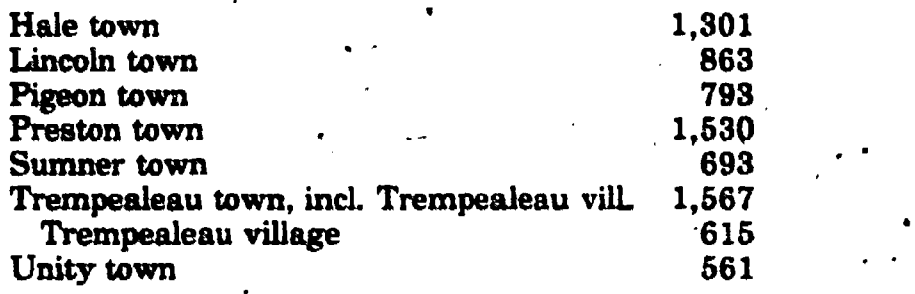

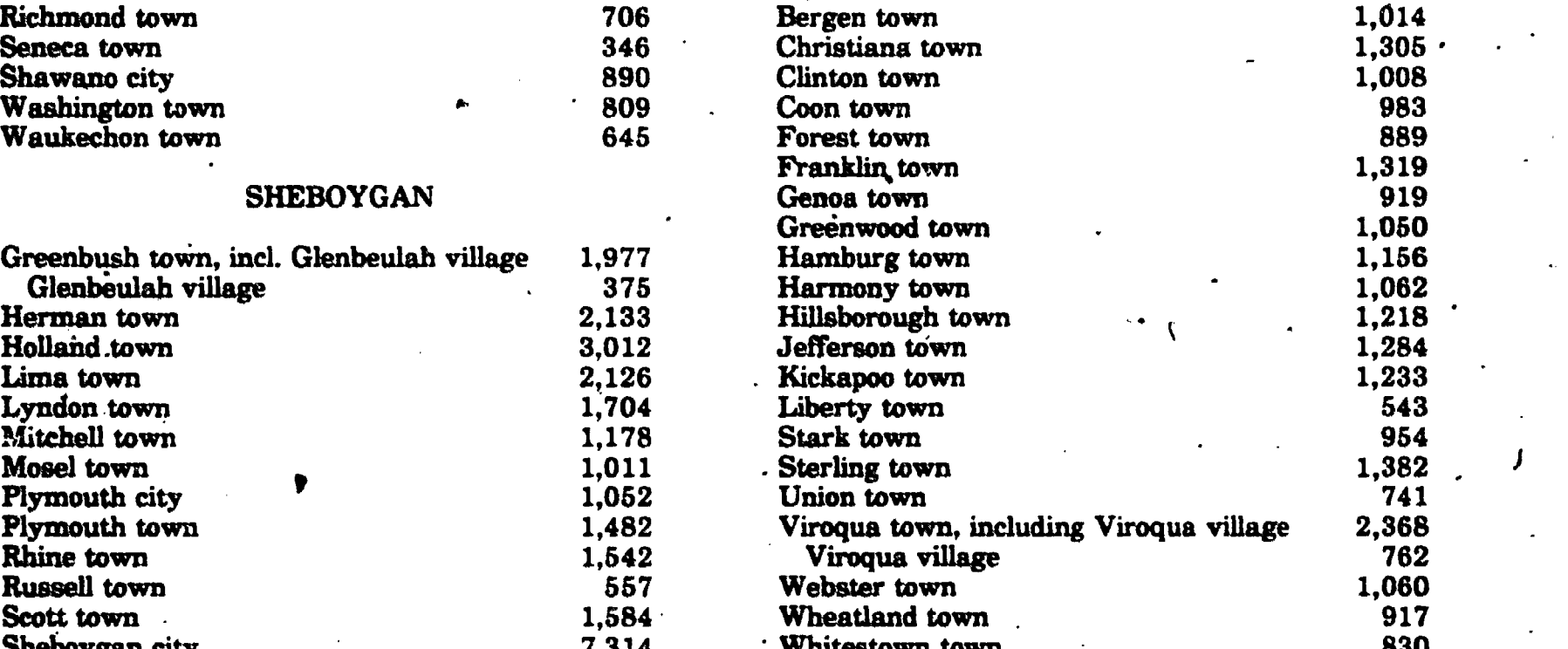

#### WALWORTH

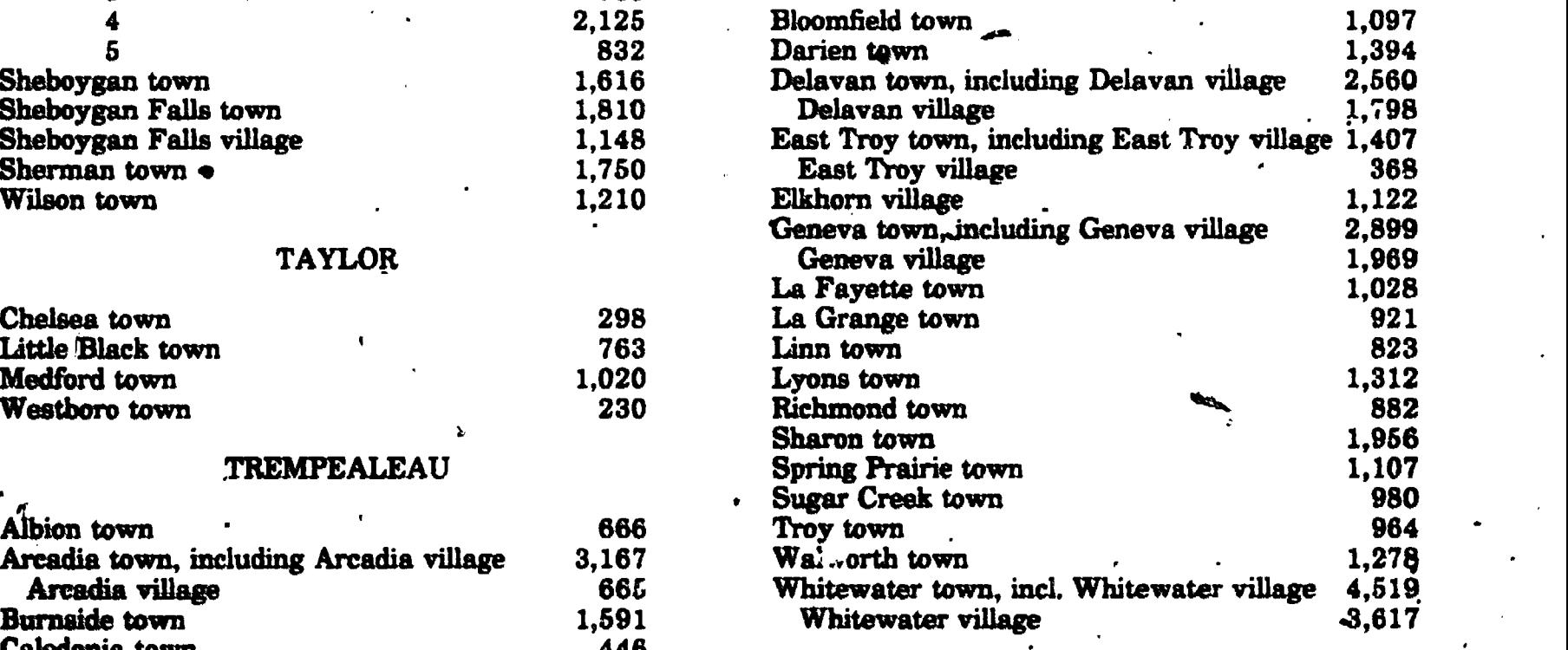

#### WASHINGTON

where  $\mathcal{L}$ 

Gale town 1,774

28

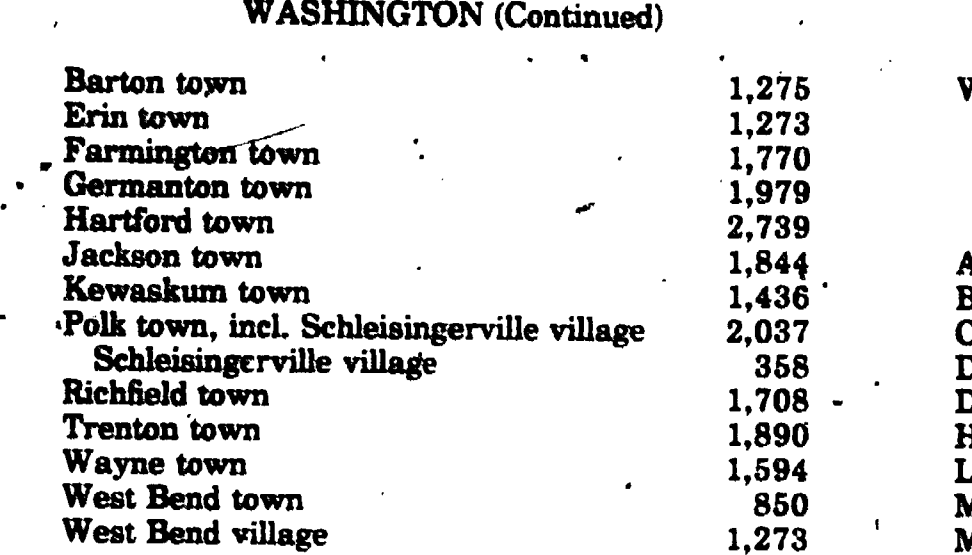

#### WAUKESHA

'54

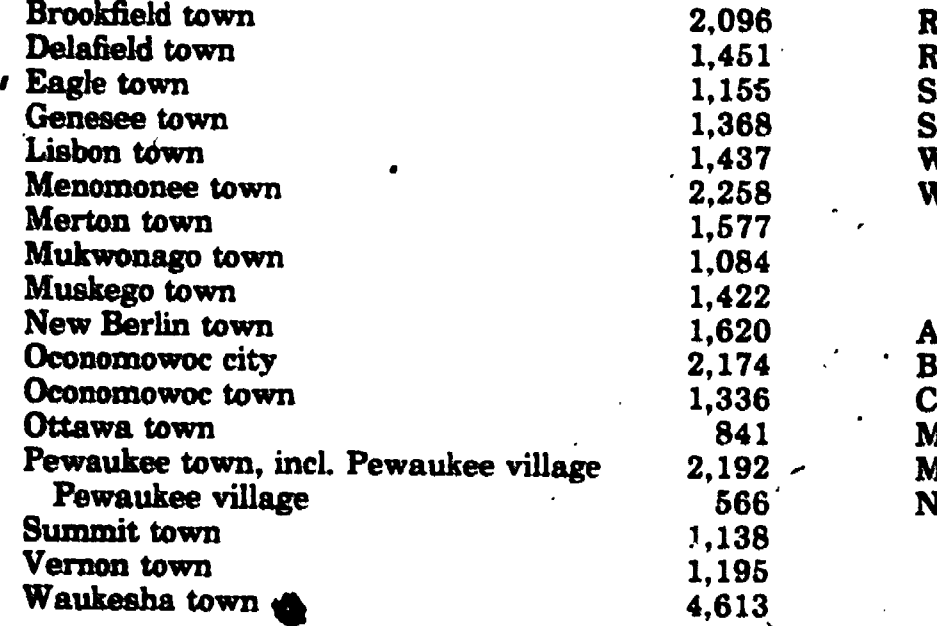

## WAUPACA

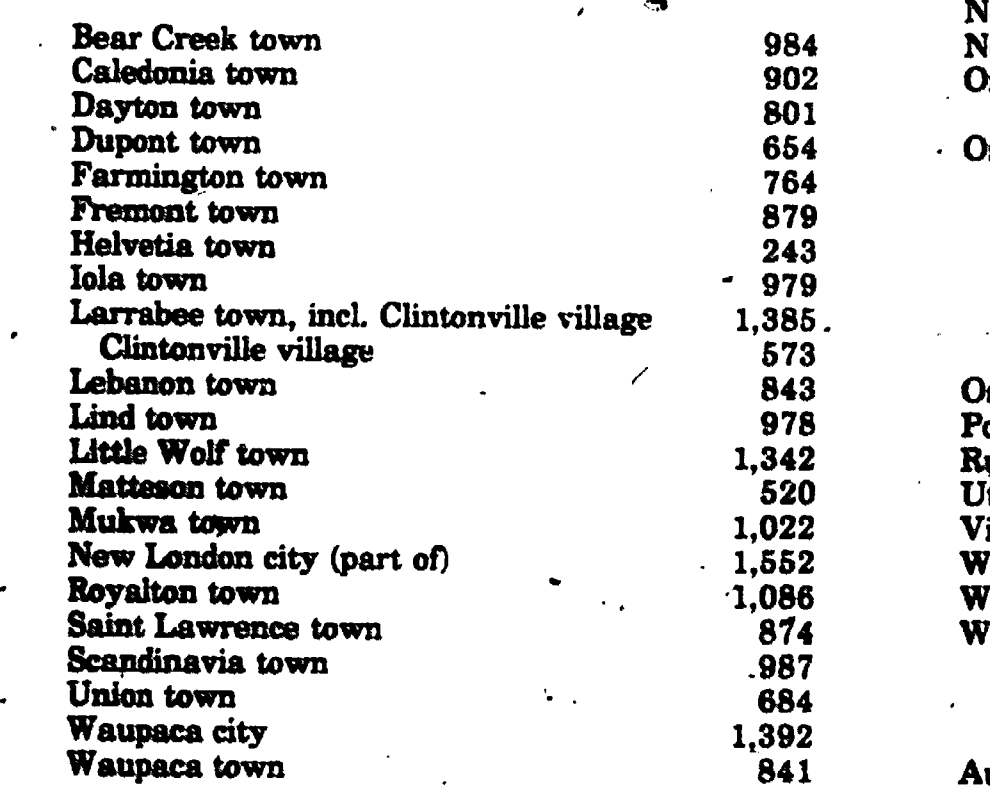

# WAUPACA (Continued)

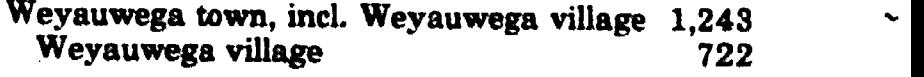

# WAUSHARA

#### Aurora town Bloomfield town Coloma town Dakota town Deerfield town Hancock town Leon town Marion town Mount Morris town Oasis town 1,081 1,384 443 537 307 5Z5 <sup>768</sup> . <sup>582</sup> 665 628 1,109 1,031 449 464 719 ' 577 660 708 Plainfield town Poysippi town Richford town Rose town Saxville town Spring Water town Warren town Wautoma town

#### WINNEBAGO

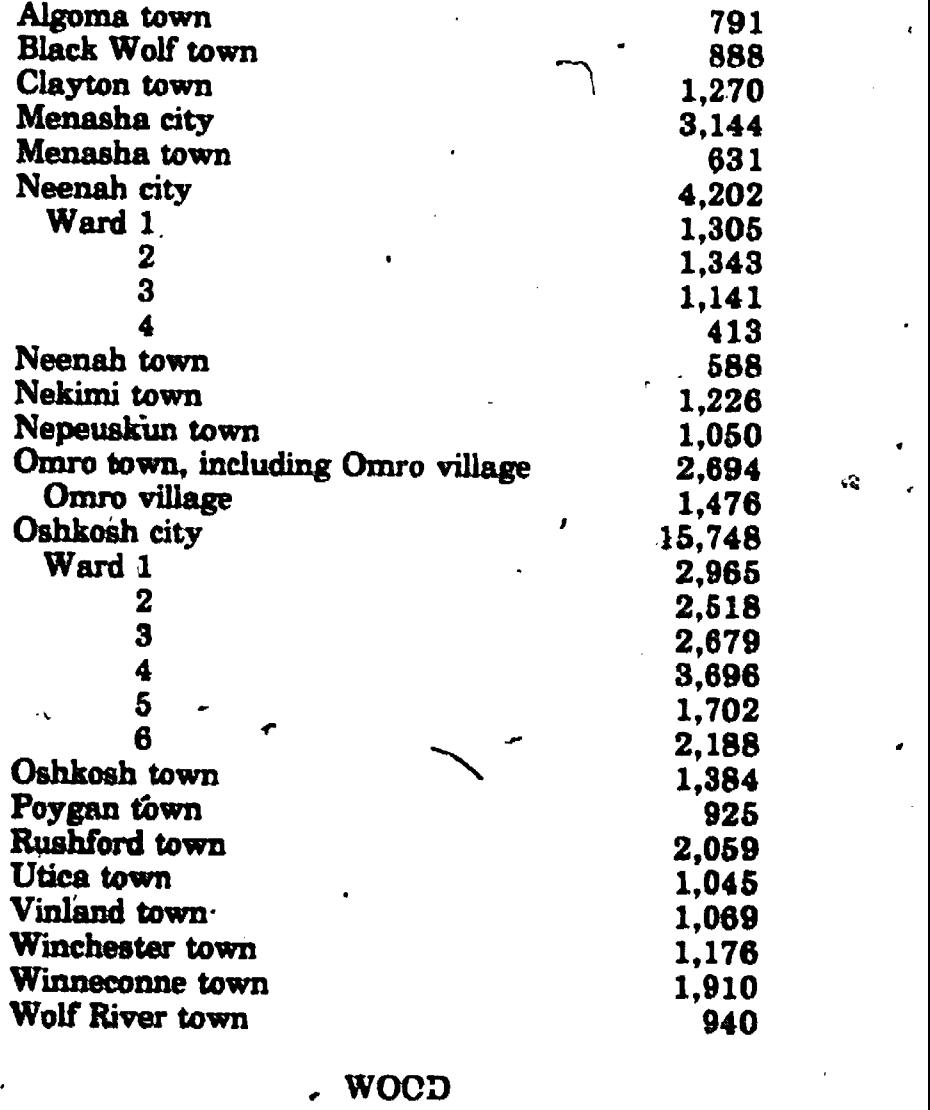

ww.manaraa.com

Auburndale town Centralia city

29

.,;

 $\cdot$ 

 $\sim$  27 cm  $\sim$  27 cm  $\sim$  27 cm  $\sim$ 

# - WOOD (Continued) WOOD (Continued)

 $\bar{\pmb{\tau}}$ 

Y

I

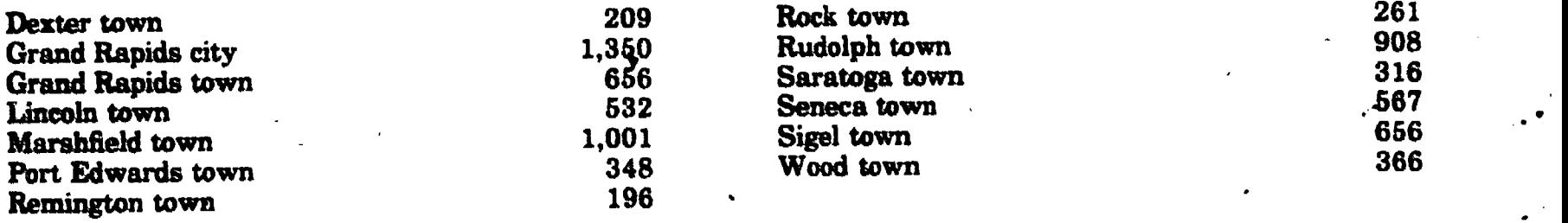

3.0

 $W = W$ 

5.

 $\mathbf{r}$ 

O

4,

# APPENDIX C

For those interested in computer programming, a copy of the 1880 Census Program, written in Applesoft BASIC, is included below.

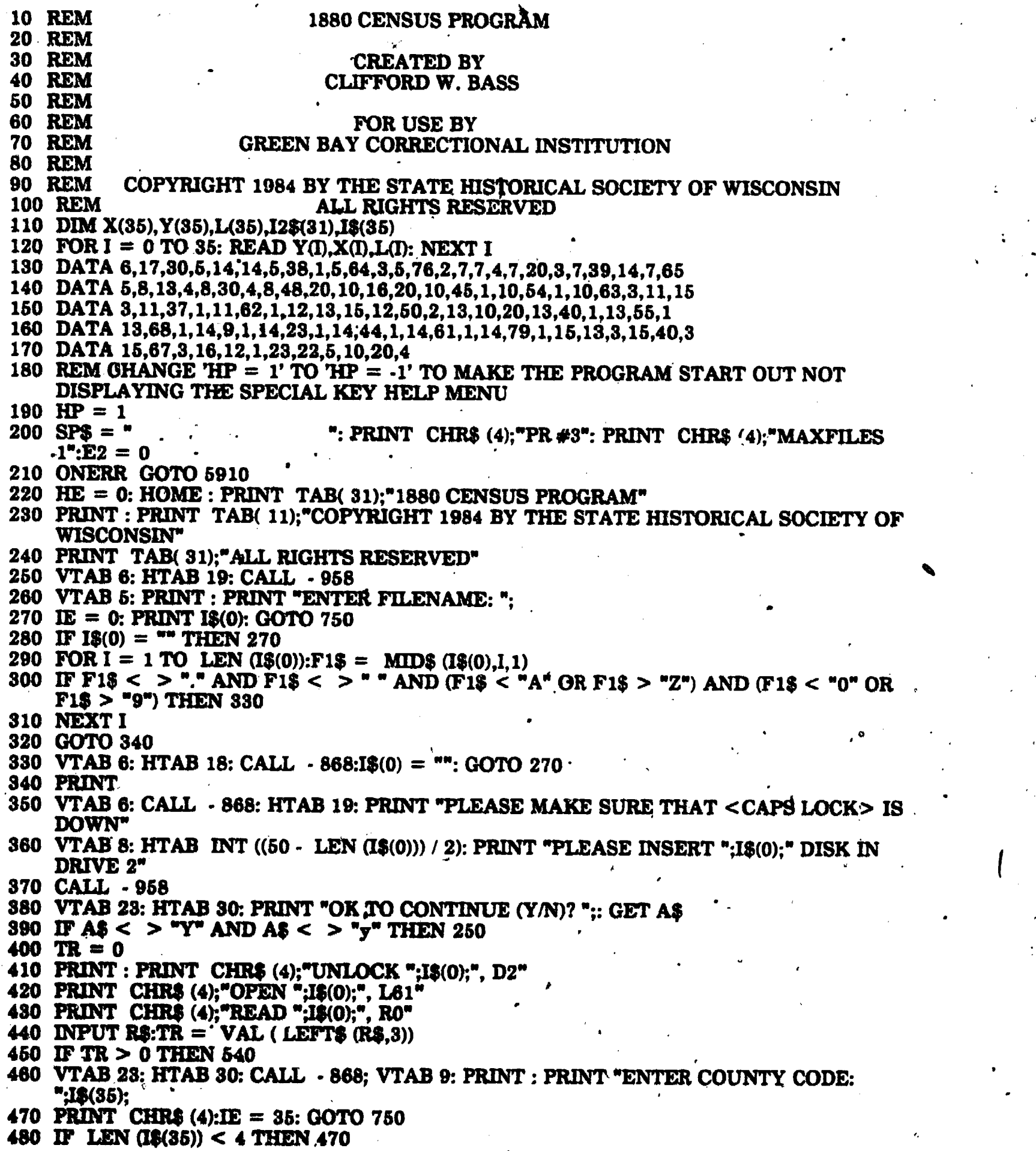

29

 $\bullet$  and the set of  $\bullet$ 

ERIC

31

 $490$  I\$(35) = ""

500 FOR  $I = 0$  TO 3: $J =$  ASC (12\$(I)): IF  $J > 96$  AND  $J < 123$  THEN  $J = J - 32$ 

510 IF J < 65 OR J > 90 THEN 470

520 I\$(35) = I\$(35) + CHR\$ (J): NEXT I

530 GOTO 560<br>540 I\$(35) = MID\$ (R\$.4.4)

550 FRINT CHR\$ (4)<br>560 HOME : PRINT TAB( 29);"Wisconsin 1880 Census": PRINT TAB( 34);I\$(35);" County"<br>570 PRINT "File ";I\$(0); TAB( 64 - LEN (I\$(0)));"Record"<br>580 PRINT : PRINT "Subdivision:"; TAB( 19);"Class:"; TAB( 6);"E

590 PRINT : PRINT "Page:"; TAB( 9);"Line:"; TAB( 8);"Street Name:"; TAB( 19);"House  $\rlap{/}$ #:"

600 PRINT "Dwelling #:"; TAB( 9):"Fandly #:"; TAB( 9);"Last Name:"

610 PRINT : PRINT "First Name(s):"; TAB( 25);"Race:" TAB( 6);"Sex: "; TAB( 6); "Age:"

620 PRINT "Relationship:"; TAB( 8);"Marital Status:"; TAB( 6);"Married Within Year:"

630 PRINT "Occupation:"; TAB( 20); "Months Unemployed:"

640 PRINT "Illness:"; TAB( 25);"Blind:"; TAB( 6);"Deaf/Dumb:"; TAB( 6);"Idiotic:"

660 PRINT "Insane: "; TAB( 6);"Disabled:"; TAB( 6);"Attended School:"; TAB( 6);"Cannot Read:"; TAB(6);" Cannet Write:"

660 PRINT "Birthplace:"; TAB(8);"Father's Birthplace:"; TAB(8);"Mother's Birthplace:"

670 PRINT "Auxiliary:": $HE = 1$ 

680 IF TR > 0 THEN 720

690 VTAB '3: POKE 36,75: PRINT "1";

700 IE = 1: $CR = 1$ : IF E2 =  $\Phi$  THEN 750

710 E2 = 0: GOTO 740

720 CR = TR: GOSUB 4520:IE = 12

730 VTAB 23: HTAB 26: CALL - 868

740 FOR I = 1 TO 3 $_2$ : VTAB Y(I): POKE 36,X(I) - 1: PRINT I\$(I);: NEXT I

750 IF HE = 0 THER \$40: REM  $L >$  THIS LINE FOR  $E = 8$ 

760 IF HE = 1 THEN 780

770 HE = 0: VTAB 17: PRINT : CALL - 868: GOTO 840

780 GOSUB 5780:HE = 0: PRINT : PRINT<sub>4</sub>: IF HP =  $-1$  THEN 840<br>790 PRINT "Left arrow - Move left RETURN - Next field CONTROL-F - Next record"

790 PRINT "Left arrow - Move left RETURN - Next field CONTROL-F - Next record"<br>800 PRINT "Right arrow - Move right TAB - Prev. field CONTROL-B - Prev. record"

800 PRINT "Right arrow - Move right TAB - Prev. field CONTROL-B - Prev. record"<br>810 PRINT "CONTROL-A - Insert space Down arrow - Next sect. CONTROL-G - Goto record x"

810 PRINT "CONTROL-A - Insert space Down arrow - Next sect. CONTROL 820 PRINT "DELETE - Del. character Up arrow - Prev. sect. 7 - Help"

820 PRINT "DELETE - Del. character. Up arrow - Prev. sect. ? - Help"<br>830 PRINT "CONTROL-D - Delete to end of field CONTROL-C - Quit";

§30 PRINT "CONTROL-D - Delete to end of field

\$40 VTAB Y(IE): POKE 36, ..(IE) - 1<br>850 LI = LEN (I\$(IE)): IF LI = 0 THEN 890

860 FOR  $I = 1$  TO LI:12\$(I - 1) = MID\$ (I\$(IE), I, 1): NEXT I

870- IF  $12\$(LI - 1) < > 1$  " THEN 890

880 LI = LI - 1: IF LI > 0 THEN 870

890  $CP = 0$ 

900 GET A\$<br>910 K = PEEK ( - 16384)

920 IF K  $= 63$ , THEN 1820

930 IF K > 31 AND K < 127 THEN 980

940 IF K = 127 THEN 1110

950 IF K = 21 THEN 1050

960 IF  $K > 13$  THEN 900

970 ON K GOTO 1070,1170,1710,1150,900,1170,1170,1030,1170,1170,1070,1170,1020,1170

980 IF  $CP = L(IE)$  THEN 900

990 I2\$(CP) = A\$: PRINT A\$:: IF CP = LI THEN  $LI = LI + 1$ 

1000  $CP = CP + 1$ 

1010 GOTO 900

1020 HP =  $\cdot$  HPHE = 1: GOTO 750<br>1030 IF CP<sup>+</sup>=  $\theta$  THEN 900

 $1040$  PRINT CHR\$ (8):; $CP = CP - 1$ : GOTO 900

1050 IF CP = LI THEN 900

1060. PRINT  $12\frac{2}{(CP)}$ :  $CP = CP + 1$ : GOTO 900

1070 IF  $LI = L(IE)$  OR CP = LI THEN 900

1080 FOR  $I = LI - 1 TO CP STEP - 1:12$(I + 1) = 12$(I): NEXT I$ 

30

Representation of the comment of the server of a more and the contract of the server sentent selection of the comment of the comment of the server of the server of the server of the server of the server of the server of th

1090 LI = LI + 1:I2\$(CP) = " ": FOR I = CP TO LI - 1: PRINT I2\$(I);: NEXT I 1100 POKE  $36, X(IE) + CP - 1$ : GOTO 900 1110 IF CP  $\triangleq$  LI THEN 900 1120 IF  $CP = LI - 1$  THEN 1140 1130 FOR I = CP TO LI - 2:12\$(I) = 120(I + 1): PRINT 12\$(I):: NEXT I 1140 PRINT "":: POKE  $36, X(IE) + CP - 1:LI = LI - 1: GOTO 900$ 1150 IF  $CP = LI$  THEN 900 1160 PRINT LEFT\$ (SP\$,LI - CP);:LI = CP: POKE 36,X(IE) + CP - 1: GOTO 900 1170 I\$(IE) = ""; IF LI = 0 THEN 1190 1180 FOR I = 0 TO LI - 1:I\$(IE) = I\$(IE) + I2\$(I): NEXT I 1190 IF IE = 0 AND K = 18 THEN 280 1200 IF IE = 35 AND K = 13 THEN 480 1210 IF IE = 34 AND K = 13 THEN 1540 1220 IF IE =  $0 \text{ OR IE} > 33 \text{ THEN } 900$ 1230 ON K GOTO 970,1270,970,970,970,1390,1460,970,1240,1580,1630,970,1680 1240 IF IE = 1 THEN 1260 1250 IE = IE - 1: GOTO 750 1260 IE = 33: GOTO 750 1270 IF CR > 1 THEN 1300 1280 GOSUB 5780 1290 VTAB 22: PRINT : PRINT "NO PREVIOUS RECORD": VTAB Y(IE): POKE 36, X(IE) + CP.  $1:HE = 1: GOTO 900$ 1300 IF CR  $\epsilon$  = TR THEN 1350 1310 GOSUB 5780 1320 VTAB 22: PRINT : PRINT "OK TO SAVE CURRENT RECORD  $(Y/N)$ ?".: GET A\$:HE = 1 1330 IF  $\angle$ A\$ = "Y" OR A\$ = "y" THEN 1360 1340 GOTO 1370 1350 IF CR < TR THEN 4750 1360 GOSUB 3960  $-1370 \text{ CR} = \text{CR} - 1$ : GOSUB 4520 1380 IE = 12: GOTO 750 1390 GOTO 4750 1400 GOSUB 3960:CR =  $CR + 1$ 1410 IF CR  $>$  TR THEN 1440 $\cdot$ 1420 GOSUB 4520 1430 GOTO 1450 .1440 GOSUB 5790 1450 IE = 12: GOTO 750 1460 IF CR <  $=$  TR THEN 1500 1470 GOSUB 5780 1480 VTAB 22: PRINT : PRINT "OK TO SAVE CURRENT RECORD (Y/N)? ";: GET A\$: IF A\$ = "Y" OR  $A\$  = "y" THEN 1510 1490 GOTO 1530 1500 IF CR  $<$  TR THEN 4750 1510 GOSUB 3960 1520 GOSUB 5780 1530 VTAB 22: PRINT : PRINT "ENTER RECORD NUMBER:";: CALL - 868:IE = 34:HE =  $1:15(34) =$  "": GOTO 840 1540 IE = 12: IF I\$(34) =  $-$  THEN 750 1550 CR = INT (VAL (I\$(34))): IF CR < = 0 THEN CR = 1 1560 IF  $CR > TR$  THEN  $CR = TR$ 1570 GOSUB 4520: IE = 12: GOTO 750 1580 IF IE > 4 THEN 1600 1590 IE = 5: GOTO 750 1600 IF IE > 11 THEN 1620 1610 IE = 12: GOTO 750 1620 IE = 1: GOTO 750 1630 IF IE < 12 THEN 1650 1640 IE = 5: GOTO 750 1650 IF IE  $<$  5 THEN 1670 1660 IE = 1: GOTO 750 1670 IE = 12: GOTO 750

31

1680 IF IE =  $33$  THEN 1700 1690 IE = IE + 1: GOTO  $950$ 1700 IE = 1: GOTO 750 1710 IF IE =  $0$  THEN 6340 1720 IF IE =  $34$  THEN 750 1730 PRINT : PRINT CHR\$ (4):"WRITE ":1\$(0):". RO" 1740 R\$ = STR\$ (TR): IF TR < 100 THEN R\$ =  $"0" + R$$ 1750 IF TR < 10 THEN R\$ =  $"0" + R$$ 1760 R\$ = R\$ + I\$(35) + SP\$ + LEFT\$ (SP\$,22) 1770 PRINT R\$ 1780 PRINT CHR\$ (4);"CLOSE' 1790  $\cdot$  JF IE = 35 THEN 250 1800 FOR I = 0 TO 35:1\$(I) = "": NEXT I 1810 GOTO 220 1820 CH = PEEK (36): $CV = PEEK$  (37): REM L < THIS LINE FOR IO ERROR 1830 IF IE =  $0$  THEN 1880 1840 GOSUB 5780:HE = 1 1850 IF IE > 18 THEN 1870 1880 ON IE GOTO 1900,1930,1960,1970,2010,2040,2050,2070,2080,2090,2100,2110,2120,2150,2170, 2200,2490,2510 1870 ON IE - 18 GOTO 2520,2540,2550,2560,2570,2580,2590,2600,2610,2620,2630,2640,2650,2660, 3700.900.3720 1880 VTAB 7: PRINT : CALL - 958: PRINT CHR\$ (4); "CATALOG, D2" 1890 IS(0) = "": FOR I = 0 TO LI - 1:IS(0) = IS(0) + I2\$(I): NEXT I: GOTO 260: REM IF L < THIS LINE FOR I/O ERROR 1900 PRINT "Enter the name of the community only" 1910 PRINT "Do not include the TYPE of community: City, Town/Township, or Village" 1920 GOTO 3950 1930 PRINT "Enter the TYPE of community": PRINT "C - City" 1940 PRINT "T - Town/Township": PRINT "V - Village" . 1950 GOTO 3950 1960 PRINT "Enter the Enumeration Dist. No. at the top of the census page": GOTO 3950 1970 PRINT "Enter the name of the ward": PRINT "Usually only the larger cities are divided into wards" 1980 PRINT "This field will be blank when indexing rural areas" 1990 PRINT "Wards will usually be numbered, but sometimes words will be used": PRINT "Use a maximum of two characters to name a ward" 2000 PRINT "If it says 'East' enter 'E', if 'Southwest' enter 'SW'": GOTO 3950 2010 PRINT "Enter the page number": PRINT "Do NOT enter the manuscript 'Page No." 2020 PRINT "Enter the sheet number stamped in ink followed by the capital letter in the" 2030 PRINT " corner of the page": GOTO 3950 2040 PRINT "Enter the line number": GOTO 3950 2050 PRINT "Enter the name of the street including the direction": PRINT "For example: Enter 'East Main St.' not just 'Main St." 2060 PRINT "The street name is welling number from column 1": GOTO 3950 2090 PRINT "Enter the family number from column 2": GOTO 3950 2100 PRINT "Enter the surname from column 3": GOTO 3950 2110 PRINT "Enter the first name and middle initial or name from column 3": GOTO 3950 2120 PRINT "Enter color/race from column 4": PRINT "W - White", "B - Black" 2130 PRINT "M - Muiatto", "C - Chinese": PRINT "I - Indian/Native American" 2140 GOTO 3950 2150 PRINT "Enter sex of person from column 5": PRINT "M - Male" 2160 PRINT "F - Female": GOTO 3950 2170 PRINT "Enter age from column 6": PRINT "Enter ages less than a year as the letter 'M' followed by the number of months" 2180 PRINT "Ignore the months if over one year" If it cays '1 $9/12$ ' you 2190 PRINT "Examples: If it says '7/12' you enter 'M7'": PRINT " enter '1'": GOTO 3950 2200 PRINT "Leave blank if column 8 says 'Head' or is blank, otherwise": PRINT "enter the relationship to the head from column 8"

32

2210 PRINT : PRINT : PRINT : PRINT : PRINT "TYPE 'R' TO SEE RELATIONSHIP CODES, ANY OTHER KEY TO RETURN ";: GET A\$ 2220 IF A\$ <  $>$  "R" AND A\$ <  $>$  "r" THEN 3950 2230 GOSUB 5780 2240 PRINT "ADA - Adopted <sup>n</sup>aughter BRL - Brother-in-Law **FAL** - Father-in-Law" 2250 PRINT "ASN - Adopted Son COU - Cousin GAT - Grand-Aunt" 2260 PRINT "ANT - Aunt DAU - Daughter GDA - Granddaughter" 2270 PRINT "BOA - Boarder GFA - Grandfather" DAL - Daughter-in-Law 2280 PRINT "BRO - Brother FAT - Father GMA - Grandmother" 2290 PRINT : PRINT "TYPE 'N' FOR NEXT SCREEN, ANYTHING ELSE TO RETURN ";: GET A\$ 2300 IF A\$ < > "N" AND A\$ < > "n" THEN 3950 2310 GOSUB 5780 2320 PRINT "GNP - Grand-Nephew GGF - Great-Grandfather MOT - Mother" 2330 PRINT "GNI - Grand-Niece GGM - Great-Grandmother MOL - Mother-in-Law" 2340 PRINT "GSN - Grandson ' GGS - Great-Grandson NEP - Nephew" 2350 PRINT "GUC - Grand-Uncle HUS - Husband 'NIE - Niecc" 2360 PRINT "GGD - Great-GranddaughterNM - Inmate OTH - Other/Unknown" 2370 PRINT : PRINT "TYPE 'N' FOR NEXT SCREEN, 'P' FOR PREVIOUS SCREEN, ANY . OTHER KEY TO RETURN ":: GET A\$ 2380 IF A\$ = "P" OR A\$ = "p" THEN 2230 2390 IF A\$ < > "N" AND A\$ < > "n" THEN 3950 2400 GOSUB 5780 2410 PRINT "ROO - Roomer SOL - Son-in-Law  $\langle \cdot \rangle$ SSN - Stepson" 2420 PRINT "SER - Servent SDA - Stepdaughter UNC - Uncle\* 2430 PRINT "SIS - Sister SFA - Stepfather WIF - Wife" 2440 PRINT "SIL - Sister-in-Law **SMA** - Stepmother WOR - Worker" 2450 PRINT "SON - Son" 2460 PRINT : PRINT "TYPE 'P' FOR PREVIOUS SCREEN, ANY OTHER KEY TO RETURN "... **GET AS** 2470 IF  $A_{\nu} = P^*$  OR  $A_{\nu} = P^*$  THEN 2310  $-2480$  GOTO 3950 2490 PRINT "Enter the marital status from columns 9-11": PRINT "S - Single", "M - Married" 2500 PRINT "W - Widowed", "D - Divorced": PRINT "Blank - None given": GOTO 3950 2510 PRINT "Indicate if married within the census year from column 12": GOTO 3940 2520 PRINT "Enter occupation from column 13": PRINT "Omit these occupations:" 2530 PRINT "At school","At home": PRINT "Keeping house","Housekeeper (unless a paid servant)": GOTO 3950 2540 PRINT "Enter number of months unemployed from column 14": GOTO 3950 2550 PRINT "Enter illness from column 15": GOTO 3950 2560 PRINT "Indicate if blind from column 16": GOTO 3940 2570 PRINT "Indicate if deaf/dumb from column 17": GOTO 3940<br>2580 PRINT "Indicate if idiotic from column 18": GOTO 3940<br>2590 PRINT "Indicate if insane from column 19": GOTO 3940<br>2590 PRINT "Indicate if insane from column 1 2600 PRINT "Indicate if disabled from column 20": GOTO 3940 2610 PRINT "Indicate if attended school during census year from column 21": GOTO 3940 2620 PRINT "Indicate if unable to read from column 22": GOTO 3940 2630 PRINT "Indicate if unable to write from column 23": CCTO 3940 2640 PRINT "Enter the place of birth from column 24": GOTO 2670 2650 PRINT "Enter father's place of birth from column 25": GOTO 2670 2660 PRINT "Enter mother's place of birth from column 26" 2670 PRINT "If the place of birth is not in the following lists, or is unreadable,": PRINT "enter **XXX<sup>II</sup>** 2680 PRINT : PRINT "TYPE 'S' FOR STATE CODES, 'C' FOR COUNTRY CODES, 'G' FOR GERMAN STATE CODES": PRINT "ANY OTHER KEY TO RETURN ";: GET A\$ 2690 IF  $A\$  = "S" OR  $A\$  = "s" THEN 3470 2700 IF A\$ = "G" OR A\$ = "g" THEN 3060 2710 IF A\$ < > "C" AND A\$ < > "c" THEN 3950 2720 GOSUB 5780 2730 PRINT "AFR - Africa **AUS** - Austria  $\mathcal{F}^{\mathcal{F}}$  . **BOH** - Bchemia" 2740 PRINT "ANT - Antigua AZO - Azores **BAM - British America"** 2750 PRINT "ASI - Asia (unspecified) **BAR** - Barbados **CAN** - Canada"

33

CNR - Canary Islands"<br>CEN - Central America" 2760 PRINT "ATL - Atlantic Islands BEL - Belgium<br>2770 PRINT "AUT - Australia BER - Bermuda 2780 PRINT : PRINT "TYPE 'N' FOR NEXT SCREEN, ANY OTHER KEY TO RETURN";: GET<br>A\$: IF A\$ < > "N" AND A\$ < > "n" THEN 3950 2790 GOSUB 5780  $\sim 1$ FRA - France 2800 PRINT "CUB - Cuba FRA - France<br>2810 PRINT "DEN - Denmark - GER - Germany -<br>2820 PRINT "ENG - England GIB - Gibraltar GRN - Grenada"  $HOL - Holland.$ HUN - Hungary"<br>
IND - India"<br>
IRE - Ireland" 2830 PRINT "EUR - Europe (unspecified) GBR - Great Britain GRE - Greece 2840. PRINT "FIN - Finland 2850 PRINT : PRINT "TYPE 'N' FOR NEXT SCREEN, 'P' FOR PREVIOUS SCREEN, ANY OTHER KEY TO RETURN ";: GET A\$ 2860 IF A\$ = "P" OR A\$ = "p" THEN 2720 2870 IF  $A\$  < > "N" AND  $A\$  < > "n" THEN 3950 2880 GOSUB 5780<br>
2890 PRINT "IOM - Isle of Man MAL - Malta NOR - Norway"<br>
2900 PRINT "ITA - Italy MEX - México NSC - Nova Scotia"<br>
2910 PRINT "JAP - Japan HOL - Netherlands PAC - Pacific Islands"<br>
2920 PRINT "LEB - Lebanon 2940 PRINT : PRINT "TYPE 'N' FOR NEXT SCREEN, 'P' FOR PREVIOUS SCREEN, ANY **OTHER KEY TO RETURN ":: GET AS** 2950 IF A\$ =  $\tau$ P OR A\$ =  $\tau$ P THEN 2790 2960 IF  $AS < > "N"$  AND  $AS < > "n"$  THEN 3950 2970 GOSUB 5780 2980 PRINT "PEI-Prince Edward Island SAM - South America TRI - Trinidad" 2990 PRINT "RUS - Russia TUR - Turkey" SPA - Spain 3000 PRINT "HI - Sandwich Islands SWE - Sweden WAL - Wales"<br>3010 PRINT "SCO - Scotland SWI - Switzerland WIN - West Indies"<br>3020 PRINT "SAF - South Africa SYR - Syria SEA - At Sea" 3030 VTAB 23: PRINT : PRINT "TYPE '.?' FOR PREVIOUS SCREEN, ANY OTHER KEY TO RETURN ";: GET A\$ 3040 IF A\$ = "P" OR A\$ = "p" THEN 2880 3050 GOTO 3950 3060 GOSUB 5780 1970 PRINT "ALS-Alsace-Lorraine BRA - Brandenburg".<br>
1980 PRINT "ALL-Alsace-Lorraine BRU - Brunswick/Braunschweig"<br>
1990 PRINT "BAD - Baden HAN - Hamburg"<br>
1990 PRINT "BAD - Baden HAN - Hamburg" HAN - Hamburg"<br>
1990 PRINT 3120 PRINT : PRINT "TYPE 'N' FOR NEXT SCREEN, ANY OTHER KEY TO RETURN ";: GET. 3130 IF A\$ < > "N" AND A\$ < > "n" THEN 3950 3140 GOSUB 5780 3150 PRINT "HCA - Hesse-Cassel/Hesse-Kassel HOH - Hohenzollern" 3160 PRINT "HDA - Hesse-Darmstadt<br>3170 PRINT "HHO - Hesse-Homburg<br>3180 PRINT "HPH - Hesse-Philippsthal HHE - Hohenzollern-Hechingen" HSI - Hohenzollern-Sigmaringen" LIP - Lippe" LBI, Lippe-Biesterfeld" 3190 PRINT "HPB - Hesse-Philippsthal-Barchfeld 3200 PRINT : PRINT "TYPE 'N' FOR NEXT SCREEN, 'P' FOR PREVIOUS SCREEN, ANY OTHER TO RETURN ":: GET A\$<br>3210 IF A\$ = "P" OR A\$ = "p" THEN 3060 3220 IF A\$ < > "N" AND A\$ < > "n" THEN 3950 3230 GOSUB 5780 3240 PRINT "LWI - Lippe-Weissenfeld MOR - Moravia" -<br>3250 PRINT "LUE - Luebeck/Lubeck NAS - Nassau"<br>3260 PRINT "MEC - Mecklenburg OLD - Oldenburg"<br>3270 PRINT "MSC - Mecklenburg-Schwerin POM - Pomerania/Pommetri"<br>3280 PRINT 3290 FRINT : PRINT "TYPE 'N' FOR NEXT SCREEN, 'P' FOR PREVIOUS SCREEN, ANY **OTHER TO RETURN ":: GET A\$** 3300 IF A\$ = "P" OR A\$ = "p" THEN 3140

34

Jb

 $3310$  IF A\$ < > "N" AND A\$ < > "n" THEN 3950 3320 GOSUB 5780<br>3330 PRINT "SXA - Saxe-Altenburg 3340 PRINT "SXC - Saxe-Coburg<br>3350 PRINT "SXM - Saxe-Meiningen 3360 PRINT "SXW - Saxe-Weimar 3370 PRINT "SAX - Saxony/Sachsen SLI - Schaumburg, Lippe\* SHO - Schleswig-Holstein" SCR - Schwarzburg-Rudolstadt" SCS - Schwarzburg-Sondershausen"<br>SIL - Silesia" SIL - Silesia" 3380 PRINT : PRINT "TYPE 'N' FOR NEXT SCREEN, 'P' FOR PREVIOUS SCREEN, ANY OTHER KEY TO RETURN " $::$  GET A\$<br>3390 IF A\$ =  $"P"$  OR A\$ =  $"p"$  THEN 3230  $3400 \text{ IF A$} <$  > "N" AND A\$  $<$  > "n" THEN 3950 3410 GOSUB 5780<br>3420 PRINT "WLD - Waldeck 3420 PRINT "WLD - Waldeck WUR Wurttemburg/Wuerttemburg" 3430 PRINT "WEI - Weimar": PRINT : PRINT : PRINT 3440 PRINT : PRINT "TYPE 'P' FOR PREVIOUS SCREEN, ANY OTHER KEY TO RETURN ";: GET A\$  $3450 \text{ IF A$} = "P" \text{ OR A$} = "p" \text{ THEN } 3320$ 3400 GOTO 3950 3470 GOSUB 5780<br>3480 PRINT "AL --Alabama 3480 PRINT "AL - Alabama CT - Connecticut GA - Georgia KS - Kansas"<br>
3490 PRINT "AZ - Arizona Terr. DK - Dakota Terr. DD - Idaho Terr. KY - Kentucky"<br>
3500 PRINT "AR - Arkansas DE - Delaware IL - Illinois LA - Louisiana"<br> 3540 IF A\$ <  $>$  "N" AND A\$ <  $>$  "n" THEN 3950 3550 GOSUB 5780<br>3560 PRINT "MA - MassachusettaMT - Montana Terr. NM - New Mexico TePA - Pennsylvania" 3560 PRINT "MA - MassachusettsMT - Montana Terr. NM - New Mexico TePA - Pennsylvania"<br>3570 PRINT "MI - Michigan NE - Nebraska NY - New York RI - Rhode Island"<br>3580 PRINT "MN - Minnesota NV - New data NC - North Carolina SC 3810 PRINT : PRINT "TYPE 'N' FOR NEXT SCREEN, 'P' FOR PREVIOUS SCREEN, ANY OTHER KEY TO RETURN " $\cdot$ : GET A\$<br>3620 IF A\$ = "P" OR A\$ = "p" THEN 3470<br>3630 IF A\$ <  $>$  "N" AND A\$ <  $>$  "n" THEN 3950 3640 GOSUB 5780<br>3650 PRINT "UT - Utah Territory 3650 PRINT "UT - Utah Territory WA - Washington Territory WY - Wyóming Territory"<br>3655 PRINT "VT - Vermont MV - West Virginia US - America & United" -<br>3660 PRINT "VA - Virginia WI - Wisconsin States (unspecified)"<br>3670 PRI TO RETURN ";: GET A\$ 3680 IF,  $A\$  = "P" OR  $A\$  = "p" THEN 3550 3890 GOTO 3950 3700 PRINT "Use this field to mark a record you're unsure about with an asterisk  $(*)$ " 3710 PRINT "These records will be specially reviewed later": GOTO 3950 3720 VTAB 11: PRINT : CALL - 958<sup>\*</sup><br>3730 PRINT "ADAM - Adams CRAW - Crawford IOWA - Iowa 3740 FRINT "ADAM - Adams CRAW - Crawford IOWA - Iowa<br>
3740 FRINT "ABHL - Ashland DANE - Dane JACK - Jackson MARI - Marinette"<br>
3750 FRINT "BARR - Barron DODG - Dodge JEFF - Jefferson MARQ - Marquette"<br>
3760 FRINT "BAYF - B 3850 VTAB 11: PRINT : CALL - 958

 $37$ 

3860 PRINT "PORT - Portage STCR - Saint Croix TREM - TrempealeauWAUP - Waupaca" 3870 PRINT "PRIC - Price VERN - Vernon **SAUK - Sauk WAUS - Waushara"** SHAW - Shawano WALW - Walworth WINN - Winnebago"<br>SHEB - Sheboygan WASH - Washington WOOD - Wood" 3880 PRINT "RACI - Racine 3890 PRINT "RICH - Richland 3900 PRINT "ROCK - Rock **WAUK - Waukesha"** TAYL - Taylor 3910 VTAB 23: PRINT : PRINT "TYPE 'P' FOR PREVIOUS SCREEN, ANY OTHER KEY TO RETURN ":: GET A\$ 3920 IF A\$ = "P" OR A\$ = "p" THEN 3720 3930 GOTO 3950 3940 PRINT "Y - Yes": PRINT "N or blank - No" 3950′ VTAB Y(IE): POKE 36.X(IE) + CP - 1: GOTO 900 \* 3960 REM SAVE CURRENT RECORD AND UPDATE TR IF NECESSARY 3970 VTAB 17 3980 PRINT : PRINT CHR\$ (4); "OPEN ";I\$(0);", L61" 8990 PRINT CHR\$ (4);"WRITE ":I\$(0);", R":CR \* 3 - 2 4000 PRINT "1880WI";I\$(35);  $4010$  FOR I = 1 TO 33 4020 IF  $I < 0$  10 THEN 4050 4030 PRINT : PRINT CHR\$ (4); "WRITE ":1\$(0);", R";CR \* 3 - 1 4040 GOTO 4070 4050 IF I < > 19 THEN 4080 4060 PRINT " ": PRINT CHR\$ (4); "WRITE "; I\$(0); ", R"; CR \* 3 4070 PRINT " ": 4080 IF I =  $3 \text{ OR } I = 5 \text{ OR } I = 6 \text{ OR } (I > 7 \text{ AND } I < 11) \text{ OR } I = 15 \text{ OR } I = 20 \text{ THEN } 4100$ 4090 GOTO 4120 4100 IF LEN  $(I$(I)) = L(I)$  THEN 4120 4110 PRINT LEFT\$ (SP\$,L(I) - LEN (I\$(I)));I\$(I);: GOTO 4150 54120 PRINT I\$(I); 4130 IF. LEN  $(13(1)) = L(1)$  THEN 4150 4140 PRINT LEFT\$ (SP\$,L(I) - LEN (I\$(I))); 4150 NEXT I 4480 PRINT "????" 4490 IF CR  $>$  TR THEN TR = TR + 1 4500 PRINT CHR\$ (4) 4510 RETURN 4520 REM RETRIEVE CURRENT RECORD INTO I\$; L < THIS LINE FOR I/O ERROR 4530 VTAB 17 4540 PRINT : PRINT CHRS (4); "OPEN "; I\$(0);", L61" 4550 PRINT CHR\$ (4);"READ.";I\$(0);", R";CR \* 3 - 2 4560 INPUT R\$ 4570 PRINT CHR\$ (4): READ ":I\$(0):", R":CR \* 3 - 1 **4580 INPUT R8\$** 4590 PRINT CHR\$ (4);"READ ";I\$(0);", R";CR \* 3 4600 INPUT R9\$ 4610 R\$ = R\$ + MID\$ (R8\$,2,54) + RIGHT\$ (R9\$,59) 4620 PRINT CHRS (4) 4630 I\$(35) = MID\$ (R\$,7,4) 4640 VTAB 3: POKE 36,75: PRINT CR;: IF CR > 99 THEN 4660 4650 PRINT " ":: IF CR < 10 THEN PRINT " ": 4660 J <del>=</del> 11 4670 FOR  $I = 1$  TO 33 4680 I\$(I) = MID\$ (Ra, J, L(I)) 4690  $J = J + LID$ 4700 VTAB Y(I): POKE 36, X(I) - 1: PRINT IS(I): 4710 IF LEN  $(I$(1)) = L(I)$  THEN 4730 4720 PRINT LEFT\$ (SP\$,L(I) - LEN (I\$(I))); 4730 NEXT I 4740 RETURN 4750 REM CHECK FOR VALID VALUES; L < THIS LINE FOR I/O ERROR 4760 VTAB 17: PRINT : CALL - 868 4770 IF HE  $=$  1 THEN CALL  $-958$ 4780  $I = LEN (I$(I))$ : IF  $I = 0$  THEN 4810

4790 FOR  $J = 1$  TO I: IF MID\$ (I\$(1),J,1) < >'" "THEN 4820 4800 NEXT J 4810 PRINT "Subdivision must be filled in":IE = 1:HE = 2: GOTO 840<br>4820 IF I\$(2) = "" THEN 4850 4830 I = ASC (I\$(2)): IF I > 96 AND I < 123 THEN I =  $1 - 32$ 4840 IF  $I = 67$  OR  $I = 84$  OR  $I = 86$  OR  $I = 88$  THEN 4880 4850 PRINT "Enter classification of community"  $4860$  IE  $=2:HE = 2: GOTO 840$  $4870 \text{ IE} = 2: GOTO 840$ 4880 I\$(2) = CHR\$ (I): IF VAL  $(I$(3)) > 0$  THEN 4900 4890 PRINT "Enumeration district must be filled in":IE =  $3:HE = 2: GOTO 840$ 490 $\hat{Q}$  i\$(3) = STR\$ ( VAL (I\$(3))): IF LEN (I\$(4)) = 0 THEN 4930 4910  $TS =$  "": FOR I = 1 TO LEN (I\$(4)): $J = ASC$  (MID\$ (I\$(4),I,1)): IF  $J > 96$  AND  $J < 123$ <br>THEN  $J = J - 32$ 4920 T\$ = T\$ + CHR\$ (J): NEXT I:I\$(4) = T\$: IF LEN (I\$(4)) = 1 AND VAL (I\$(4)) > 0<br>THEN  $1\frac{5}{4}$ (4) = " " + 1\$(4)<br>4930 IF VAL (I\$(5)) > 0 THEN 4950 4940 PRINT "Page number must be filled in":IE =  $5:HE = 2: GOTO 840$ 4950 I = ASC (RIGHT\$ (1\$(5),1)): IF I > 96 AND I < 123 THEN I =  $1 - 32$ 4980 IF 1 < 66 OR I > 90 THEN 4940 4970 I\$(5) = STR\$ ( VAL (I\$(5))) + CHR\$ (I): IF VAL (I\$(6)) > 0 THEN 4990 4980 PRINT "Line number must be filled in":IE =  $6:HE = 2: GOTO 840$ <br>4990 IF LEN  $(I$8(8)) = 0$  THEN 5020 5000 T\$ = "": FOR I = 1 TO LEN (1\$(8)): $J = ASC$  ( MID\$ (1\$(8), I, 1)): IF  $J > 96$  AND  $J < 123$ <br>THEN  $J = J - 32$ 5010 T\$ = T\$ + CHR\$ (J): NEXT I:1\$(8) = T\$ 5020 IF VAL (I\$(9))  $> 0$  THEN 5040 6030 PRINT "Dwelling number must be filled in": $IE = 9:HE = 2: GOTO 840$ 5040 1\$(9) = STR\$ (VAL (1\$(9))): IF VAL (1\$(10)) > 0 THEN 5060 5050 PRINT "Family number must be filled in": $IE = 10$ : $HE = 2$ : GOTO 840 5060 1\$(10) = STR\$ (VAL (1\$(10))):I = LEN (1\$(11)): IF I = 0 THEN 5090 5070 FOR  $J = 1$  TO I: IF MID\$ (1\$(11),J,1) < > " "THEN 5130 6080 NEXT J 5090 PRINT "Last name of person not entered, is this what you want (Y/N)? ";: GET A\$ 5100 IF A\$ = "Y" OR A\$ = "y" THEN 5120 6110 IE = 11:HE = 2: GOTO 840 6120 VTAB 17: PRINT : CALL - 868 5130 I = LEN (1\$(12)): IF I = 0 THEN 5160 5140 FOR  $J = 1$  TO I: IF MID\$  $(I$(12), J, 1) < >$  "," THEN 5200 5150 NEXT J 5160 PRINT "First name(s) of person not entered, is this what you want  $(Y/N)$ ? ";: GET A\$ 5170 IF A\$ = "Y" OR A\$ = "y" THEN 5190  $5180$  IE = 12:HE = 2: GOTO 840 6190 VTAB 17: PRINT : CALL - 868 5200 IF I\$(13) = "" OR I\$(13) = " " THEN I\$(13) = "W"  $5210$  I = ASC (I\$(13)): IF I > 96 AND I < 123 THEN I = I - 32 5220 IF I < 91 AND I > 64 THEN 5250 5230 PRINT "Invalid race code, re-enter" 5240 IE = 13:HE = 2: GOTO 840.<br>5250 I\$(13) = CHR\$ (I): IF I\$(14) = "" THEN 5280  $6260$  I = ASC (I\$(14)): IF I > 96 AND I < 123 THEN I = I - 32 5270 IF I = 70 OR I  $= 77$  THEN 5290 5280 PRINT "Enter sex of person":IE =  $14$ :HE = 2: GOTO 840 5290 1\$(14) = CHR\$ (I): IF LEN (1\$(15)) = 0 THEN 5320 .<br>5300 IF LEFT\$ (1\$(15),1) = "\m" OR LEFT\$ (1\$(15),1) = "M" THEN 5330 5810 IF VAL  $(B(15)) > 0$  AND VAL  $(B(15)) < 111$  THEN 5390 5320 PRINT "Enter a valid age":IE = 15:HE = 2: GOTO 840<br>5330 IF LEN  $(I\$(15)) = 1$  THEN 5320 5840 I = VAL ( RIGHT\$ (1\$(15), LEN (1\$(15)) - 1)) 5850 IF I > 11 OR I < 0 THEN 5320 '5380 IF I < 10 THEN 5380 5370 1\$(15) = "M" + STR\$ (I): GOTO 5400

<sup>37</sup> 39

5380 1\$(15) = "MO" +  $\overline{\text{STR}}$ \$ (I): GOTO 5400<br>5390 1\$(15) = STR\$ (VAL (1\$(15))) 5400 IF LEN (I\$(16)) = 0 THEN 5450 5410 T\$ = "": FOR I = 1 TO LEN (I\$(16)): $J = ASC$  ( MID\$ (I\$(16),I,1)) 5420 IF  $J > 96$  AND  $J < 123$  THEN  $J = J - 32$ 5430 T\$ = T\$ + CHR\$ (J): NEXT I<br>5440 I\$(16) = T\$ 5450 IF I\$(17) = "" THEN I\$(17) = " "<br>5460 I = ASC (1\$(17)): IF I > 96 AND I < 123 THEN I = I - 32 5470 IF  $I = 68$  OR  $I = 77$  OR  $I = 83$  OR  $I = 87$  OR  $I = 32$  THEN 5490 5480 PRINT "Invalid code for marital status, re-enter":IE =  $17:HE = 2$ : GOTO 840 5490 I\$(17) = CHR\$ (I): IF I\$(18) = "" OR I\$(18) = " " THEN I\$(18) = "N"<br>5500 I = ASC (I\$(18)): IF I > 96 AND I < 123 THEN I = I - 32 5510 IF I = 78 OR I = 89 THEN 5530<br>5520 PRINT "Invalid value, re-enter":IE = 18:HE = 2: GOTO 840 5530 I\$(18) = CHR\$ (I): IF VAL (I\$(20)) < 13 AND VAL (I\$(20)) > = 0 THEN 5550 5540 PRINT "Months unemployed must be between 0 and 12 inclusive": $IE = 20$ : $HE = 2$ : GOTO  $840$ <br>5550 I\$(20) = STR\$ ( VAL (I\$(20))) 5560 POR  $I = 22$  TO 29: IF  $IS(I) = " " OR IS(I) = " " THEN IS(I) = "N"$ 5570  $J = ABC (IS(I)): IF J > 96 AND J < 123 THEN J = J - 32$ 5580 IF J = 78 OR J = 89 THEN 5600 5590 PRINT "Invalid value, re-enter": $IE = I:HE = 2: GOTO 840$ 5600 I\$(I) = CHR\$ (J): NEXT I 5610  $I = 30$ <br>5620 IF LEN (I\$(I)) = 0 THEN 5700 5630 T\$ = "": FOR J = 1 TO LEN (1\$(I))<br>5640 K1 = ASC ( MID\$ (1\$(I),J, <u>1</u>)): IF K1 = 32 THEN 5670 5650 IF K1 > 96 AND K1 <  $123$  THEN K1 = K1  $\cdot$  32 5660 T\$ = T\$ + CHR\$ (K1) 5670 NEXT J 5680 IF LEN (T\$) = 0 THEN 6700 5690 I\$(I) = T\$: GOTO 5710<br>5700 I\$(I) = "WI" 5710 IF LEN  $(18(1)) > 1$  THEN 5730 5720 PRINT "Invalid birthplace code, re-enter":IE = I:HE = 2: GOTO 840 5730 IF LEN  $(1\text{\$}()') = 2$  THEN  $1\text{\$}() =$  " " +  $1\text{\$}()$ <br>5740 I = I + 1: IF I < 33 THEN 5620 5750 IF K = 2 THEN 1360 5760 IF K = 6 THEN 1400 6770 GOTO 1610 5780 VTAB 17: PRINT : CALL - 958: RETURN 5790 REM SET VP VARIABLES FOR NEXT ENTRY, INCLUDING CR 5800 VTAB 3: POKE 38,75: PRINT CR; 5810 I = VAL (I\$(6)) + 1: IF I < 51 THEN 5860 5820 I = 1:J = VAL (1\$(5)):J1 = ASC ( RIGHT\$ (1\$(5),1)): IF INT (J1 / 2) \* 2 = J1 THEN J = J + 1 5830  $J1 = J1 + 1$ : IF  $J1 > 68$  THEN  $J1 = 65$ 5840 1\$(5) = STR\$ (J) + CHR\$ (J1): VTAB 7: HTAB 7: PRINT 1\$(5); LEFT\$ (SP\$,5 - LEN  $(1\frac{1}{5}(5))$ ;<br>5850 VTAB 3: POKE 36,75: PRINT CR; 5860 I\$(6) = STR\$ (I)<br>5870 VTAB 7: HTAB 20: PRINT I\$(6); LEFT\$ (SP\$,4 - LEN (I\$(6))); 5880 1\$(12) = "": VTAB 10: HTAB 16: PRINT LEFT\$ (SP\$,20); 5890 FOR  $I = 14$  TO 33:18(I) = "": VTAB Y(I): POKE 36,X(I) - 1: PRINT LEFT\$ (SP\$,L(I));: NEXT I 5900 RETURN  $5910$   $E1 = E: L1 = L$  $5920 \text{ E} = \text{PEEK} (222)$ 5930 L = PEEK (218) + PEEK (219) \* 256 6940 VTAB 17: PRINT : PRINT CHR\$ (4): VTAB 17: PRINT 5950 IF  $E = 4$  THEN 6040  $\overline{\mathbf{u}}$  and  $\overline{\mathbf{u}}$ 

38 °

 $\blacksquare$ 

ti

5960 IF  $E = 5$  THEN 460 5970 IF  $E = 6$  THEN 420 5980 IF  $E = 8$  THEN 6070 5990 IF  $E = 9$  THEN 6260 6000 IF  $E = 255$  THEN RESUME 6010 PRINT CHR\$ (4);"CLOSE" 6020 PRINT "ERROR #";E;" IN LINE ";L 6030 GOTO 6250 6040 PRINT "DISK WRITE PROTECTED": PRINT "PLEASE REMOVE WRITE PROTECT TAB" 6050 PRINT "TYPE ANY KEY WHEN READY ":: GET A\$ 6060 GOTO 220 6070 IF  $L > 750$  THEN 6100 6080 VTAB 23: HTAB 30: PRINT " INITIALIZING DISK ": 6090 PRINT : PRINT CHR\$ (4); "INIT DUMMY, D2": PRINT CHR\$ (4); "DELETE DUMMY": GOTO 420: REM  $L =$  THIS LINE FOR  $U$ O ERROR 6100 PRINT "I/O ERROR, PUT DISK IN DRIVE 2, AND CLOSE DOOR" 6110 PRINT "TYPE 'C' TO CANCEL FUNCTION, ANY OTHER KEY WHEN READY ":: GET A\$ 6120 IF A\$ < > "C" AND A\$ < > "c" THEN 6170 6130 IF  $L < 1890$  THEN 250. 6140 IF  $L < 4750$  THEN 750 6150.IF L = 6090 THEN 250 6160 GOTO 6250 6170 VTAB 17: CALL - 958 6180 IF  $L < 1820$  THEN  $\angle 20$ 6190 IF L < 1890 THEN 1880 6200 IF L < 4520 THEN 3980  $6210$  IF L < 4750 THEN 4540 6220 IF  $L <$  > 6090 THEN 6250 6230 IF L1 = 6090 THEN 6080 6240 GOTO 250 6250 PRINT : PRINT "ERROR ":E:" IN LINE ":L 6255 PRINT "UNABLE TO CONTINUE, PROGRAM ABORTED": PRINT : GOTO 6350 6260 CALL - 958: PRINT "DISK FULL": IF IE = 0 THEN 6320 6270 PRINT CHR\$ (4); "WRITE":1\$(0);", R0" 6280 R\$ = STR\$ (TR): IF TR < 100 THEN R\$ =  $"0" + RS$ 6290 IF TR < 10 THEN R\$ =  $"0" + RS$ 6300 R\$ = R\$ + I\$(35) + SP\$ + LEFT\$ (SP\$,22) 6310 PRINT R\$: PRINT CHR\$ (4):"CLOSE" 6320 PRINT "PUT A NEW DISK IN DRIVE 2, TYPE ANY KEY WHEN READY ":: GET A\$ 6330 TR =  $0:E2 = 1$ : GOTO 220 **6340 HOME** 

6350 END